<span id="page-0-0"></span>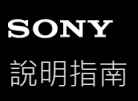

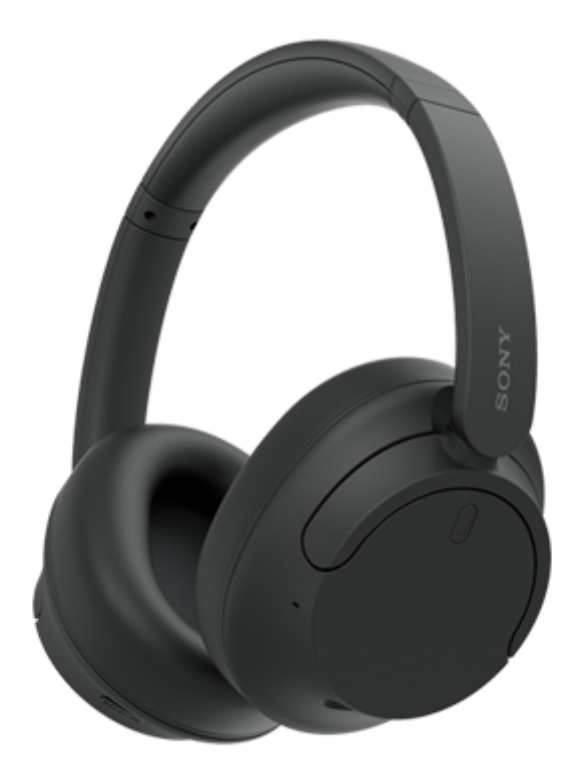

型號:YY2966

**快速入門指南**

 $\frac{\Delta}{\Delta}$ 

**下載應用程式,並設定耳機**

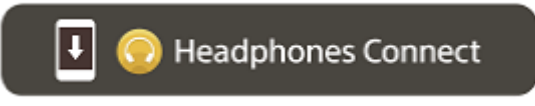

若要使用所有功能和改善的性能,將耳機的軟體和"Sony | Headphones Connect"應用程式更新至最新版本。如需詳細資 料,請參閱以下網站:

<https://www.sony.net/elesupport/>

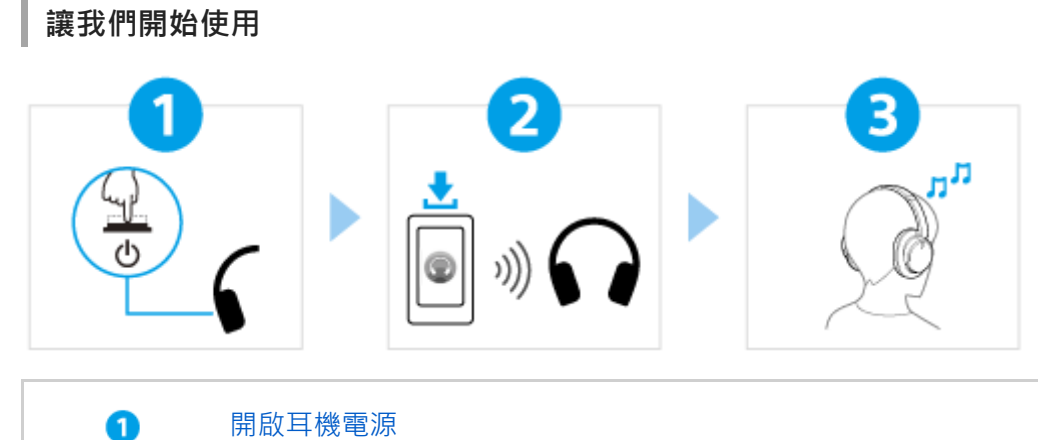

[開啟耳機電源](#page-21-0)

# $\check{\mathbb{L}}$

2

按住 (り ( 電源 ) 按鈕約2秒或以上,直到指示燈 ( 藍色 ) 閃爍。購買後第一次開啟耳機電源時,耳機 會自動進入配對模式。

### 建立BLUETOOTH®連線

依照下載的["Sony | Headphones Connect"](#page-24-0)應用程式指示操作。

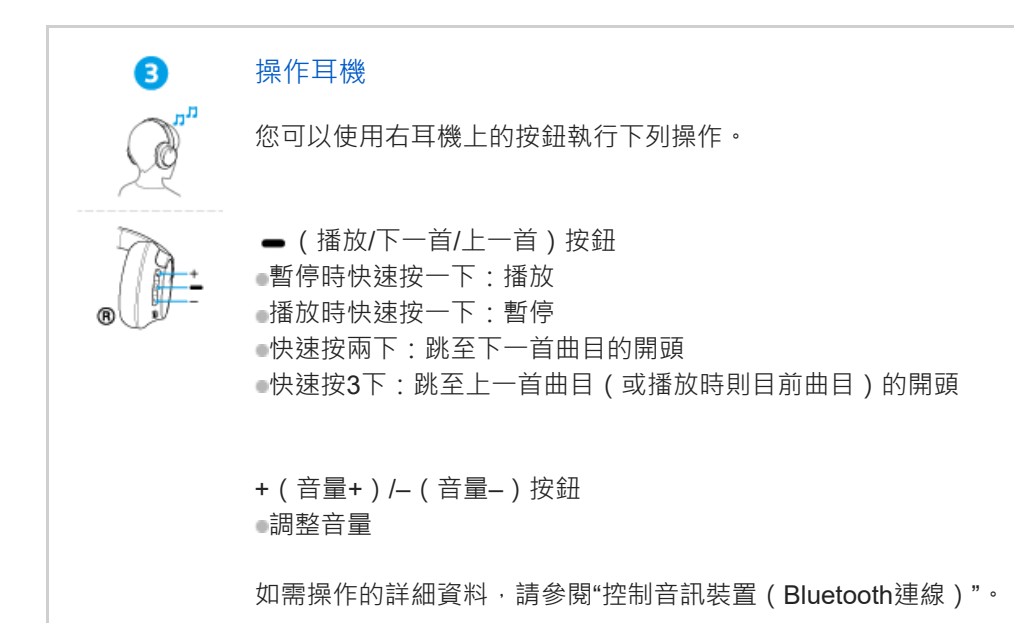

### ▲ [預防因為潮濕而燃燒或故障](#page-103-0)

耳機並不防水噴射。

如果耳機被雨水或汗水等弄濕時充電,可能會導致燒壞或故障。

### **相關資訊**

[戴上耳機](#page-13-0) 手動建立[Bluetooth](#page-23-0)連接 [為耳機充電](#page-15-0)

使用入門

Bluetooth[功能的用途](#page-6-0)

#### [關於語音提示](#page-7-0)

附件

上 [檢查包裝內的物品](#page-8-0)

部件和控制器

[各部件的位置和功能](#page-9-0)

[關於指示燈](#page-11-0)

[戴上耳機](#page-13-0)

電源/充電

[為耳機充電](#page-15-0)

[可運轉時間](#page-17-0)

[檢查剩餘電池電力](#page-19-0)

- [開啟耳機電源](#page-21-0)

[關閉耳機電源](#page-22-0)

連接

無線連接Bluetooth[裝置的方式](#page-23-0)

透過應用程式簡易設定

L <u>透過["Sony | Headphones Connect"](#page-24-0)應用程式連接</u>

Android智慧型手機

與Android[智慧型手機配對和連線](#page-25-0)

L [連接已配對的](#page-28-0)Android智慧型手機

iPhone (iOS裝置)

與iPhone[配對和連線](#page-30-0)

L [連接已配對的](#page-33-0)iPhone

電腦

[與電腦配對和連線\(](#page-35-0)Windows® 11)

[與電腦配對和連線\(](#page-39-0)Windows 10)

- [與電腦配對和連線\(](#page-44-0)Mac)

[連接已配對的電腦\(](#page-47-0)Windows 11)

- 連接已配對的電腦 (Windows 10)

L [連接已配對的電腦\(](#page-54-0)Mac)

其他Bluetooth裝置

與Bluetooth[裝置配對和連線](#page-57-0)

L [連接已配對的](#page-59-0)Bluetooth裝置

多點連線

■ 將耳機同時連接至2個裝置 ( 多點連線 )

[使用隨附的耳機連接線](#page-63-0)

#### 透過Bluetooth連線聆聽音樂

透過Bluetooth[連線聆聽裝置中的音樂](#page-64-0)

[控制音訊裝置\(](#page-67-0)Bluetooth連線)

- 中斷Bluetooth連線 ( 使用後 )

L <u>關於[360 Reality Audio](#page-69-0)</u>

防噪功能

[防噪是什麼?](#page-70-0)

[使用防噪功能](#page-71-0)

聆聽周遭聲音

■ 在播放音樂時聆聽環境聲音 ( 環境聲模式 )

聲音品質模式

L [關於聲音品質模式](#page-75-0)

[支援的轉碼器](#page-76-0)

關於[DSEE](#page-77-0)功能

撥打電話

[接聽電話](#page-78-0)

[撥打電話](#page-80-0)

[通話期間的功能](#page-82-0)

[在您的電腦上進行視訊通話](#page-84-0)

中斷Bluetooth[連線\(使用後\)](#page-68-0)

使用語音輔助功能

使用[Google Assistant](#page-87-0) (配備按鈕)

使用[Amazon Alexa](#page-89-0)

使用Google Assistant [\(配備語音啟用\)](#page-92-0)

[使用語音輔助功能\(](#page-94-0)Siri)

使用應用程式

["Sony | Headphones Connect"](#page-96-0)應用程式的用途

安裝["Sony | Headphones Connect"](#page-98-0)應用程式

從["Sony | Headphones Connect"](#page-99-0)應用程式取得支援資訊

[如何將軟體保持在最新版本\(使您可以舒適地使用耳機\)](#page-100-0)

重要資訊

[預防措施](#page-101-0)

[預防因為潮濕而燃燒或故障](#page-103-0)

[關授權](#page-106-0)

[商標](#page-107-0)

[客戶支援網站](#page-108-0)

疑難排除

[我要怎麼解決問題?](#page-109-0)

電源/充電

[無法開啟耳機電源。](#page-110-0)

[無法進行充電。](#page-111-0)

- [充電時間過長。](#page-112-0)

L <u>[可用的操作時間太短\(電池的可用運作時間太短\)。](#page-113-0)</u>

聲音

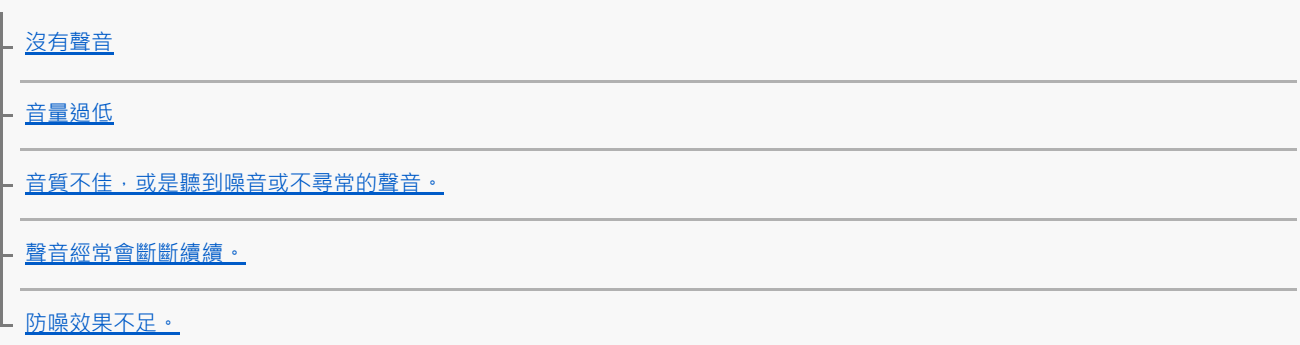

Bluetooth連線

[無法進行配對。](#page-119-0)

無法建立[Bluetooth](#page-120-0)連線。

[無法操作耳機。](#page-121-0)

通話時聽不到對方的聲音,或通話的音量過低/[通話時對方聽不到您的聲音,或對方的音量過低。](#page-122-0)

重設或初始化耳機

[重設耳機](#page-123-0)

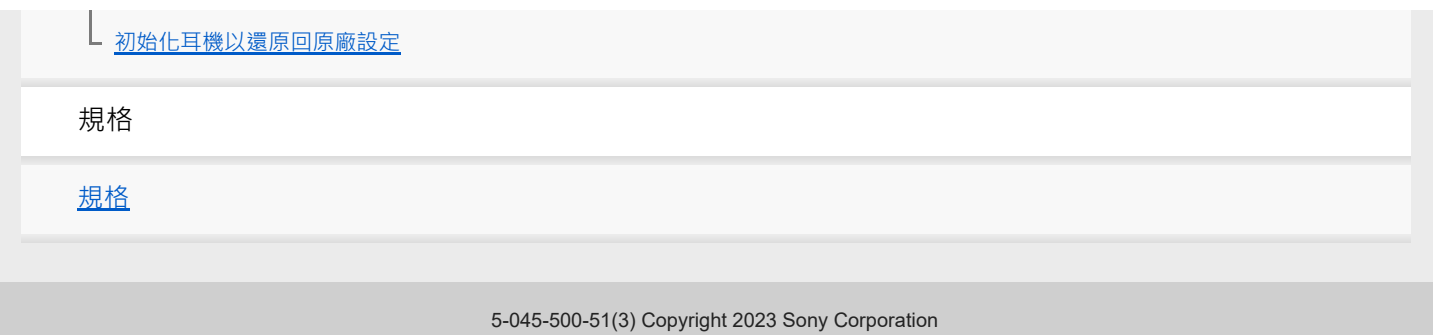

<span id="page-6-0"></span>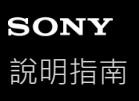

### **Bluetooth功能的用途**

耳機使用Bluetooth無線技術,可以進行下列動作。

### **聆聽音樂**

您可以透過智慧型手機或音樂播放器等無線方式聽音樂。

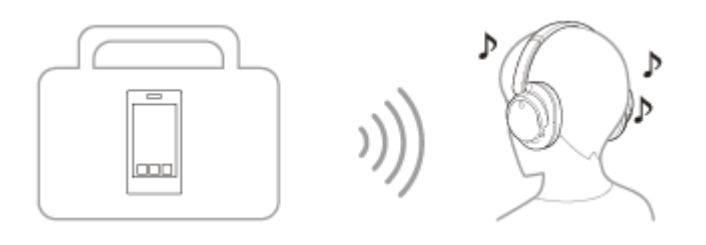

**通話**

您可以將智慧型手機或行動電話放置在背包或口袋中,利用免持方式來撥打及接聽電話。

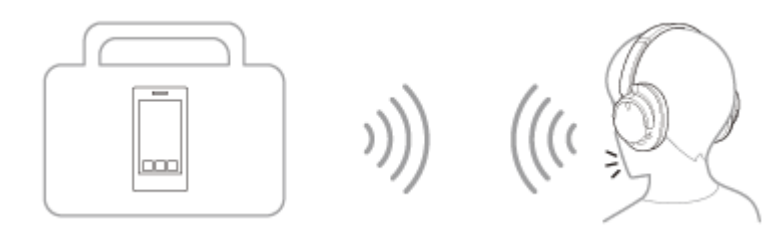

<span id="page-7-0"></span>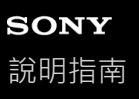

### **關於語音提示**

根據原廠設定,在以下情況,您會透過耳機聽到英文語音提示。括號中說明語音提示的內容。 您可以使用"Sony | Headphones Connect"應用程式變更語音提示的語言及開啟/關閉語音提示。如需詳細資料,請參閱 "Sony | Headphones Connect"應用程式說明指南。 [https://rd1.sony.net/help/mdr/hpc/h\\_zz/](https://rd1.sony.net/help/mdr/hpc/h_zz/)

- 進入配對模式時:"Pairing"(配對)
- 通知剩餘電池電力時:"Battery about XX %"(電池電力約XX %) ( "XX"值表示大約剩餘電力。將其用作粗估值。 ) / "Battery fully charged"(電池已充滿)
- 剩餘電池電力偏低時: "Low battery" ( 電池電力不足 )
- 由於電池電力不足自動關閉時: "Battery is empty" (電池耗盡)
- 即使操作耳機, 連接耳機的智慧型手機仍無法使用Google™ Assistant時: "Google Assistant is not connected"(未連 接Google Assistant)
- 即使操作耳機, 連接耳機的智慧型手機仍無法使用Amazon Alexa時: "Either your mobile device isn't connected; or you need to open the Alexa App and try again" (您的行動裝置未連接,或者您需要打開Alexa應用程式並重試)

### **注意**

- 變更語音提示語言時約需10分鐘。
- 變更語音提示語言或更新軟體後,如果無法聽見語音提示,請關閉耳機後再開啟。

<span id="page-8-0"></span>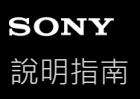

### **檢查包裝內的物品**

打開包裝後,檢查是否含有清單中的所有物品。如果缺少物品,請與經銷商聯絡。 ()中的數字代表物品數量。

無線降噪立體聲耳機

USB Type-C®連接線(USB-A轉USB-C®)(約20 cm)(1)

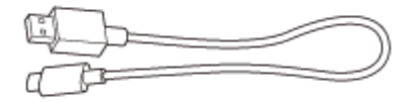

耳機連接線(約1.2 m)(1)

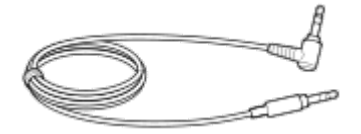

<span id="page-9-0"></span>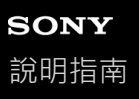

### **各部件的位置和功能**

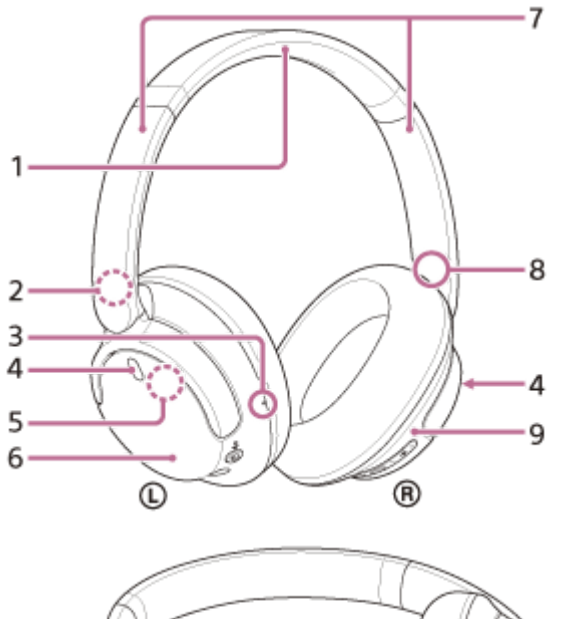

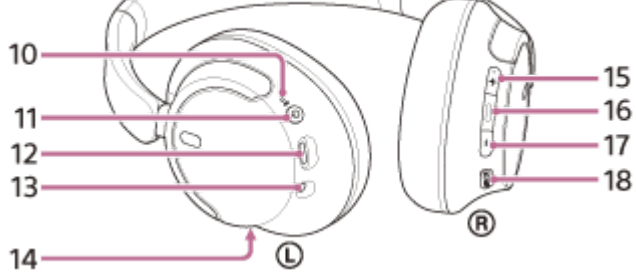

- **1.** 頭帶
- **2.** (左)標誌
- 觸覺點 **3.** 左耳機上有一個觸覺點。
- 防噪功能麥克風(左,右) **4.** 在使用防噪功能時拾取噪音。
- 內建天線 **5.** 耳機內建Bluetooth天線。
- **6.** 左耳機
- 滑動器(左,右) **7.** 可滑動調整頭帶長度。
- **8.** (右)標誌
- **9.** 右耳機
- 電源/ (Bluetooth)指示燈(藍色/橙色) **10.** 藉由呈現藍色或橙色來指示耳機的電源或通訊狀態。

**11.** (電源)按鈕

- USB Type-C連接埠 **12.** 使用隨附的USB Type-C連接線將耳機連接到電腦,或透過市售USB交流電源供應器連接到交流電源插座,為耳機充 電。
- 耳機連接線輸入插孔 **13.**

用隨附的耳機連接線連接音樂播放器等設備。請務必插入連接線,直到卡入定位為止。若未正確連接插頭,您可能無 法正常聽到聲音。

- 通話麥克風 **14.** 通話時收音用。
- +(音量+)按鈕 **15.** +按鈕上有觸覺點。操作耳機時,可將此點作為參考點。
- **16.** (播放/通話/下一首/上一首)按鈕
- **17.** –(音量–)按鈕
- **18.** NC/AMB(防噪/環境聲模式)按鈕

#### **相關主題**

- [關於指示燈](#page-11-0)
- [檢查剩餘電池電力](#page-19-0)

<span id="page-11-0"></span>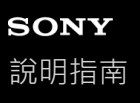

### **關於指示燈**

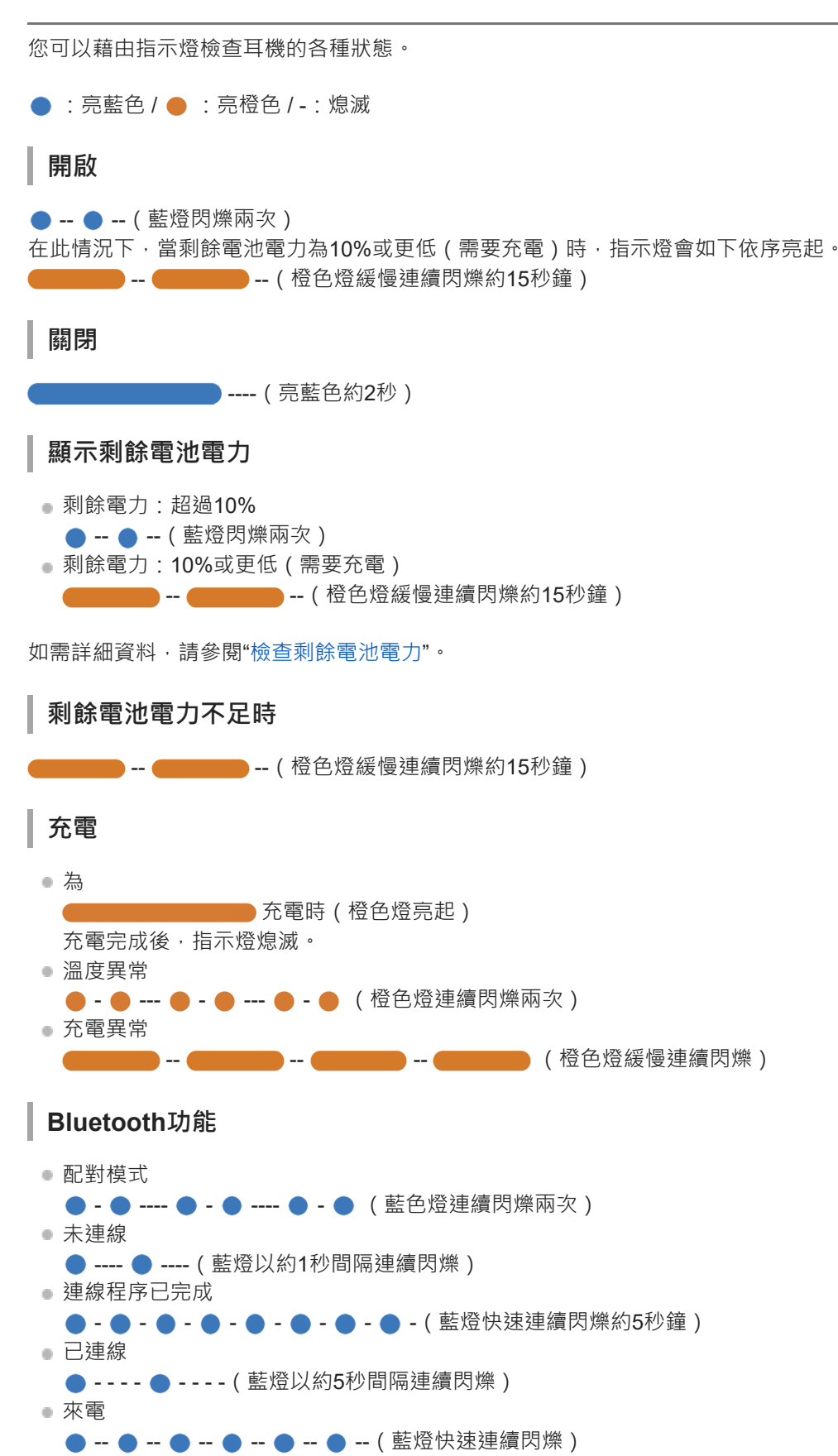

經過一段時間後,未連線和已連線的狀態指示燈將自動熄滅,在執行某些操作時,它們會再次開始閃爍一段時間,剩餘電 池電力過低時,指示燈開始閃爍橙色。

### **其他**

耳機連接線已連接(電源開啟) ● ---- ● ---- ( 藍燈以約5秒間隔連續閃爍 ) 經過一段時間後, 指示燈將自動熄滅, 剩餘電池電力過低時, 指示燈開始閃爍橙色。 正在更新軟體

--- ---(藍燈緩慢連續閃爍)

初始化完成 ● - ● - ● - ● - (藍燈閃爍4次) 如需詳細資料,請參閱"[初始化耳機以還原回原廠設定](#page-125-0)"。

#### **相關主題**

- [檢查剩餘電池電力](#page-19-0)
- [初始化耳機以還原回原廠設定](#page-125-0)

## <span id="page-13-0"></span>**SONY** [說明指南](#page-0-0)

無線降噪立體聲耳機 WH-CH720N

### **戴上耳機**

### **1 在雙耳上戴上耳機。**

檢查左耳機和右耳機。 **1.** 在 **①** (左)標誌側上有一個觸覺點。

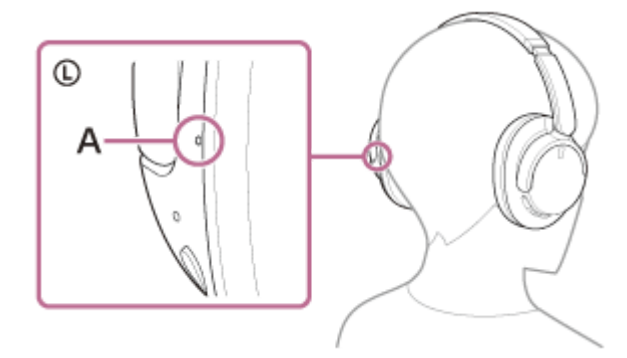

- **A:**觸覺點
- 伸長滑動器。 **2.** 戴上耳機前完全伸長滑動器。

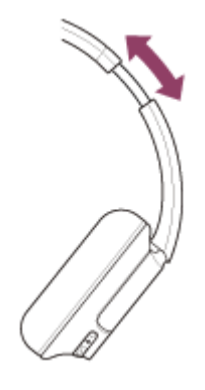

戴上耳機。 **3.** 戴上耳機,且耳墊緊貼耳朵。

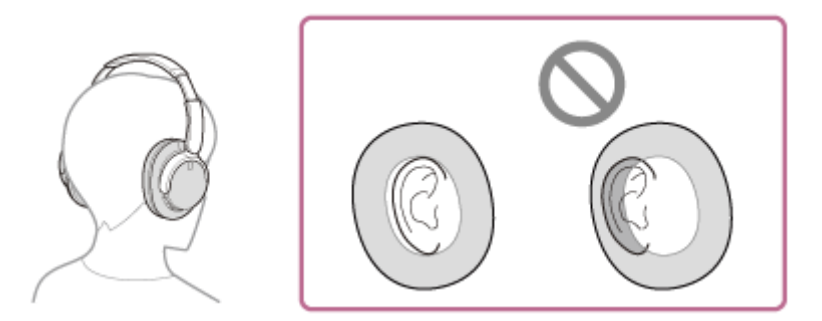

調整滑動器長度。 **4.** 調整滑動器長度,使頭帶觸及頭頂。

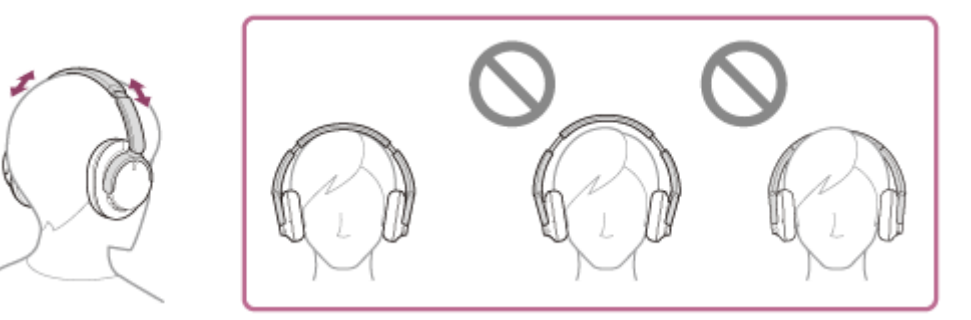

調整耳機方向。 **5.** 調整左耳機和右耳機方向,使耳墊緊貼耳朵周圍。

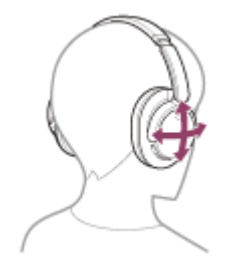

如果您在未調整滑動器的情況下戴上耳機,耳機可能無法在您的頭部正確定位,從而導致不適感或防噪效果不 佳。

<span id="page-15-0"></span>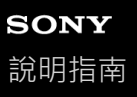

### **為耳機充電**

**1**

耳機附有內建鋰離子充電電池。使用耳機前,利用隨附的USB Type-C連接線為耳機充電。

#### **將耳機連接到交流電源插座。**

使用隨附的USB Type-C連接線和市售USB交流電源供應器。

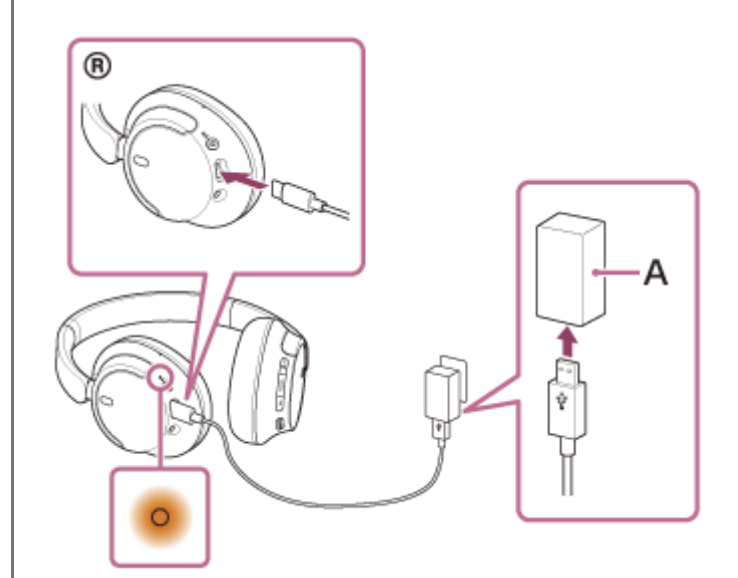

- **A:**USB交流電源供應器
	- 耳機上的指示燈(橙色)亮起。
	- $\bullet$  充電時間約為3.5小時 $^*$ ,完成時指示燈將自動熄滅。
- 將空電池充電至飽和所需的時間。充電時間可能因使用情況而異。

充電完成後,拔下USB Type-C連接線。

### **使用USB為電池充電的系統需求**

#### **USB交流電源供應器**

能夠供應0.5 A(500 mA)或更高輸出電流的市售USB交流電源供應器

### **個人電腦**

具備標準USB連接埠的個人電腦

- 我們不保證所有電腦都能順利運作。
- 不保證自訂或自行裝配的電腦都能順利運作。

#### **提示**

- 用隨附的USB Type-C連接線將耳機連接至正在運行的電腦,也可以為耳機充電。
- 在耳機電源開啟的狀態下開始充電時,耳機電源將會自動關閉。
- **@ 使用隨附的USB Type-C**連接線以外的連接線,充電未必成功。
- ■視USB交流電源供應器類型而定,充電未必成功。
- 耳機連接至交流電源插座或電腦時 · 開啟耳機電源、登錄或連接Bluetooth裝置、播放音樂等所有操作都無法執行。
- 電腦進入待機 (睡眠 ) 或休眠模式時 · 無法為耳機充電。在此情況下 · 請變更電腦設定 · 然後再次開始充電 ·
- 長時間未使用耳機後,充電電池的使用時數可能會減少。但是,電池充電與放電數次之後,其使用時間將能獲得改善。如果長時間 不使用耳機,仍請每隔6個月為電池充電以免過放電。
- 長時間未使用耳機後,充飽電力所需的時間也會比較長。
- 充電時,如果耳機偵測到下列原因造成的問題,指示燈 ( 橙色 ) 將會閃爍。此時,請在充電溫度範圍內再次充電。如果問題持續發 生,請洽詢鄰近的Sony經銷商。
	- 周遭溫度超過5 °C 35 °C的充電溫度範圍。
	- 充電電池發生問題。
- 長時間未使用耳機後,耳機開始充電時指示燈 ( 橙色 ) 可能不會立即亮起。請等待一段時間, 直到指示燈亮起。
- 如果內建充電電池的使用時數大幅縮短,請更換電池。請洽詢鄰近的Sony經銷商。
- 避免暴露在劇烈溫度變化、陽光直射、潮濕、充滿沙礫灰塵和受到電擊的場所。請勿將耳機留置在停好的車內。
- 將耳機連接到電腦時,僅使用隨附的USB Type-C連接線,而且務必要直接連接它們。透過USB集線器連接耳機時,充電無法順利 完成。

<span id="page-17-0"></span>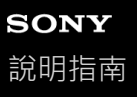

### **可運轉時間**

耳機電池充飽電後,可運轉時間如下:

### **Bluetooth連接**

### **音樂播放時間**

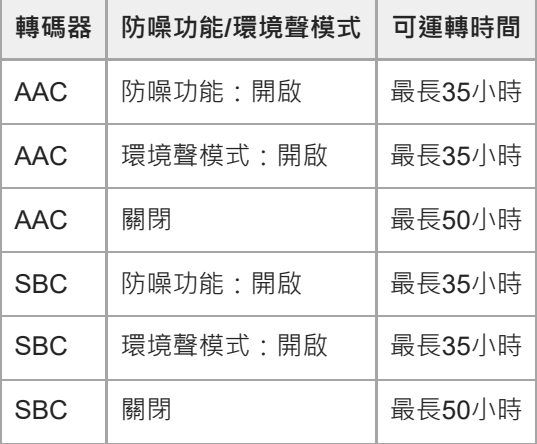

充電3分鐘後可以播放音樂約60分鐘。充電10分鐘後可以播放音樂約4.5小時。

### **通訊時間**

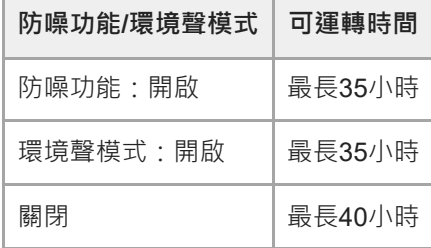

### **耳機連接線已連接(電源已開啟)**

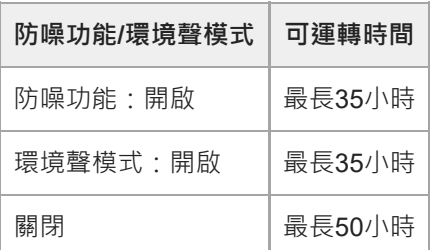

### **提示**

● 使用"Sony | Headphones Connect"應用程式,您可以檢查用於連接的轉碼器或切換DSEE™功能。

### **注意**

- 視耳機功能的設定和使用狀況而定,使用時數可能與上述時間不同。
- 如果您設定下列功能,電池的可用運作時間會比上述時間更短。
- 等化器
	- $-$  DSEE
	- 以您的聲音啟動語音輔助的功能

如果您同時執行以上設定,電池的可用運作時間會變更短。

### **相關主題**

- [支援的轉碼器](#page-76-0)
- 關於[DSEE](#page-77-0)功能
- ["Sony | Headphones Connect"](#page-96-0)應用程式的用途

<span id="page-19-0"></span>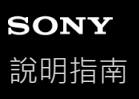

### **檢查剩餘電池電力**

您可以透過以下方式檢查充電電池的剩餘電力。

在耳機電源開啟時按下(り (電源)按鈕,可以聽到指示剩餘電池電力的語音提示。 "Battery about XX %"(電池電力約XX %)("XX"值表示大約剩餘電力。) "Battery fully charged"(電池已充滿) 在某些情況下,語音提示指示的剩餘電池電力可能與實際剩餘電力不同。將其用作粗估值。 開啟耳機電源時,如果剩餘電池電力為10%或更低,指示燈 ( 橙色 ) 也會閃爍約15秒。

#### **剩餘電力偏低時**

#### **使用iPhone或iPod touch 時**

耳機透過HFP(Hands-free Profile)Bluetooth連線連接到iPhone或iPod touch時,iPhone或iPod touch螢幕上會顯示圖 示,指示耳機剩餘的電池電力。

顯示位置為範例。

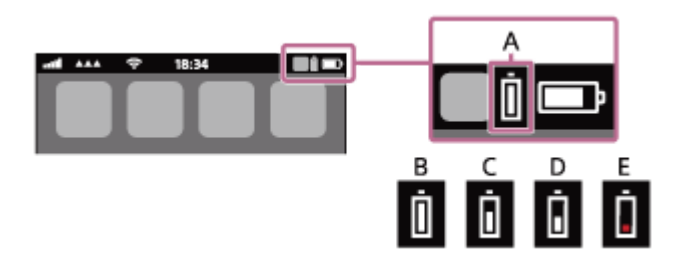

**A:**耳機剩餘的電池電力

大約剩餘電力以10個不同等級顯示。B到E是顯示範例。

- **B:**100%
- **C:**70%
- **D:**50%
- **E:**20%或更低(需要充電)

執行iOS 11或以上版本的iPhone或iPod touch的小工具上也會顯示耳機剩餘的電池電力。 如需詳細資料,請參閱iPhone或iPod touch隨附的使用說明書。 在某些情況下,顯示的剩餘電力可能與實際剩餘電力不同。將其用作粗估值。

### **使用Android™智慧型手機(OS 8.1或以上版本)時**

耳機透過HFP Bluetooth連線而連接Android智慧型手機時,請選擇[Settings] - [Device connection] - [Bluetooth]以在已連接 Bluetooth裝置欄中顯示耳機的剩餘電池電力為10個不同的等級,例如"100%"、"70%"、"50%"或"10%"。以上操作為範 例。如需詳細資料,請參閱Android智慧型手機的使用說明書。 在某些情況下,顯示的剩餘電力可能與實際剩餘電力不同。將其用作粗估值。

#### **提示**

○ 您也可以使用"Sony | Headphones Connect"應用程式檢查耳機電池的剩餘電力。Android智慧型手機和iPhone/iPod touch都支援此 應用程式。

### **注意**

- 如果耳機和智慧型手機未連接HFP,將無法正確顯示剩餘的電池電力。
- 如果將耳機透過多點連線只以"Media audio"(A2DP)連接iPhone/iPod touch或Android智慧型手機‧將無法正確顯示剩餘的電池 電力。

。 在軟體更新後或長時間未使用耳機時,可能無法立即正確顯示剩餘電池電力。在此情況下,請反覆多次對電池充電和放電,以正確 顯示剩餘電池電力。

### **相關主題**

### [關於指示燈](#page-11-0)

<span id="page-21-0"></span>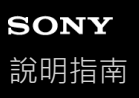

### **開啟耳機電源**

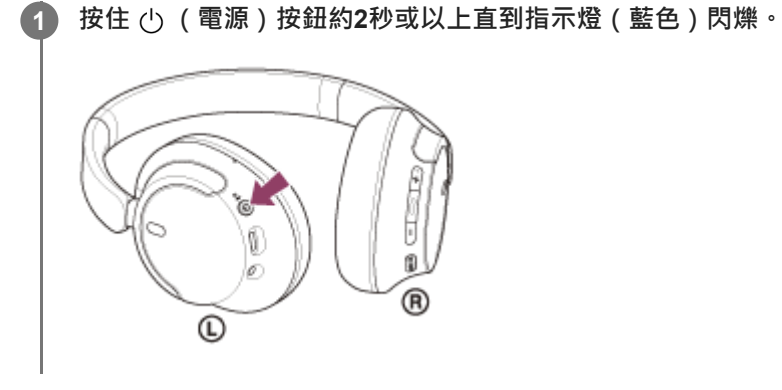

#### **相關主題**

[關閉耳機電源](#page-22-0)

<span id="page-22-0"></span>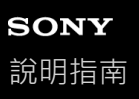

### **關閉耳機電源**

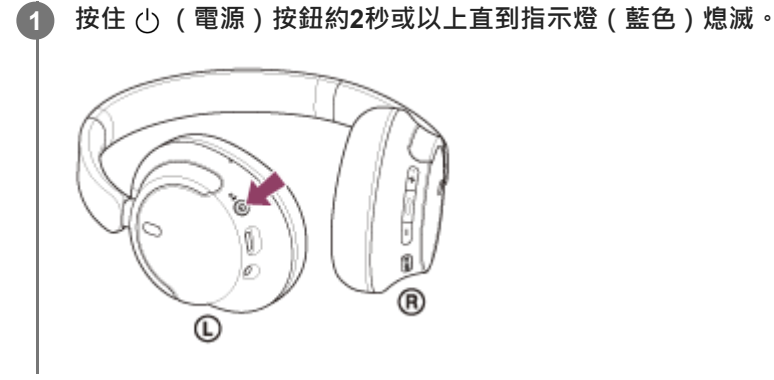

### **提示**

● 您也可以使用"Sony | Headphones Connect"應用程式關閉耳機。

### **相關主題**

[開啟耳機電源](#page-21-0)

<span id="page-23-0"></span>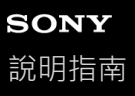

### **無線連接Bluetooth裝置的方式**

您可以用Bluetooth裝置的Bluetooth功能,透過耳機以無線方式聽音樂和進行免持通話。

### **配對**

若要使用Bluetooth功能,必須事先登錄兩個連接裝置。登錄裝置的操作稱為"配對"。 手動將耳機和裝置配對。

### **連接已配對的裝置**

完成裝置配對後,就不需要重新配對。使用每一裝置的必要方法,連接到已經和耳機配對的裝置。

#### **相關主題**

- **■與Android**[智慧型手機配對和連線](#page-25-0)
- 與iPhone[配對和連線](#page-30-0)
- [與電腦配對和連線\(](#page-35-0)Windows® 11)
- **■[與電腦配對和連線\(](#page-39-0)Windows 10)**
- [與電腦配對和連線\(](#page-44-0)Mac)
- **與Bluetooth[裝置配對和連線](#page-57-0)**
- 。[連接已配對的](#page-28-0)Android智慧型手機
- [連接已配對的](#page-33-0)iPhone
- [連接已配對的電腦\(](#page-47-0)Windows 11)
- **■[連接已配對的電腦\(](#page-50-0)Windows 10)**
- [連接已配對的電腦\(](#page-54-0)Mac)
- [連接已配對的](#page-59-0)Bluetooth裝置

<span id="page-24-0"></span>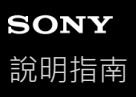

### **透過"Sony | Headphones Connect"應用程式連接**

在Android智慧型手機/iPhone上啟動"Sony | Headphones Connect"應用程式,將耳機連接到智慧型手機或iPhone。如需詳 細資料,請參閱"Sony | Headphones Connect"應用程式說明指南。 [https://rd1.sony.net/help/mdr/hpc/h\\_zz/](https://rd1.sony.net/help/mdr/hpc/h_zz/)

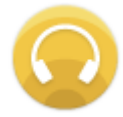

#### **Sony Headphones Connect** Ω

### **注意**

● 使用"Sony | Headphones Connect"應用程式連線時,與某些智慧型手機和iPhone裝置的連線可能會變得不穩定。在此情況下,請 依照"[連接已配對的](#page-28-0)Android智慧型手機"或"[連接已配對的](#page-33-0)iPhone "中的程序與耳機連線。

#### **相關主題**

- 與Android[智慧型手機配對和連線](#page-25-0)
- 與iPhone[配對和連線](#page-30-0)
- 與電腦配對和連線 (Windows® 11)
- [與電腦配對和連線\(](#page-39-0)Windows 10)
- [與電腦配對和連線\(](#page-44-0)Mac)
- 。[連接已配對的](#page-28-0)Android智慧型手機
- [連接已配對的](#page-33-0)iPhone
- ["Sony | Headphones Connect"](#page-96-0)應用程式的用途
- 安裝["Sony | Headphones Connect"](#page-98-0)應用程式

<span id="page-25-0"></span>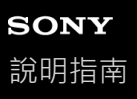

### **與Android智慧型手機配對和連線**

登錄要連接的裝置的操作稱為"配對"。首先為要與耳機第一次搭配使用的裝置進行配對。 開始操作前,請確定以下事項:

- Android智慧型手機放置在距離耳機1 m內。
- 耳機已經充夠電力。
- 備妥Android智慧型手機的使用說明書以供參考。

#### **使本耳機進入配對模式。 1**

第一次將購買的耳機與裝置配對時,或在初始化耳機之後 (耳機內沒有配對資訊),開啟耳機電源,耳機便會自動進 入配對模式。在此情況下,請進行步驟 2 。

配對第二個或之後的裝置時 (耳機內已有其他裝置的配對資訊),按住 (り (電源)按鈕約5秒或以上,可手動進入 配對模式。

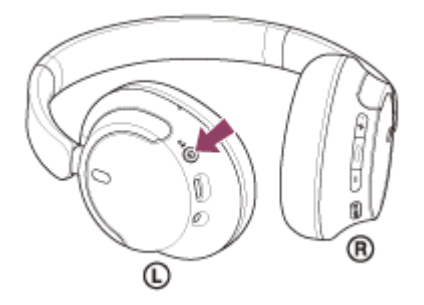

指示燈(藍色)連續雙閃2次。您會聽到語音提示說出"Pairing"(配對)。

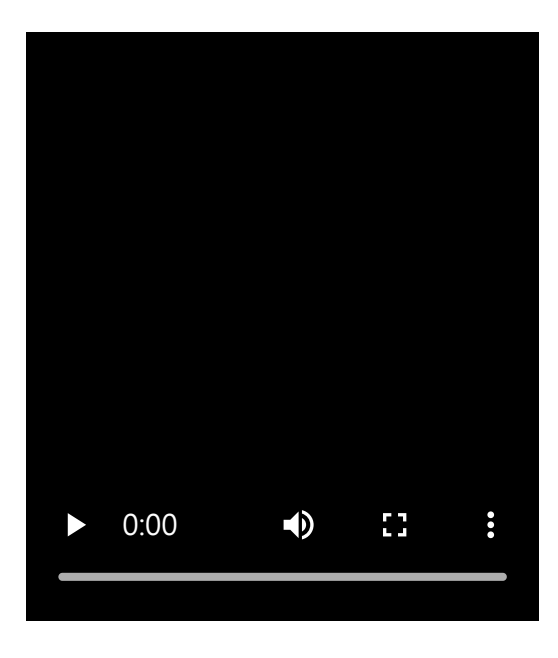

**2 如果Android智慧型手機的螢幕已鎖定,請解除鎖定。**

**3 在Android智慧型手機上找到耳機。**

**1.** 選擇[Settings] - [Device connection] - [Bluetooth]。

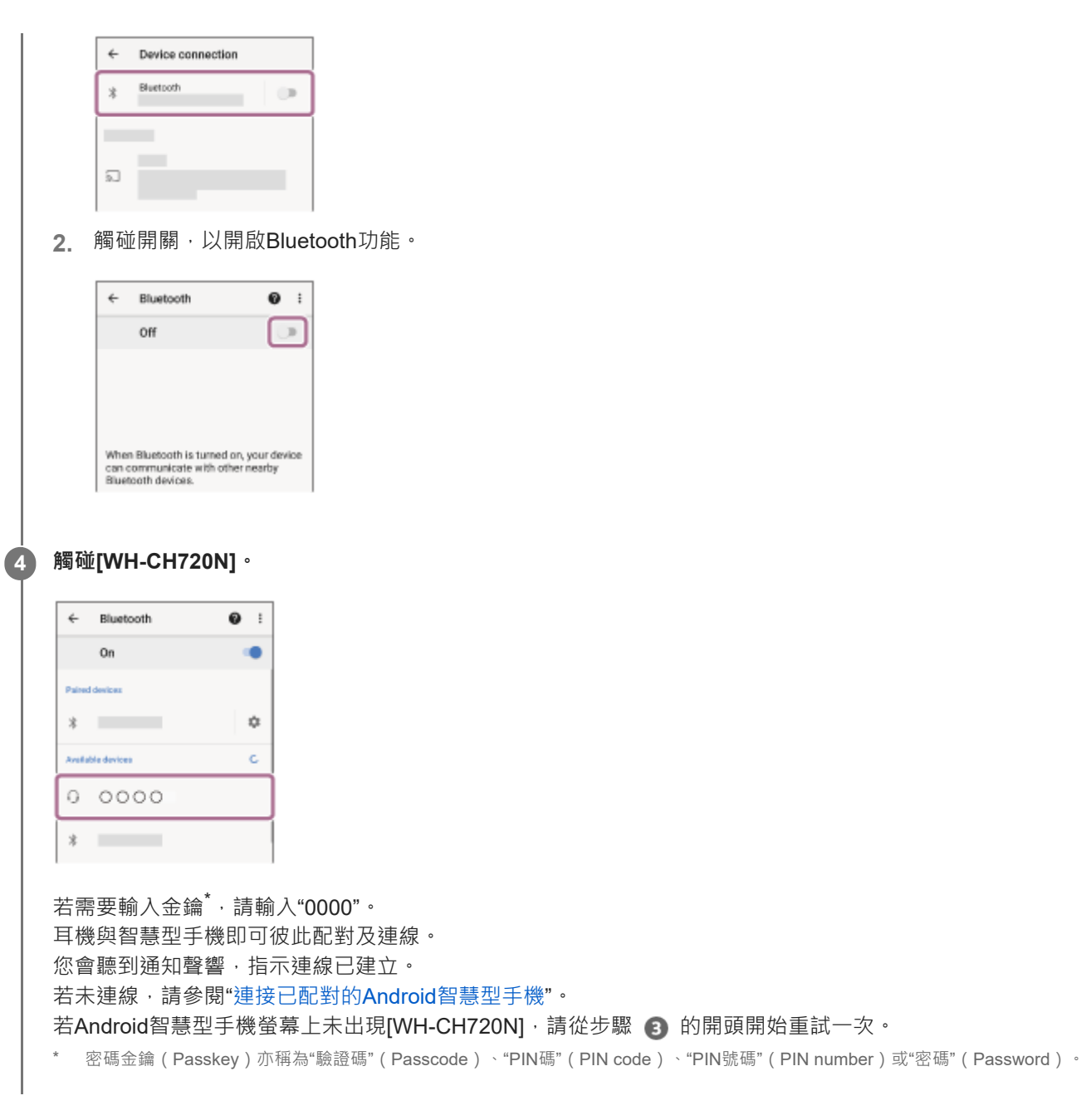

### **提示**

- 以上操作為範例。如需詳細資料,請參閱Android智慧型手機隨附的使用說明書。
- 高若要刪除所有的Bluetooth配對資訊,請參閱"[初始化耳機以還原回原廠設定](#page-125-0)"。

### **注意**

- 如果配對未能在5分鐘內建立, 配對模式將會取消。在此情況下,請關閉電源, 再從步驟 開始操作。
- **Bluetooth**裝置配對後即無需再次配對,以下情況除外:
	- 配對資訊在維修等狀況後遭到刪除。
	- 與第9個裝置配對時。 耳機最多能與8個裝置配對。已配對8個裝置後,要配對新裝置時,已配對裝置中最早連線的裝置的登錄資訊將被新裝置的資訊覆 寫。
	- 耳機的配對資訊已從Bluetooth裝置中刪除時。
	- 初始化耳機時。

所有配對資訊均會遭到刪除。此時,請刪除連線裝置中的耳機配對資訊,然後再重新配對。

● 耳機可以與多個裝置配對,但一次只能播放1個配對裝置的音樂。

### **相關主題**

- ■無線連接Bluetooth[裝置的方式](#page-23-0)
- **■[連接已配對的](#page-28-0)Android智慧型手機**
- **■透過Bluetooth**[連線聆聽裝置中的音樂](#page-64-0)
- 中斷Bluetooth[連線\(使用後\)](#page-68-0)
- [初始化耳機以還原回原廠設定](#page-125-0)

<span id="page-28-0"></span>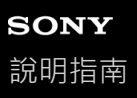

### **連接已配對的Android智慧型手機**

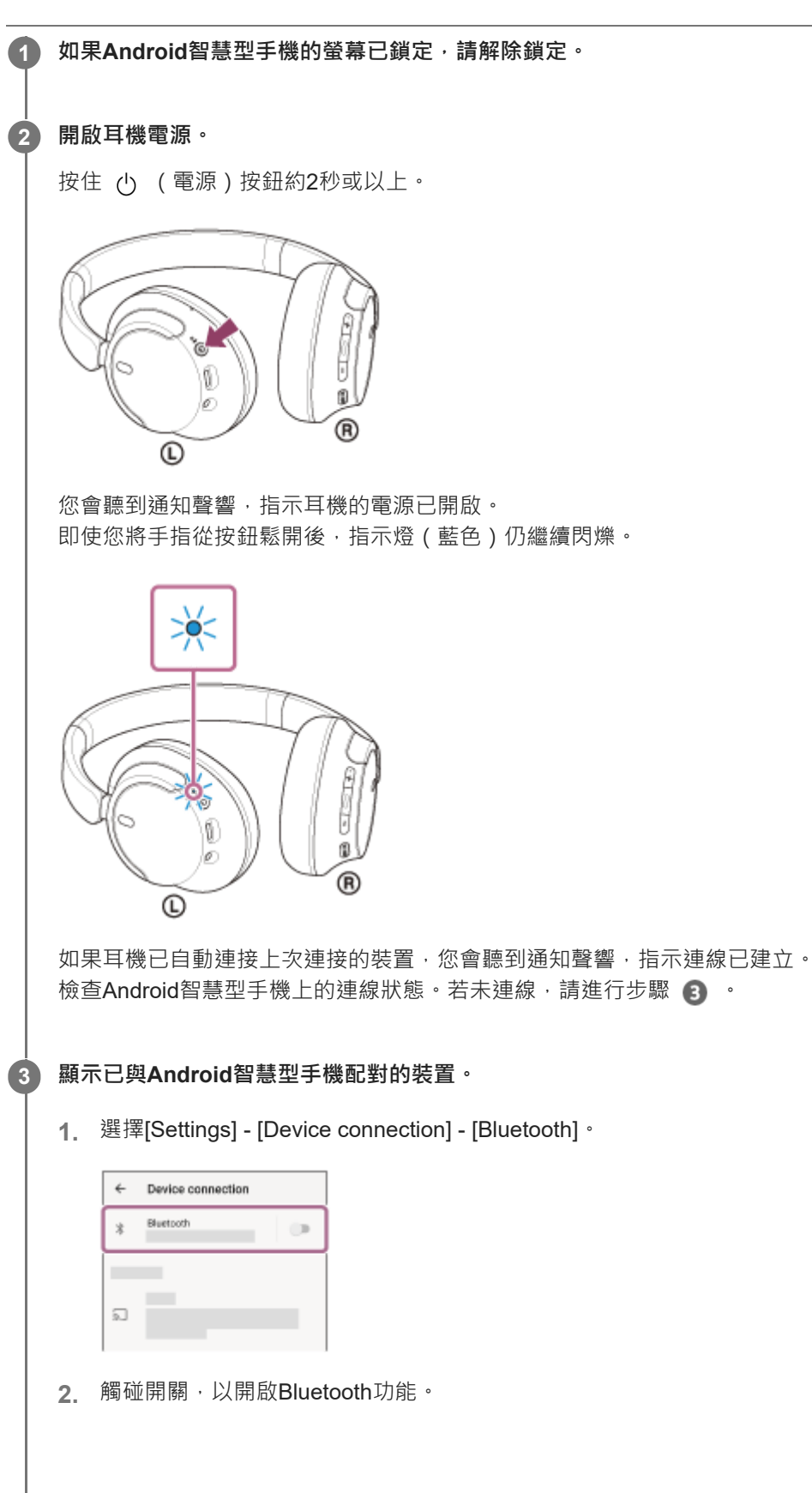

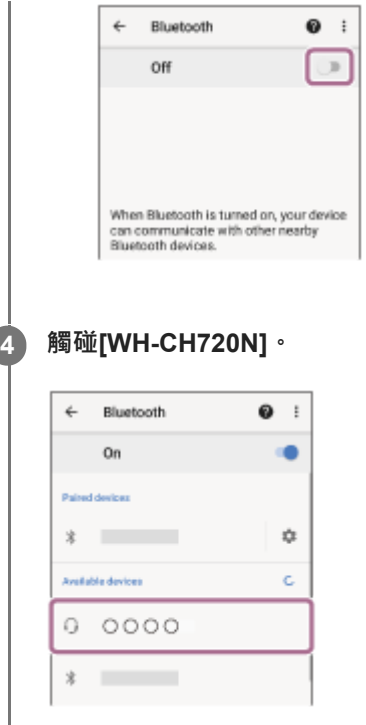

您會聽到通知聲響,指示連線已建立。

### **提示**

● 以上操作為範例。如需詳細資料,請參閱Android智慧型手機隨附的使用說明書。

### **注意**

- 連接時,連接的裝置上可能會顯示[WH-CH720N]或[LE\_WH-CH720N]其中之一,或兩者都會顯示。顯示兩者或[WH-CH720N]時, 選擇[WH-CH720N];顯示[LE\_WH-CH720N]時,選擇[LE\_WH-CH720N]。
- 如果將上次連接的Bluetooth裝置放在耳機附近,只要開啟耳機電源,耳機與裝置即可以自動連線。在此情況下,請關閉上次連接的 裝置的Bluetooth功能或關閉電源。
- 如果無法將智慧型手機連接到耳機,請刪除智慧型手機的耳機配對資訊,然後再次執行配對。有關智慧型手機操作,請參閱智慧型 手機隨附的使用說明書。

#### **相關主題**

- □無線連接Bluetooth[裝置的方式](#page-23-0)
- **與Android**[智慧型手機配對和連線](#page-25-0)
- **看透過Bluetooth**[連線聆聽裝置中的音樂](#page-64-0)
- 中斷Bluetooth[連線\(使用後\)](#page-68-0)

<span id="page-30-0"></span>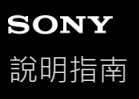

### **與iPhone配對和連線**

登錄要連接的裝置的操作稱為"配對"。首先為要與耳機第一次搭配使用的裝置進行配對。 開始操作前,請確定以下事項:

iPhone放置在距離耳機1 m內。

- 耳機已經充夠電力。
- 備妥iPhone的使用說明書以供參考。

#### **使本耳機進入配對模式。 1**

第一次將購買的耳機與裝置配對時,或在初始化耳機之後 (耳機內沒有配對資訊),開啟耳機電源,耳機便會自動進 入配對模式。在此情況下,請進行步驟 2 。

配對第二個或之後的裝置時 (耳機內已有其他裝置的配對資訊), 按住 (り (電源)按鈕約5秒或以上,可手動進入 配對模式。

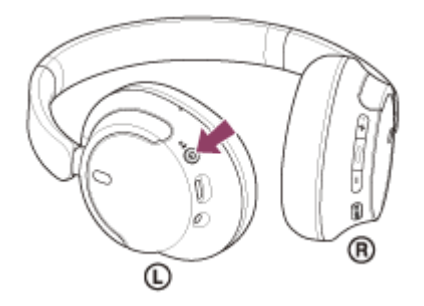

指示燈(藍色)連續雙閃2次。您會聽到語音提示說出"Pairing"(配對)。

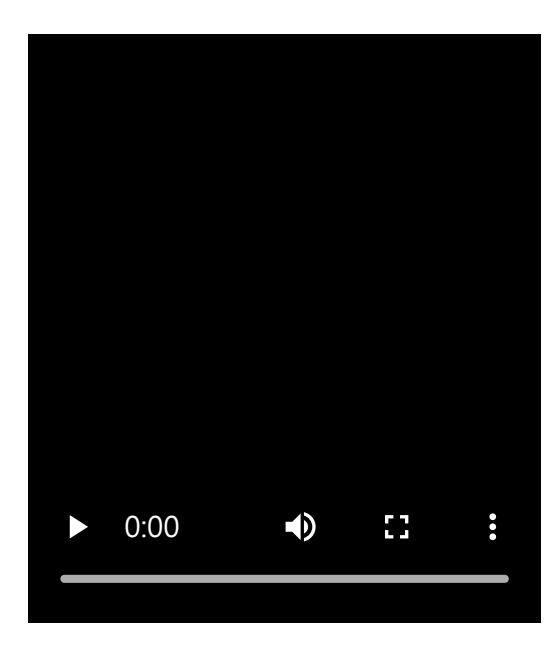

**2 如果iPhone的螢幕已鎖定,請解除鎖定。**

**3 在iPhone上找到耳機。**

- **1.** 選擇[Settings]。
- **2.** 觸碰[Bluetooth]。

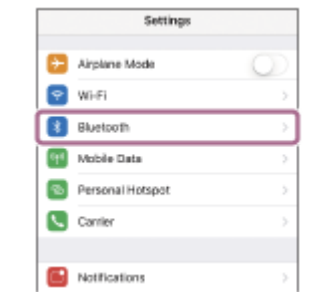

**3.** 觸碰開關,以開啟Bluetooth功能。

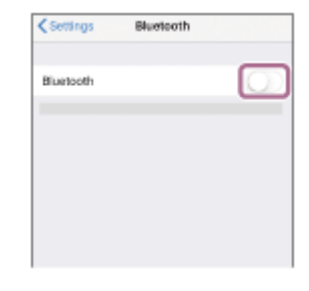

#### **觸碰[WH-CH720N]。**

**4**

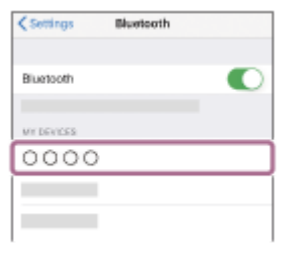

若需要輸入金鑰<sup>\*,</sup>請輸入"0000"。 耳機與iPhone即可彼此配對及連線。 您會聽到通知聲響,指示連線已建立。 若未連線,請參閱"[連接已配對的](#page-33-0)iPhone "。 若iPhone螢幕上未出現[WH-CH720N], 請從步驟 3 的開頭開始重試一次。 \* 密碼金鑰(Passkey)亦稱為"驗證碼"(Passcode)、"PIN碼"(PIN code)、"PIN號碼"(PIN number)或"密碼"(Password)。

#### **提示**

- **以上操作為範例。如需詳細資料,請參閱iPhone隨附的使用說明書。**
- 若要刪除所有的Bluetooth配對資訊,請參閱"[初始化耳機以還原回原廠設定](#page-125-0)"。

### **注意**

- 如果配對未能在5分鐘內建立, 配對模式將會取消。在此情況下,請關閉電源, 再從步驟 1 開始操作。
- **Bluetooth**裝置配對後即無需再次配對,以下情況除外:
	- 配對資訊在維修等狀況後遭到刪除。
	- 與第9個裝置配對時。 耳機最多能與8個裝置配對。已配對8個裝置後,要配對新裝置時,已配對裝置中最早連線的裝置的登錄資訊將被新裝置的資訊覆 寫。
	- 耳機的配對資訊已從Bluetooth裝置中刪除時。
	- 初始化耳機時。 所有配對資訊均會遭到刪除。此時,請刪除連線裝置中的耳機配對資訊,然後再重新配對。
- 耳機可以與多個裝置配對,但一次只能播放1個配對裝置的音樂。

### **相關主題**

- ■無線連接Bluetooth[裝置的方式](#page-23-0)
- [連接已配對的](#page-33-0)iPhone
- **■透過Bluetooth**[連線聆聽裝置中的音樂](#page-64-0)
- 中斷Bluetooth[連線\(使用後\)](#page-68-0)
- [初始化耳機以還原回原廠設定](#page-125-0)

<span id="page-33-0"></span>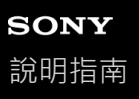

### **連接已配對的iPhone**

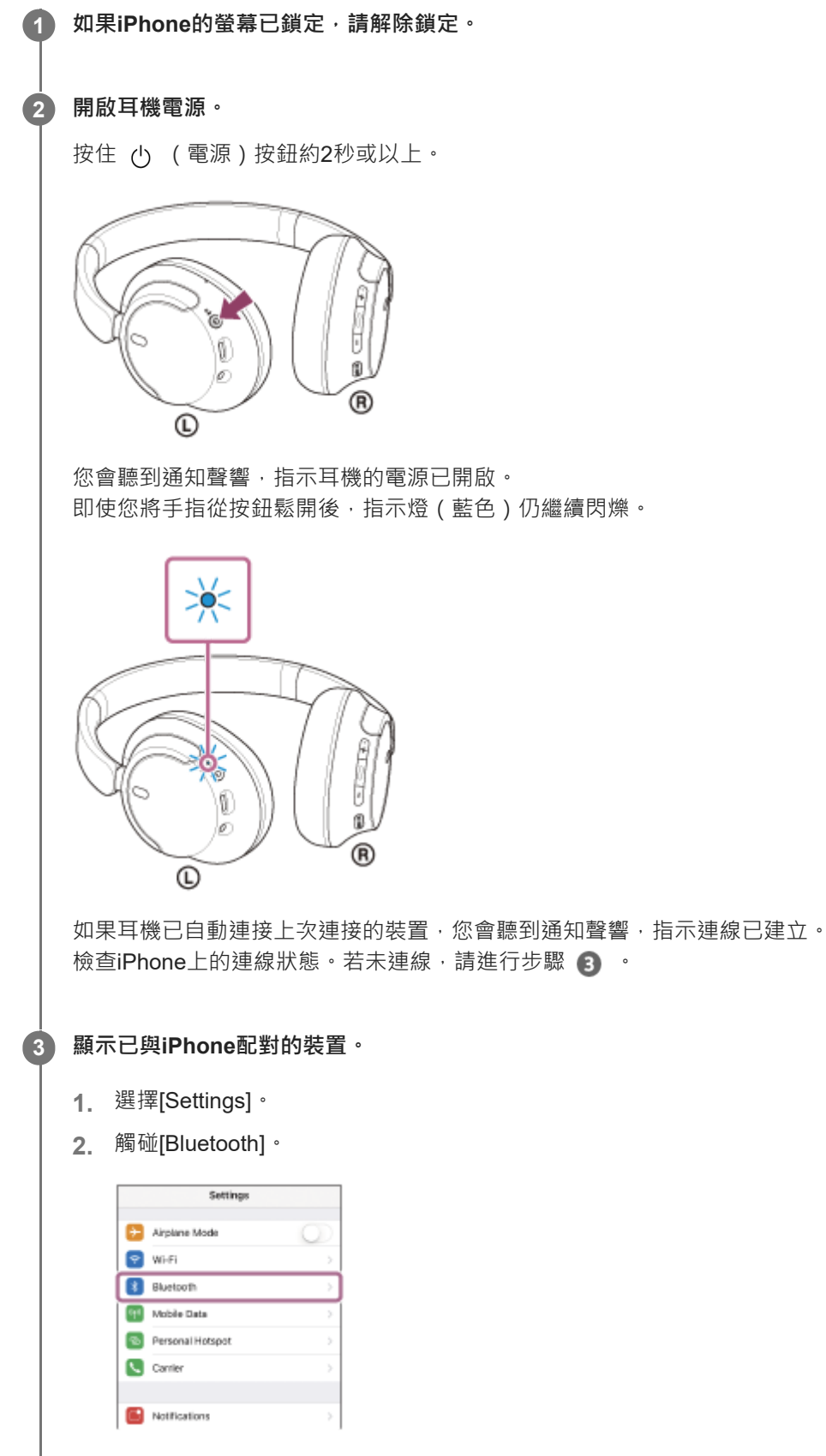

**3.** 觸碰開關,以開啟Bluetooth功能。

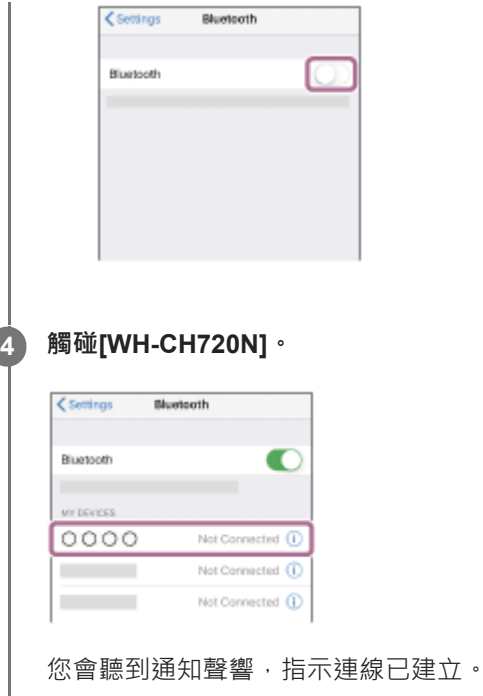

### **提示**

A. 以上操作為範例。如需詳細資料,請參閱iPhone隨附的使用說明書。

### **注意**

- 連接時,連接的裝置上可能會顯示[WH-CH720N]或[LE\_WH-CH720N]其中之一,或兩者都會顯示。顯示兩者或[WH-CH720N]時, 選擇[WH-CH720N];顯示[LE\_WH-CH720N]時,選擇[LE\_WH-CH720N]。
- 如果將上次連接的Bluetooth裝置放在耳機附近,只要開啟耳機電源,耳機與裝置即可以自動連線。在此情況下,請關閉上次連接的 裝置的Bluetooth功能或關閉電源。
- 如果無法將iPhone連接到耳機,請刪除iPhone的耳機配對資訊,然後再次執行配對。有關iPhone操作,請參閱iPhone隨附的使用 說明書。

#### **相關主題**

- ■無線連接Bluetooth[裝置的方式](#page-23-0)
- 與iPhone[配對和連線](#page-30-0)
- **看透過Bluetooth[連線聆聽裝置中的音樂](#page-64-0)**
- 中斷Bluetooth[連線\(使用後\)](#page-68-0)

### <span id="page-35-0"></span>**與電腦配對和連線(Windows® 11)**

登錄要連接的裝置的操作稱為"配對"。首先為要與耳機第一次搭配使用的裝置進行配對。 開始操作前,請確定以下事項:

- 您的電腦具有支援音樂播放連線(A2DP)的Bluetooth功能。
- ●使用電腦上的視訊通話應用程式時,您的電腦具有支援通話連線 (HFP/HSP)的Bluetooth功能。
- 電腦放置在距離耳機1 m內。
- 耳機已經充夠電力。
- 備妥電腦的使用說明書以供參考。
- **。視使用的電腦而定,可能需要開啟內建的Bluetooth適配器。如果您不知道如何開啟Bluetooth適配器或不確定電腦是否** 有內建的Bluetooth適配器,請參閱電腦隨附的使用說明書。
- Swift Pair功能會使配對更加簡便。若要使用Swift Pair功能,請按一下[Start]按鈕 [Settings] [Bluetooth & devices] -[Show notifications to connect using Swift Pair]開關, 以開啟Swift Pair功能。

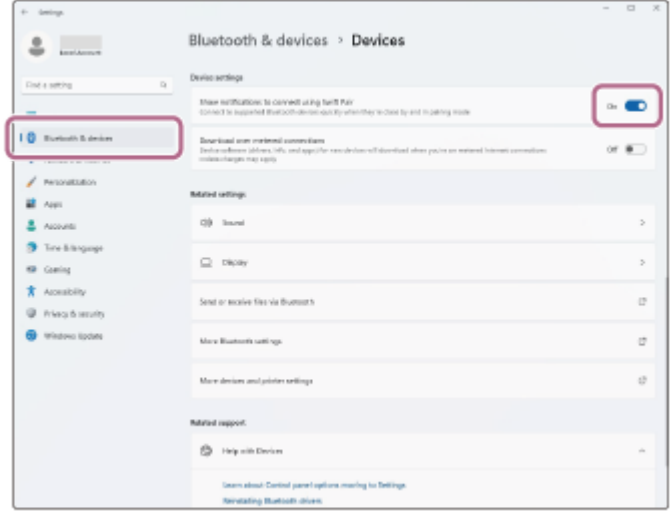

#### **使本耳機進入配對模式。**

**1**

第一次將購買的耳機與裝置配對時,或在初始化耳機之後(耳機內沒有配對資訊),開啟耳機電源。耳機便會自動進 入配對模式。在此情況下,請進行步驟 2 。

配對第二個或之後的裝置時 (耳機內已有其他裝置的配對資訊),按住 (h) (電源)按鈕約5秒或以上,可手動進入 配對模式。

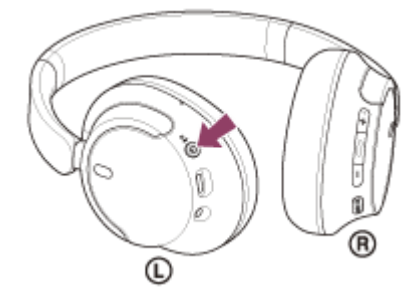

指示燈(藍色)連續雙閃2次。您會聽到語音提示說出"Pairing"(配對)。
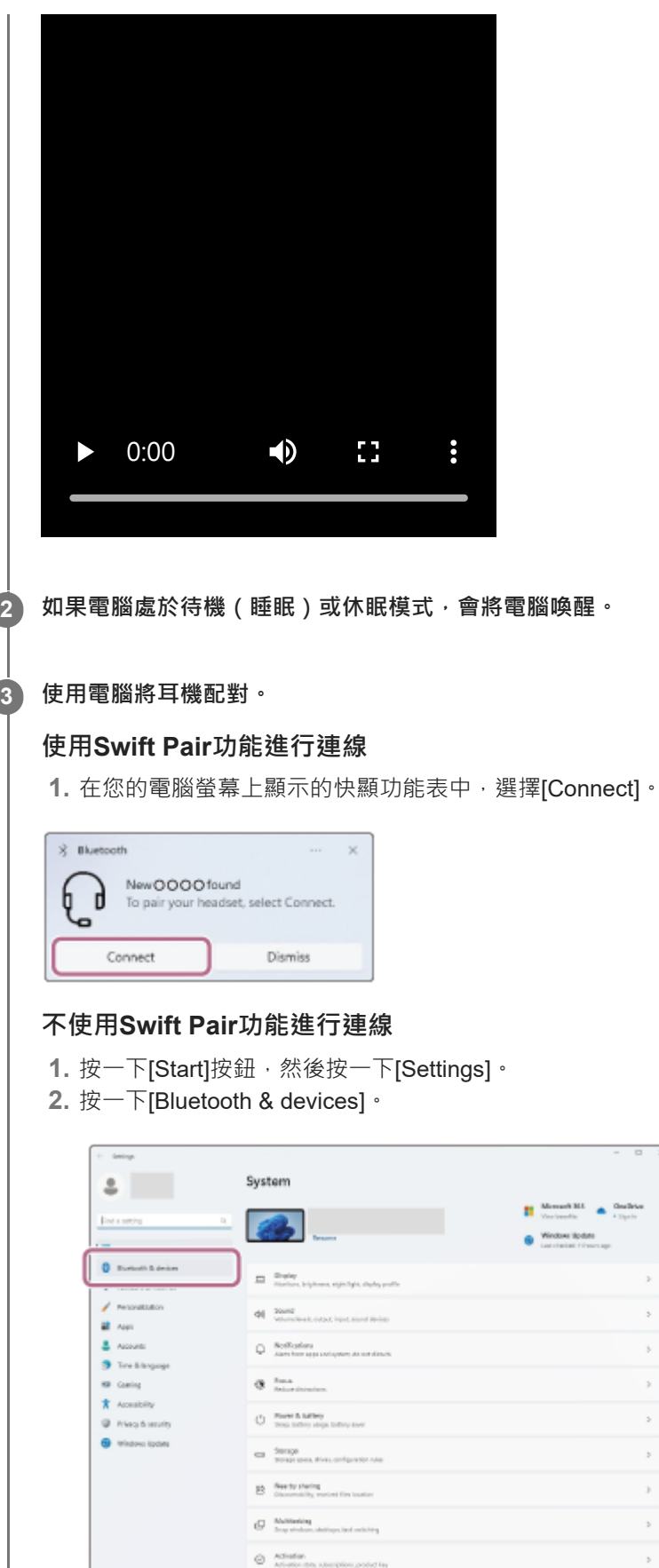

**3**

3. 按一下[Bluetooth]開關以開啟Bluetooth功能,然後按一下[Add device]。

 $\bar{\nu}$  $\bar{\nu}$  $\bar{z}$  $\bar{z}$  $\bar{z}$ þ.  $\,$  $\mathbb{R}$  $\bar{\nu}$ 

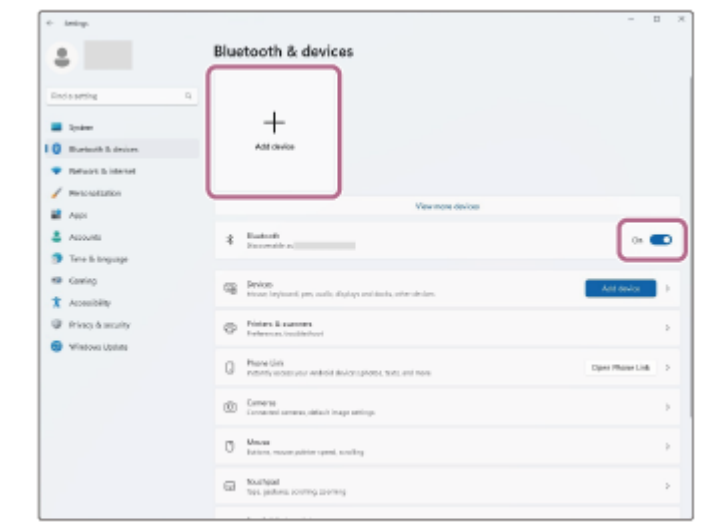

**4.** 按一下[Bluetooth]。

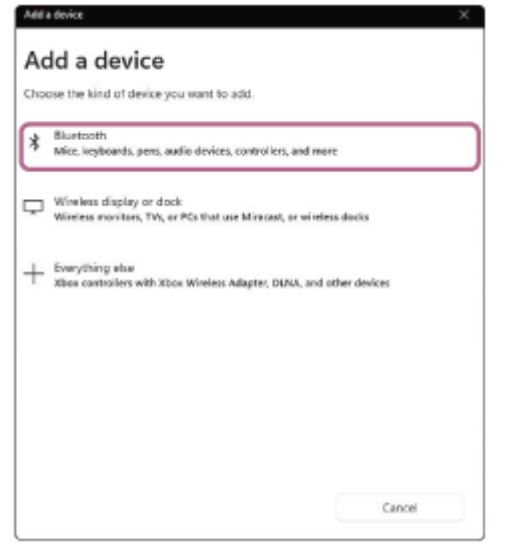

**5.** 按一下[WH-CH720N]。

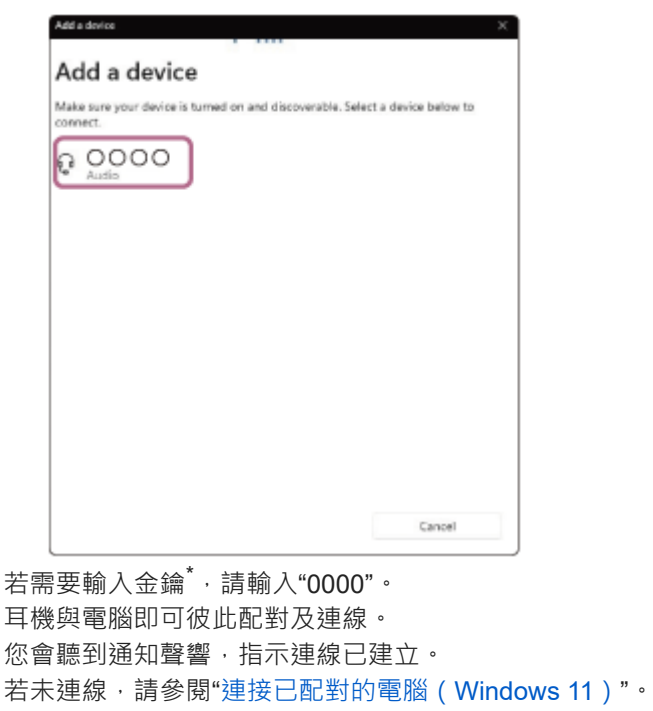

若電腦螢幕上未出現[WH-CH720N], 請從步驟 3 的"不使用Swift Pair功能進行連線"重試一次。

\* 密碼金鑰(Passkey)亦稱為"驗證碼"(Passcode)、"PIN碼"(PIN code)、"PIN號碼"(PIN number)或"密碼"(Password)。

## **提示**

- 以上操作為範例。如需詳細資料,請參閱電腦隨附的使用說明書。
- 者要刪除所有的Bluetooth配對資訊,請參閱"[初始化耳機以還原回原廠設定](#page-125-0)"。

## **注意**

- 如果配對未能在5分鐘內建立, 配對模式將會取消。在此情況下,請關閉電源, 再從步驟 1 開始操作。
- **Bluetooth装置配對後即無需再次配對,以下情況除外:** 
	- 配對資訊在維修等狀況後遭到刪除。 與第9個裝置配對時。 耳機最多能與8個裝置配對。已配對8個裝置後,要配對新裝置時,已配對裝置中最早連線的裝置的登錄資訊將被新裝置的資訊覆 寫。
	- 耳機的配對資訊已從Bluetooth裝置中刪除時。
	- 初始化耳機時。 所有配對資訊均會遭到刪除。此時,請刪除連線裝置中的耳機配對資訊,然後再重新配對。
- 耳機可以與多個裝置配對,但一次只能播放1個配對裝置的音樂。

## **相關主題**

- **■無線連接Bluetooth[裝置的方式](#page-23-0)**
- [連接已配對的電腦\(](#page-47-0)Windows 11)
- **面透過Bluetooth[連線聆聽裝置中的音樂](#page-64-0)**
- [在您的電腦上進行視訊通話](#page-84-0)
- 中斷Bluetooth[連線\(使用後\)](#page-68-0)
- [初始化耳機以還原回原廠設定](#page-125-0)

# <span id="page-39-0"></span>**與電腦配對和連線(Windows 10)**

登錄要連接的裝置的操作稱為"配對"。首先為要與耳機第一次搭配使用的裝置進行配對。 開始操作前,請確定以下事項:

- 您的電腦具有支援音樂播放連線(A2DP)的Bluetooth功能。
- ●使用電腦上的視訊通話應用程式時,您的電腦具有支援通話連線 (HFP/HSP)的Bluetooth功能。
- 電腦放置在距離耳機1 m內。
- 耳機已經充夠電力。
- 備妥電腦的使用說明書以供參考。
- **。視使用的電腦而定,可能需要開啟內建的Bluetooth適配器。如果您不知道如何開啟Bluetooth適配器或不確定電腦是否** 有內建的Bluetooth適配器,請參閱電腦隨附的使用說明書。
- ●如果您的作業系統版本是Windows 10版1803或更新版本, Swift Pair功能會使配對更加簡便。想要使用Swift Pair功 能,請按一下[Start]按鈕 - [Settings] - [Devices] - [Bluetooth & other devices],然後查看[Show notifications to connect using Swift Pair]。

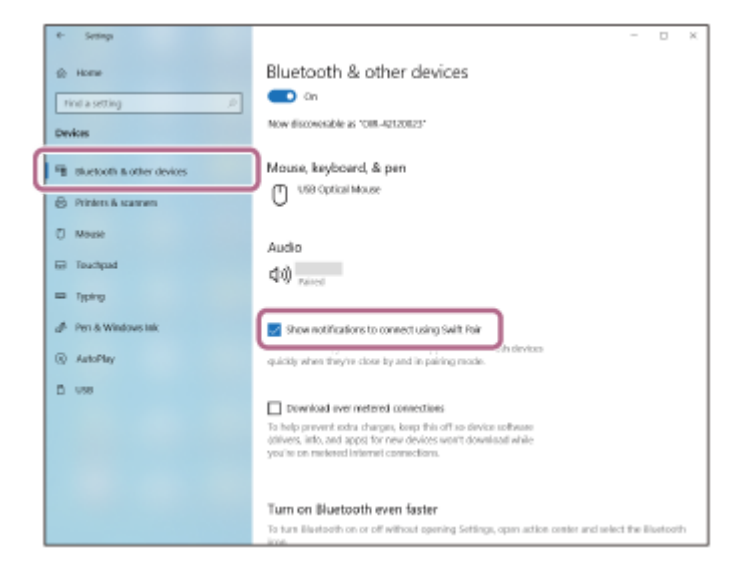

#### **使本耳機進入配對模式。**

**1**

第一次將購買的耳機與裝置配對時,或在初始化耳機之後(耳機內沒有配對資訊),開啟耳機電源。耳機便會自動進 入配對模式。在此情況下,請進行步驟 2 。

配對第二個或之後的裝置時 (耳機內已有其他裝置的配對資訊),按住 (り (電源) 按鈕約5秒或以上,可手動進入 配對模式。

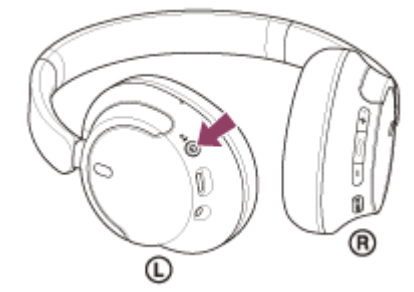

指示燈(藍色)連續雙閃2次。您會聽到語音提示說出"Pairing"(配對)。

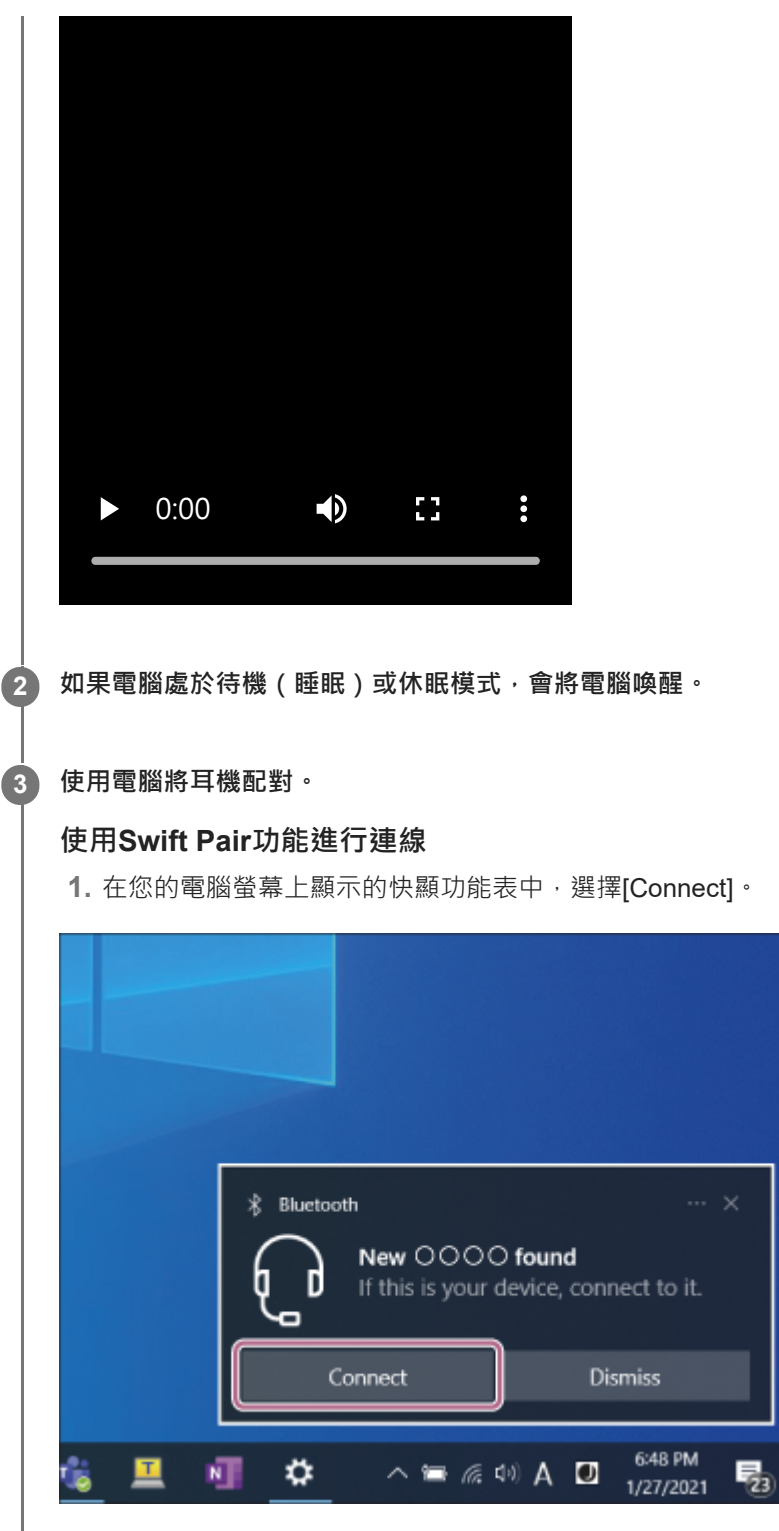

# **不使用Swift Pair功能進行連線**

- 1. 按一下[Start]按鈕,然後按一下[Settings]。
- **2.** 按一下[Devices]。

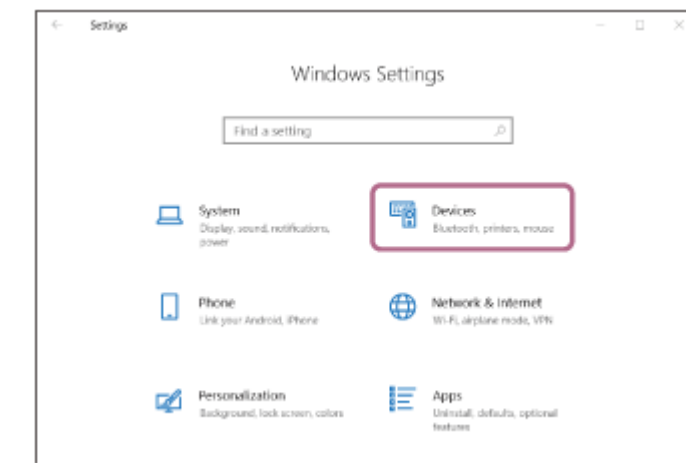

**3.** 按一下[Bluetooth & other devices]標籤,按一下[Bluetooth]開關以開啟Bluetooth功能,然後按一下[Add Bluetooth or other device]。

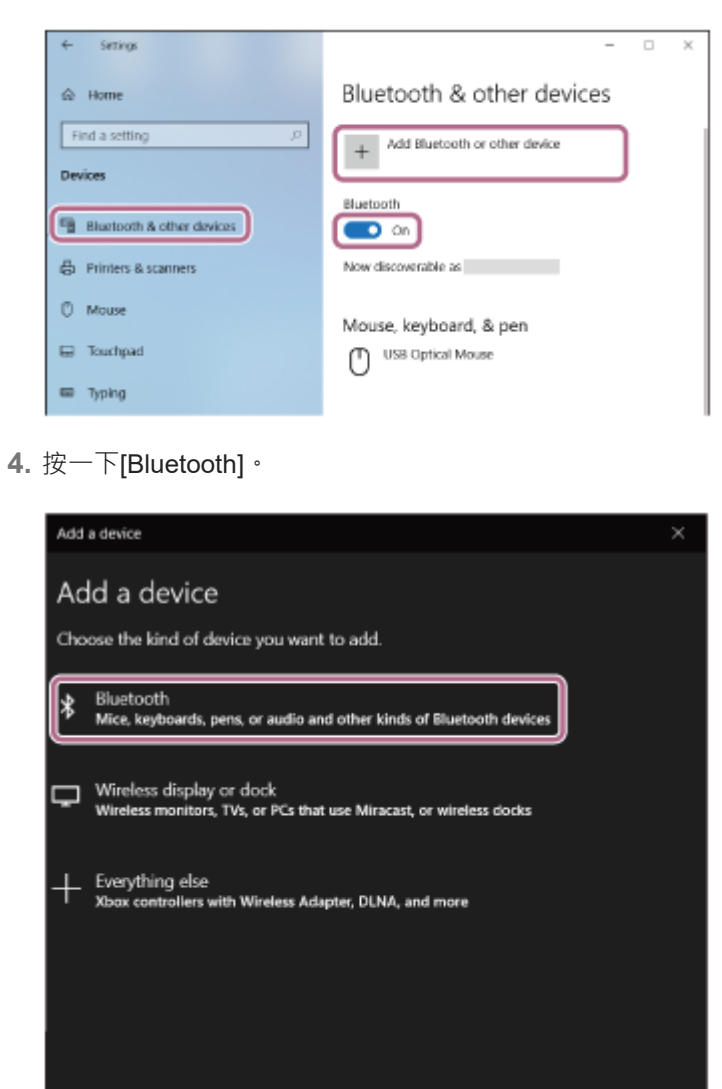

**5.** 按一下[WH-CH720N]。

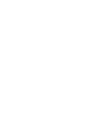

Cancel

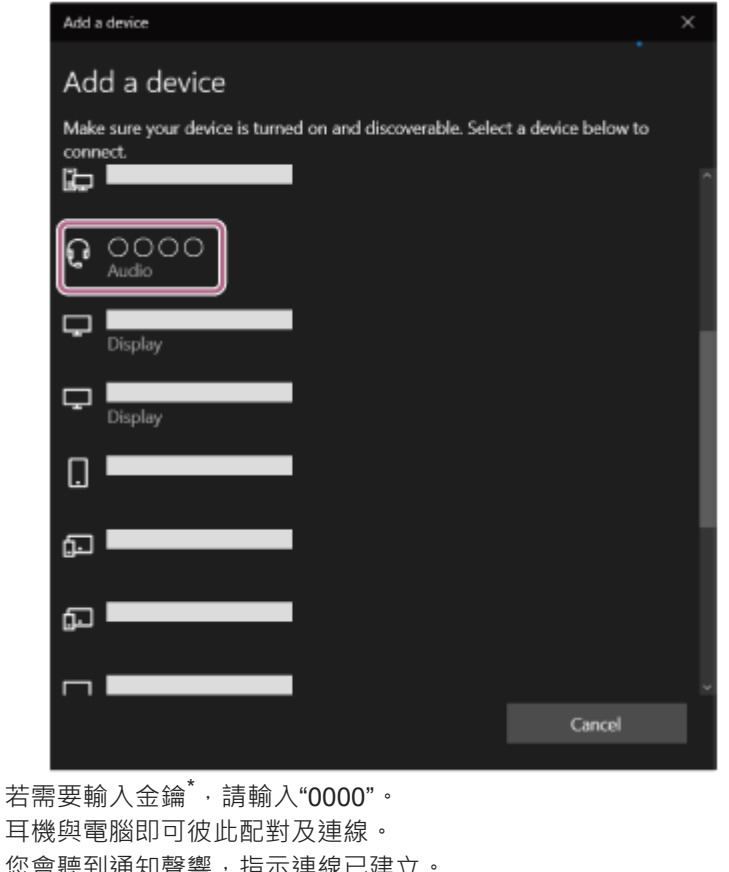

相小建綵! 若未連線,請參閱"[連接已配對的電腦\(](#page-50-0)Windows 10)"。 若電腦螢幕上未出現[WH-CH720N], 請從步驟 ● 的"不使用Swift Pair功能進行連線"重試一次。 \* 密碼金鑰(Passkey)亦稱為"驗證碼"(Passcode)、"PIN碼"(PIN code)、"PIN號碼"(PIN number)或"密碼"(Password)。

# **提示**

- 以上操作為範例。如需詳細資料,請參閱電腦隨附的使用說明書。
- 若要刪除所有的Bluetooth配對資訊,請參閱"[初始化耳機以還原回原廠設定](#page-125-0)"。

## **注意**

- 如果配對未能在5分鐘內建立, 配對模式將會取消。在此情況下,請關閉電源, 再從步驟 1 開始操作。
- **Bluetooth**裝置配對後即無需再次配對,以下情況除外:
	- 配對資訊在維修等狀況後遭到刪除。
	- 與第9個裝置配對時。 耳機最多能與8個裝置配對。已配對8個裝置後,要配對新裝置時,已配對裝置中最早連線的裝置的登錄資訊將被新裝置的資訊覆 寫。
	- 耳機的配對資訊已從Bluetooth裝置中刪除時。
	- 初始化耳機時。

所有配對資訊均會遭到刪除。此時,請刪除連線裝置中的耳機配對資訊,然後再重新配對。

■ 耳機可以與多個裝置配對, 但一次只能播放1個配對裝置的音樂。

## **相關主題**

- ■無線連接Bluetooth[裝置的方式](#page-23-0)
- [連接已配對的電腦\(](#page-50-0)Windows 10)
- **看透過Bluetooth[連線聆聽裝置中的音樂](#page-64-0)**
- [在您的電腦上進行視訊通話](#page-84-0)
- 中斷Bluetooth[連線\(使用後\)](#page-68-0)

<span id="page-44-0"></span>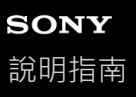

# **與電腦配對和連線(Mac)**

登錄要連接的裝置的操作稱為"配對"。首先為要與耳機第一次搭配使用的裝置進行配對。

# **相容的作業系統**

macOS(11或以上版本) 開始操作前,請確定以下事項:

- 您的電腦具有支援音樂播放連線(A2DP)的Bluetooth功能。
- ●使用電腦上的視訊通話應用程式時,您的電腦具有支援通話連線 (HFP/HSP)的Bluetooth功能。
- 電腦放置在距離耳機1 m內。
- 耳機已經充夠電力。
- 備妥電腦的使用說明書以供參考。
- 視使用的電腦而定,可能需要開啟內建的Bluetooth適配器。如果您不知道如何開啟Bluetooth適配器或不確定電腦是否 有內建的Bluetooth適配器,請參閱電腦隨附的使用說明書。
- 將電腦揚聲器設為開啟模式。 如果電腦揚聲器設為 ■ "關閉"模式,則不會從耳機發出聲音。

電腦揚聲器處於開啟模式

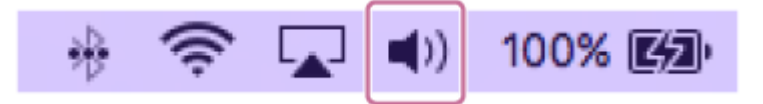

#### **使本耳機進入配對模式。 1**

第一次將購買的耳機與裝置配對時,或在初始化耳機之後 (耳機內沒有配對資訊),開啟耳機電源。耳機便會自動進 入配對模式。在此情況下,請進行步驟 2 。

配對第二個或之後的裝置時 (耳機內已有其他裝置的配對資訊), 按住 (り (電源)按鈕約5秒或以上,可手動進入 配對模式。

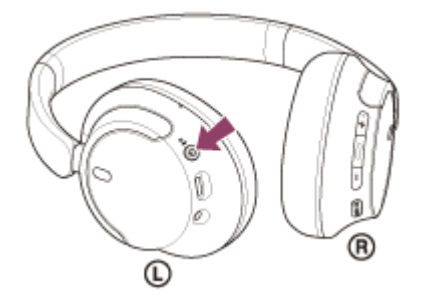

指示燈(藍色)連續雙閃2次。您會聽到語音提示說出"Pairing"(配對)。

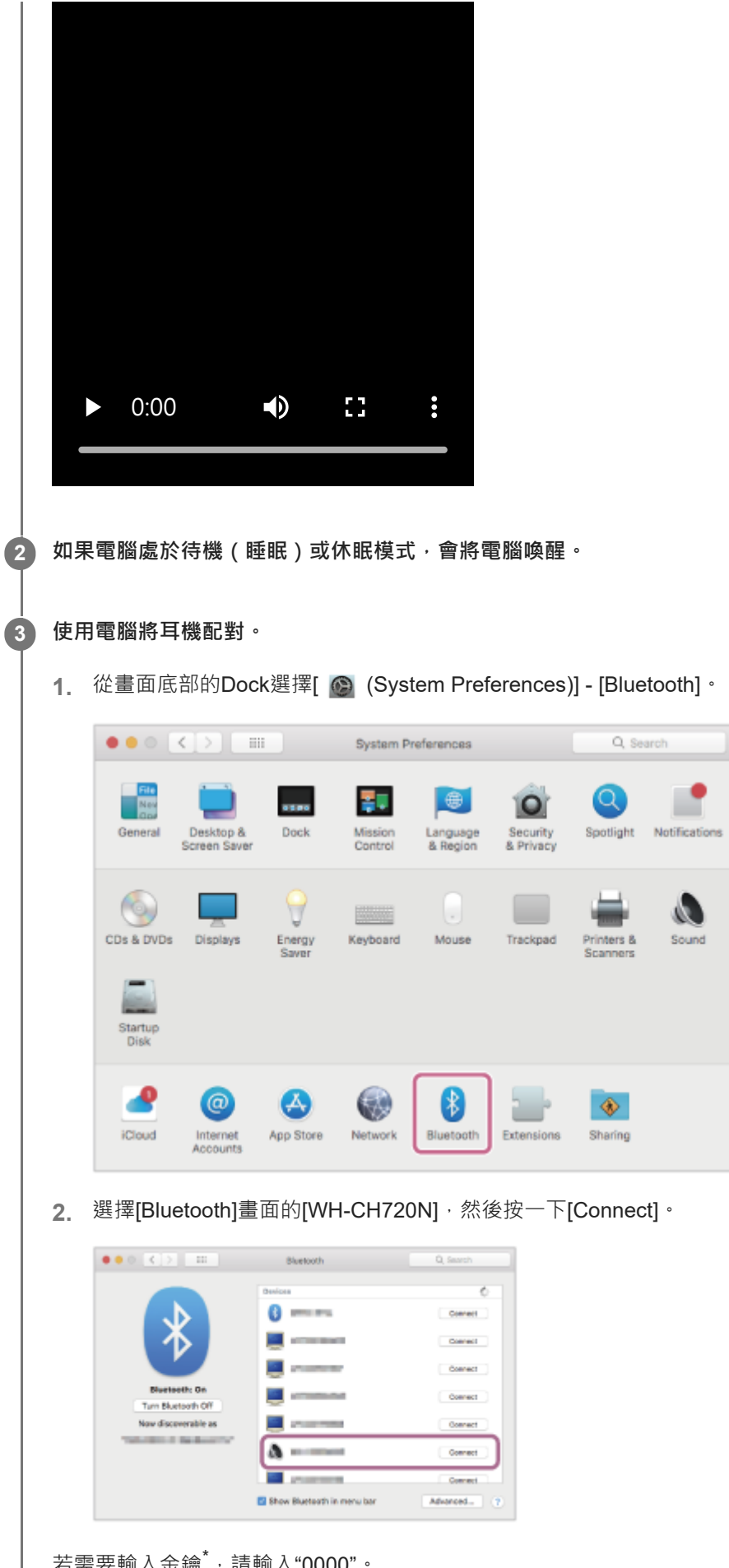

1

者需要輸入金鑰 ,請輸入"0000 耳機與電腦即可彼此配對及連線。 您會聽到通知聲響,指示連線已建立。 若未連線,請參閱"[連接已配對的電腦\(](#page-54-0)Mac)"。 若電腦螢幕上未出現[WH-CH720N], 請從步驟 2 的開頭開始重試一次。

Ľ

 $\bigotimes_{\text{Sound}}$ 

## **提示**

- 以上操作為範例。如需詳細資料,請參閱電腦隨附的使用說明書。
- 若要刪除所有的Bluetooth配對資訊,請參閱"[初始化耳機以還原回原廠設定](#page-125-0)"。

# **注意**

- 如果配對未能在5分鐘內建立, 配對模式將會取消。在此情況下,請關閉電源, 再從步驟 1 開始操作。
- **Bluetooth**裝置配對後即無需再次配對,以下情況除外: 配對資訊在維修等狀況後遭到刪除。
	- 與第9個裝置配對時。 耳機最多能與8個裝置配對。已配對8個裝置後,要配對新裝置時,已配對裝置中最早連線的裝置的登錄資訊將被新裝置的資訊覆 寫。
	- 耳機的配對資訊已從Bluetooth裝置中刪除時。
	- 初始化耳機時。 所有配對資訊均會遭到刪除。此時,請刪除連線裝置中的耳機配對資訊,然後再重新配對。
- 耳機可以與多個裝置配對,但一次只能播放1個配對裝置的音樂。

#### **相關主題**

- ■無線連接Bluetooth[裝置的方式](#page-23-0)
- [連接已配對的電腦\(](#page-54-0)Mac)
- **西透過Bluetooth[連線聆聽裝置中的音樂](#page-64-0)**
- [在您的電腦上進行視訊通話](#page-84-0)
- 中斷Bluetooth[連線\(使用後\)](#page-68-0)
- [初始化耳機以還原回原廠設定](#page-125-0)

<span id="page-47-0"></span>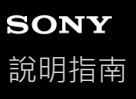

# **連接已配對的電腦(Windows 11)**

#### 開始操作前,請確定以下事項:

- 視使用的電腦而定,可能需要開啟內建的Bluetooth適配器。如果您不知道如何開啟Bluetooth適配器或不確定電腦是否 有內建的Bluetooth適配器,請參閱電腦隨附的使用說明書。
- **1 如果電腦處於待機(睡眠)或休眠模式,會將電腦喚醒。**

**開啟耳機電源。 2**

按住(b) (電源)按鈕約2秒或以上。

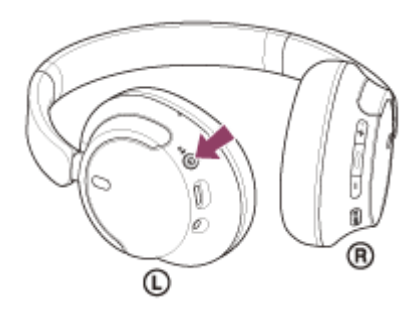

您會聽到通知聲響,指示耳機的電源已開啟。 即使您將手指從按鈕鬆開後,指示燈(藍色)仍繼續閃爍。

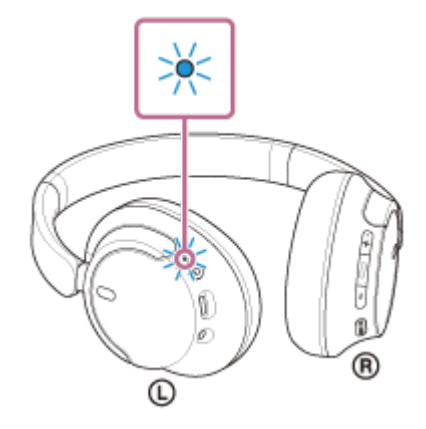

如果耳機已自動連接上次連接的裝置,您會聽到通知聲響,指示連線已建立。 檢查電腦上的連線狀態。若未連線,請進行步驟 3 。

#### **3 使用電腦選擇耳機。**

**1.** 在工具列的揚聲器圖示上按一下右鍵,然後選擇[Sound settings]。

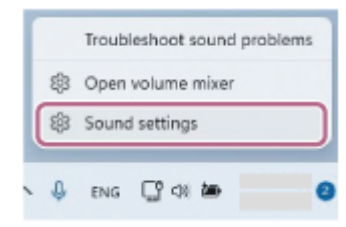

**2.** 在[Sound]畫面上,選擇[Output]和[Input]的[WH-CH720N]。

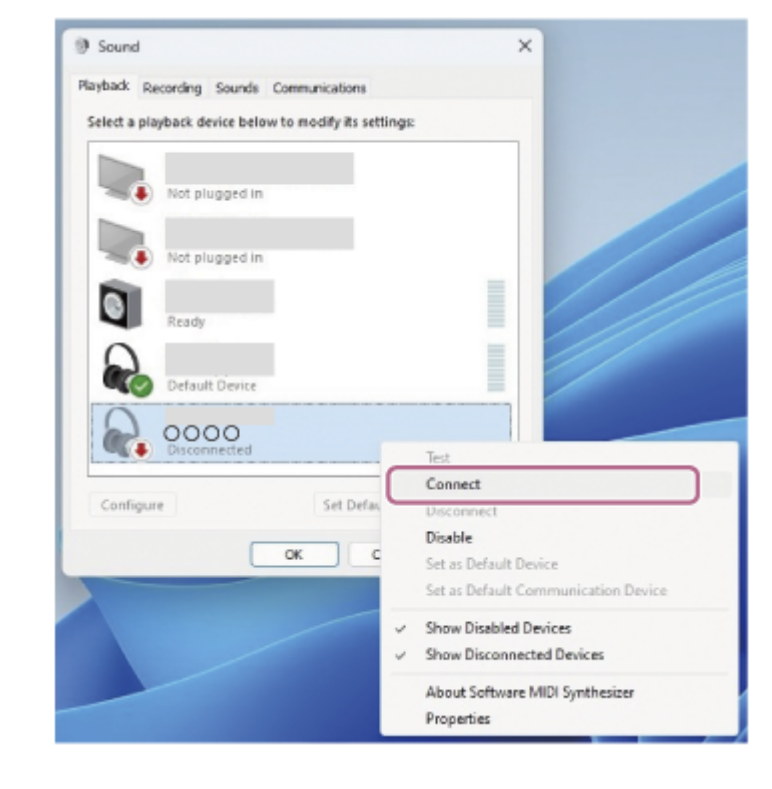

4. 在[Sound]畫面的[Playback]標籤上,選擇[WH-CH720N], 按一下右鍵,從顯示的選單中選擇[Connect]。

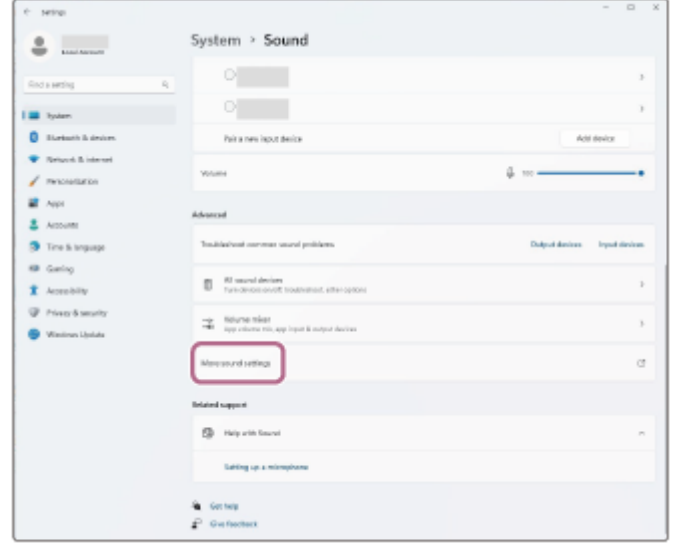

**3.** 按一下[More sound settings]。

如果沒有顯示[Output]和[Input]的[WH-CH720N], 請進行步驟3。

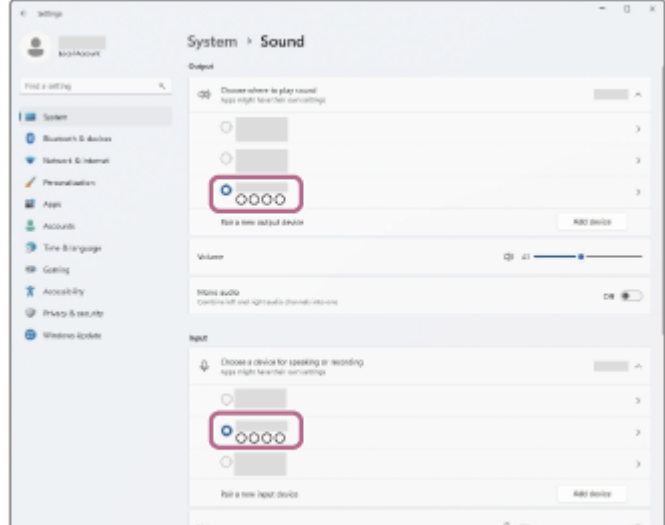

您會聽到通知聲響,指示連線已建立。

5. 在[Recording]標籤上,選擇[WH-CH720N], 按一下右鍵, 從顯示的選單中選擇[Connect]。

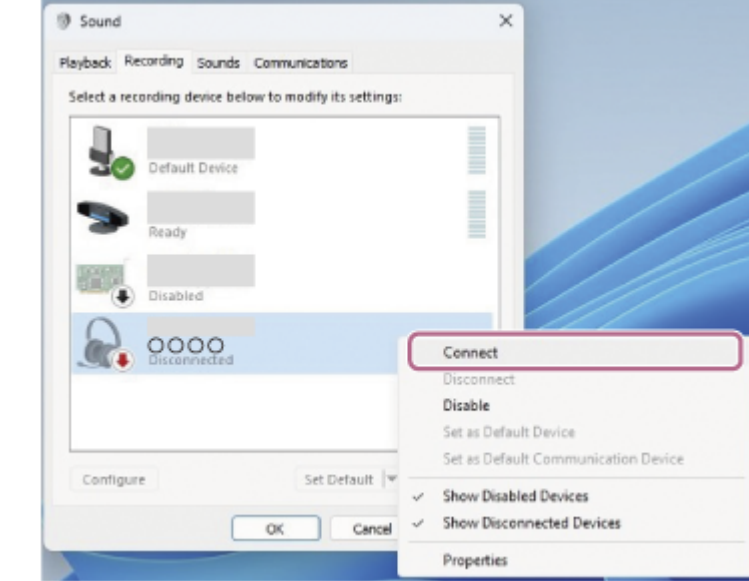

# **提示**

■ 以上操作為範例。如需詳細資料,請參閱電腦隨附的使用說明書。

# **注意**

- 如果音樂播放的聲音品質較低,檢查是否在電腦設定中啟用支援音樂播放連線的A2DP功能。如需詳細資料,請參閱電腦隨附的使 用說明書。
- 。如果將上次連接的Bluetooth裝置放在耳機附近,只要開啟耳機電源,耳機與裝置即可以自動連線。在此情況下,請關閉上次連接的 裝置的Bluetooth功能或關閉電源。
- 如果無法將電腦連接到耳機,請刪除電腦的耳機配對資訊,然後再次執行配對。有關電腦操作,請參閱電腦隨附的使用說明書。

#### **相關主題**

- ●無線連接Bluetooth[裝置的方式](#page-23-0)
- ■與電腦配對和連線 (Windows® 11)
- **■透過Bluetooth**[連線聆聽裝置中的音樂](#page-64-0)
- 中斷Bluetooth[連線\(使用後\)](#page-68-0)

<span id="page-50-0"></span>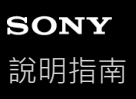

# **連接已配對的電腦(Windows 10)**

#### 開始操作前,請確定以下事項:

- 視使用的電腦而定,可能需要開啟內建的Bluetooth適配器。如果您不知道如何開啟Bluetooth適配器或不確定電腦是否 有內建的Bluetooth適配器,請參閱電腦隨附的使用說明書。
- **1 如果電腦處於待機(睡眠)或休眠模式,會將電腦喚醒。**

**開啟耳機電源。 2**

按住 (り (電源) 按鈕約2秒或以上。

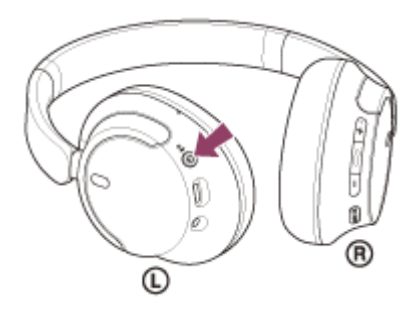

您會聽到通知聲響,指示耳機的電源已開啟。 即使您將手指從按鈕鬆開後,指示燈(藍色)仍繼續閃爍。

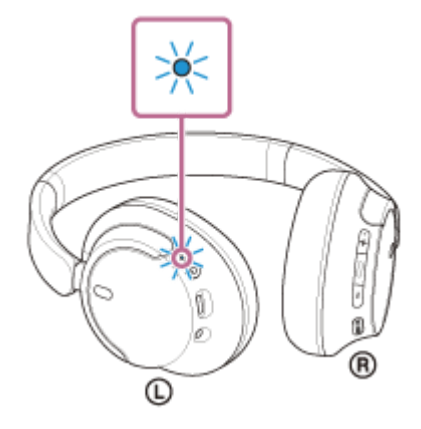

如果耳機已自動連接上次連接的裝置,您會聽到通知聲響,指示連線已建立。 檢查電腦上的連線狀態。若未連線,請進行步驟 3 。

# **3 使用電腦選擇耳機。**

**1.** 在工具列的揚聲器圖示上按一下右鍵,然後選擇[Open Sound settings]。

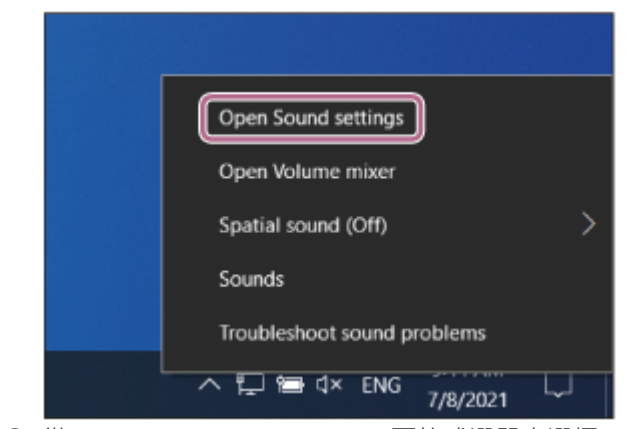

從[Choose your output device]下拉式選單中選擇[Headphones (WH-CH720N Stereo)]。 **2.**

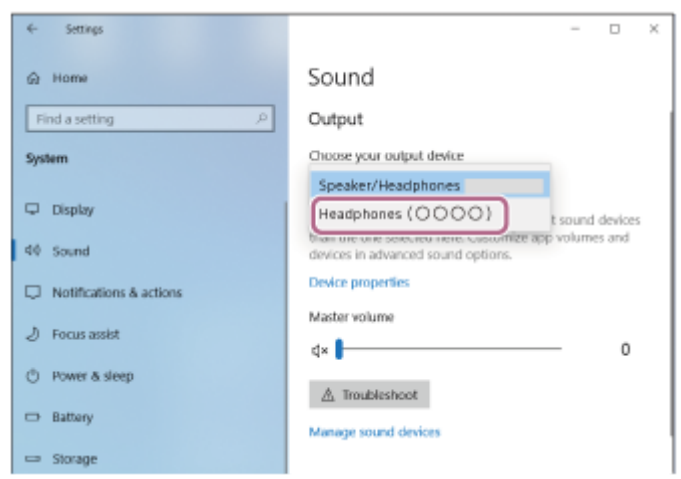

如果下拉式選單上沒有顯示[Headphones (WH-CH720N Stereo)], 請進行步驟3。

3. 按一下[Sound Control Panel] <sub>'</sub> 在[Sound]畫面上的[Playback]標籤上按一下右鍵<sup>,</sup>然後勾選[Show Disconnected Devices]核取方塊。

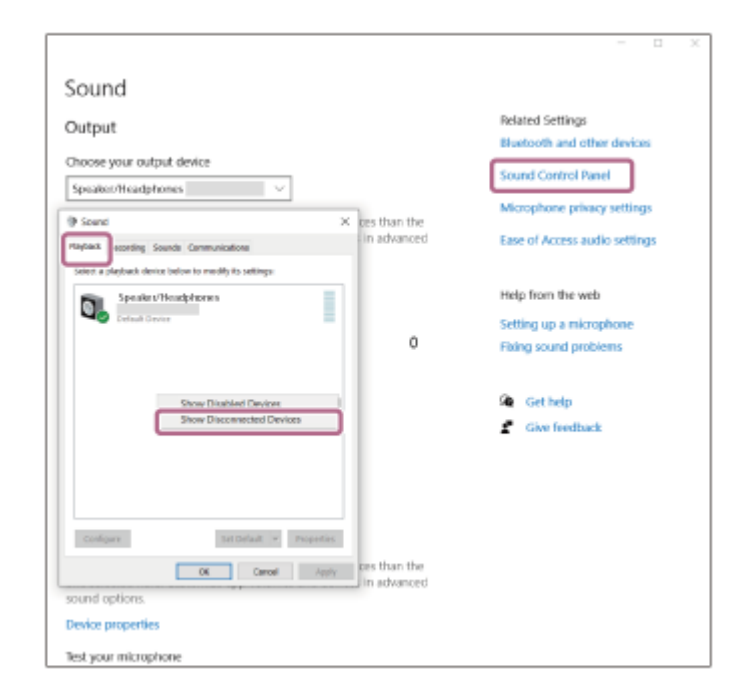

**4.** 從顯示的選單中選擇[Connect]。

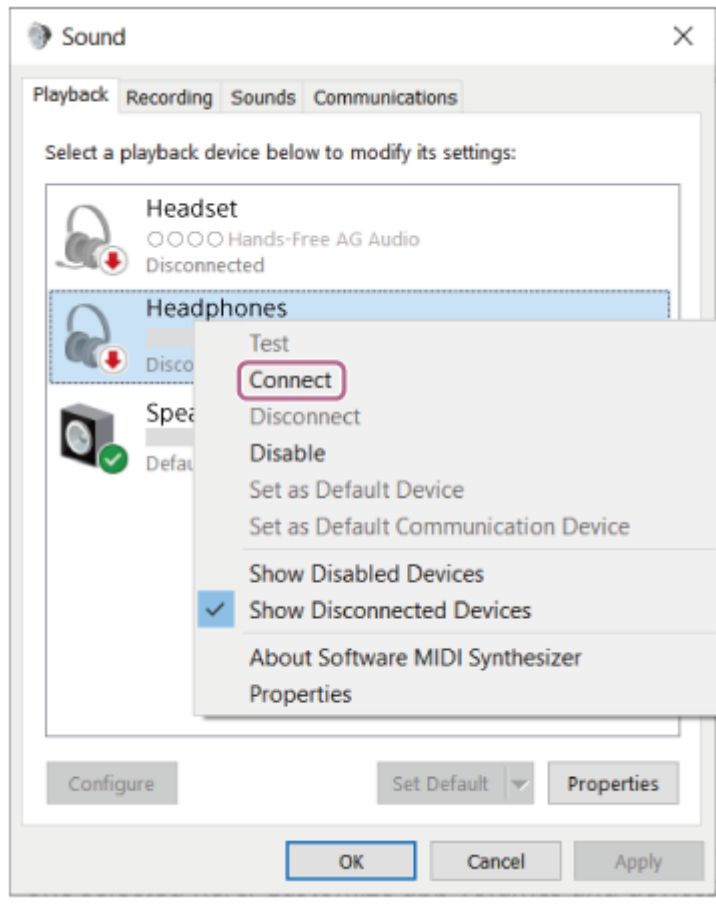

您會聽到通知聲響,指示連線已建立。

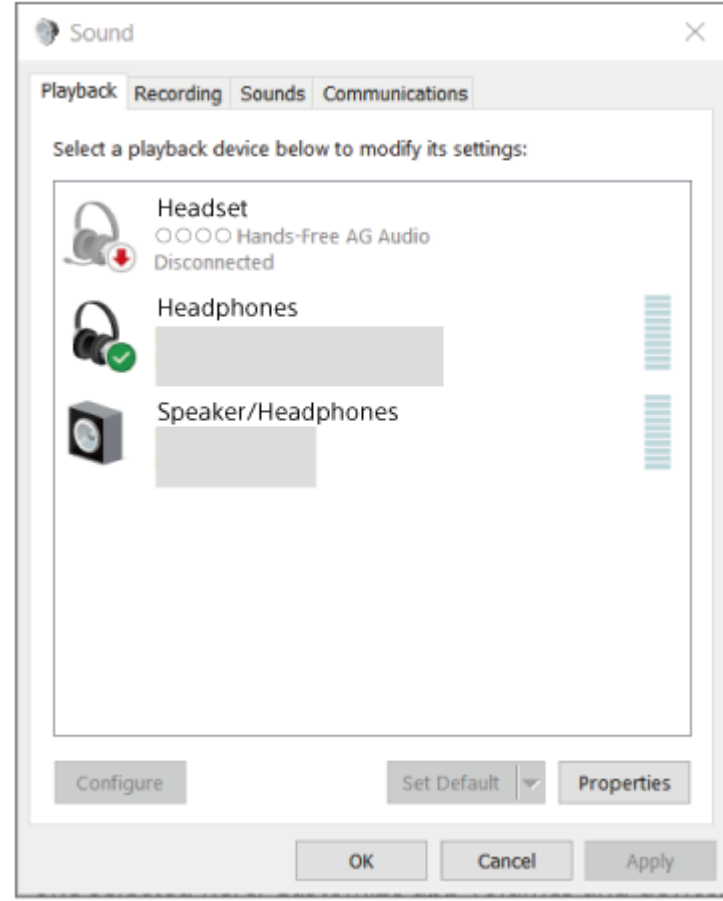

# **提示**

■ 以上操作為範例。如需詳細資料,請參閱電腦隨附的使用說明書。

# **注意**

- 如果音樂播放的聲音品質較低,檢查是否在電腦設定中啟用支援音樂播放連線的A2DP功能。如需詳細資料,請參閱電腦隨附的使 用說明書。
- 。如果將上次連接的Bluetooth裝置放在耳機附近,只要開啟耳機電源,耳機與裝置即可以自動連線。在此情況下,請關閉上次連接的 裝置的Bluetooth功能或關閉電源。
- 如果無法將電腦連接到耳機,請刪除電腦的耳機配對資訊,然後再次執行配對。有關電腦操作,請參閱電腦隨附的使用說明書。

# **相關主題**

- ■無線連接Bluetooth[裝置的方式](#page-23-0)
- [與電腦配對和連線\(](#page-39-0)Windows 10)
- **看透過Bluetooth**[連線聆聽裝置中的音樂](#page-64-0)
- 中斷Bluetooth[連線\(使用後\)](#page-68-0)

<span id="page-54-0"></span>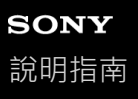

# **連接已配對的電腦(Mac)**

## **相容的作業系統**

macOS(11或以上版本) 開始操作前,請確定以下事項:

- 視使用的電腦而定,可能需要開啟內建的Bluetooth適配器。如果您不知道如何開啟Bluetooth適配器或不確定電腦是否 有內建的Bluetooth適配器,請參閱電腦隨附的使用說明書。
- 將電腦揚聲器設為開啟模式。 如果電腦揚聲器設為 ■ "關閉"模式,則不會從耳機發出聲音。

電腦揚聲器處於開啟模式

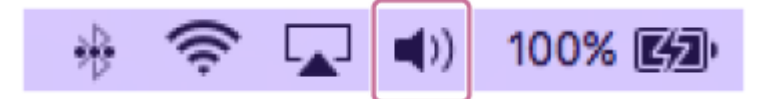

**1 如果電腦處於待機(睡眠)或休眠模式,會將電腦喚醒。**

**開啟耳機電源。 2**

按住 心 (電源)按鈕約2秒或以上。

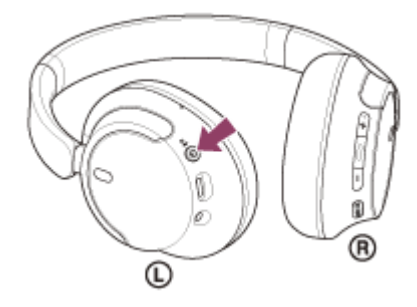

您會聽到通知聲響,指示耳機的電源已開啟。 即使您將手指從按鈕鬆開後,指示燈(藍色)仍繼續閃爍。

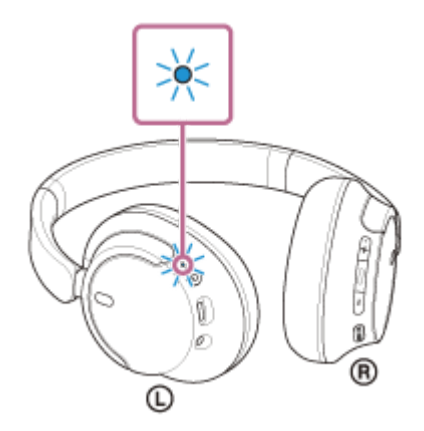

如果耳機已自動連接上次連接的裝置,您會聽到通知聲響,指示連線已建立。 檢查電腦上的連線狀態。若未連線,請進行步驟 3 。

1. 從畫面底部的Dock選擇[ © (System Preferences)] - [Bluetooth]。

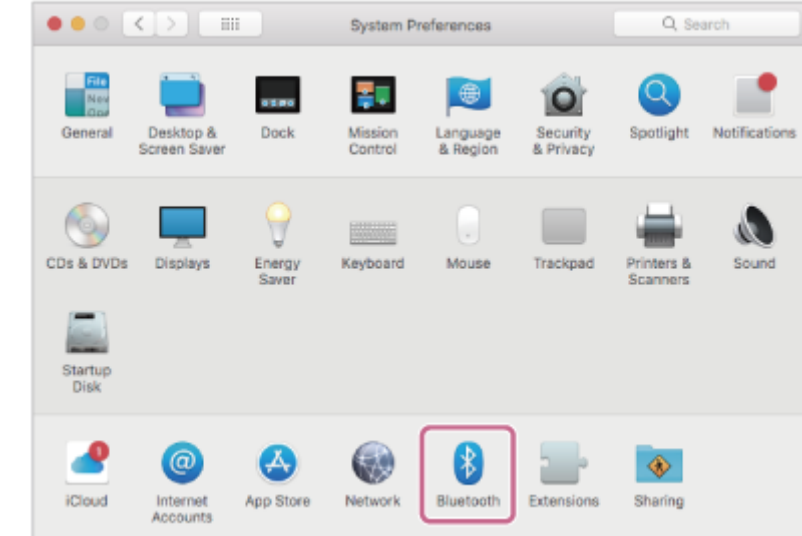

2. 按下電腦控制按鈕時,按一下[Bluetooth]畫面上的[WH-CH720N],然後從快顯功能表中選擇[Connect]。

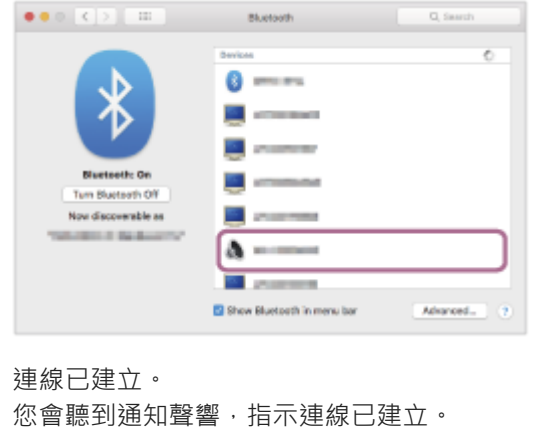

## **提示**

■ 以上操作為範例。如需詳細資料,請參閱電腦隨附的使用說明書。

# **注意**

- **の果音樂播放的聲音品質較低,檢查是否在電腦設定中啟用支援音樂播放連線的A2DP**功能。如需詳細資料,請參閱電腦隨附的使 用說明書。
- 如果將上次連接的Bluetooth裝置放在耳機附近,只要開啟耳機電源,耳機與裝置即可以自動連線。在此情況下,請關閉上次連接的 裝置的Bluetooth功能或關閉電源。
- **」如果無法將電腦連接到耳機,請刪除電腦的耳機配對資訊,然後再次執行配對。有關電腦操作,請參閱電腦隨附的使用說明書。**

## **相關主題**

- ■無線連接Bluetooth[裝置的方式](#page-23-0)
- [與電腦配對和連線\(](#page-44-0)Mac)
- **■透過Bluetooth**[連線聆聽裝置中的音樂](#page-64-0)
- 中斷Bluetooth[連線\(使用後\)](#page-68-0)

<span id="page-57-0"></span>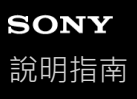

# **與Bluetooth裝置配對和連線**

登錄要連接的裝置的操作稱為"配對"。首先為要與耳機第一次搭配使用的裝置進行配對。 開始操作前,請確定以下事項:

- Bluetooth裝置放置在距離耳機1 m內。
- 耳機已經充夠電力。
- 備妥Bluetooth裝置的使用說明書以供參考。

#### **使本耳機進入配對模式。 1**

第一次將購買的耳機與裝置配對時,或在初始化耳機之後 (耳機內沒有配對資訊),開啟耳機電源,耳機便會自動進 入配對模式。在此情況下,請進行步驟 2 。

配對第二個或之後的裝置時 (耳機內已有其他裝置的配對資訊),按住 (り (電源)按鈕約5秒或以上,可手動進入 配對模式。

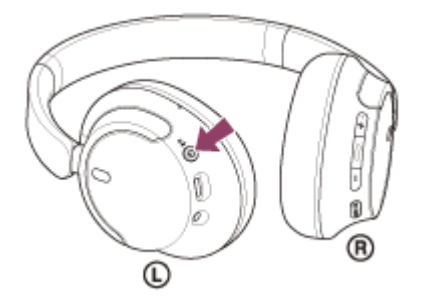

指示燈(藍色)連續雙閃2次。您會聽到語音提示說出"Pairing"(配對)。

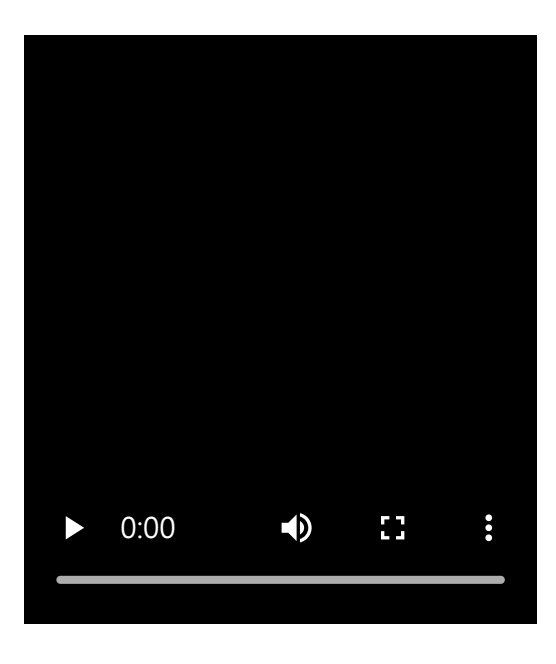

#### **在Bluetooth裝置上執行配對程序,以搜尋本耳機。 2**

Bluetooth裝置螢幕上的偵測到的裝置清單上將顯示[WH-CH720N]。 如果未出現,請從步驟 1 開始重複程序。

**3 選擇Bluetooth裝置畫面上顯示的[WH-CH720N]以便配對。**

#### 若需要輸入金鑰\*,請輸入"0000"。

\* 密碼金鑰(Passkey)亦稱為"驗證碼"(Passcode)、"PIN碼"(PIN code)、"PIN號碼"(PIN number)或"密碼"(Password)。

#### **從Bluetooth裝置進行Bluetooth連線。**

配對完成時,部分裝置會與耳機自動連接。 您會聽到通知聲響,指示連線已建立。 若未連線,請參閱"[連接已配對的](#page-59-0)Bluetooth裝置"。

## **提示**

**4**

- 以上操作為範例。如需詳細資料,請參閱Bluetooth裝置隨附的使用說明書。
- 若要刪除所有的Bluetooth配對資訊,請參閱"[初始化耳機以還原回原廠設定](#page-125-0)"。

## **注意**

- 如果配對未能在5分鐘內建立, 配對模式將會取消。在此情況下,請關閉電源, 再從步驟 ← 開始操作。
- Bluetooth裝置配對後即無需再次配對, 以下情況除外:
	- 配對資訊在維修等狀況後遭到刪除。 與第9個裝置配對時。 耳機最多能與8個裝置配對。已配對8個裝置後,要配對新裝置時,已配對裝置中最早連線的裝置的登錄資訊將被新裝置的資訊覆 寫。
	- 耳機的配對資訊已從Bluetooth裝置中刪除時。
	- 初始化耳機時。 所有配對資訊均會遭到刪除。此時,請刪除連線裝置中的耳機配對資訊,然後再重新配對。
- 耳機可以與多個裝置配對,但一次只能播放1個配對裝置的音樂。

## **相關主題**

- **■無線連接Bluetooth[裝置的方式](#page-23-0)**
- **[連接已配對的](#page-59-0)Bluetooth裝置**
- **西透過Bluetooth[連線聆聽裝置中的音樂](#page-64-0)**
- 中斷Bluetooth[連線\(使用後\)](#page-68-0)
- [初始化耳機以還原回原廠設定](#page-125-0)

<span id="page-59-0"></span>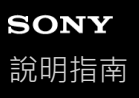

**1**

無線降噪立體聲耳機 WH-CH720N

**開啟耳機電源。**

# **連接已配對的Bluetooth裝置**

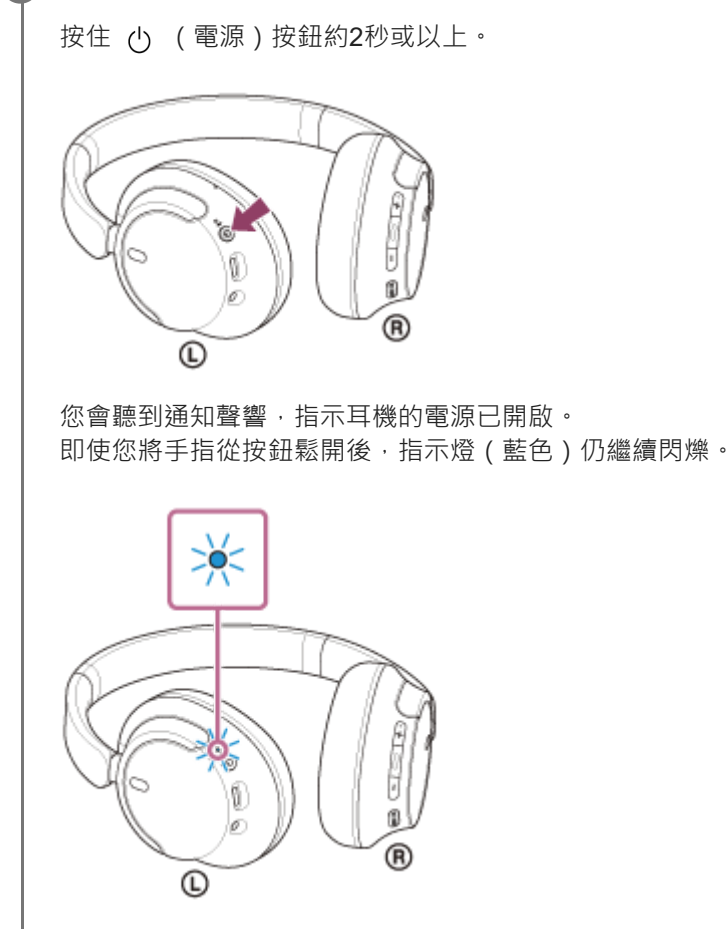

如果耳機已自動連接上次連接的裝置,您會聽到通知聲響,指示連線已建立。 檢查Bluetooth裝置上的連線狀態。若未連線,請進行步驟 2 。

# **從Bluetooth裝置進行Bluetooth連線。**

有關Bluetooth裝置操作,請參閱Bluetooth裝置隨附的使用說明書。 已連線時,您會聽到通知聲響,指示連線已建立。

# **提示**

**2**

● 以上操作為範例。如需詳細資料,請參閱Bluetooth裝置隨附的使用說明書。

# **注意**

- 連接時,連接的裝置上可能會顯示[WH-CH720N]或[LE\_WH-CH720N]其中之一,或兩者都會顯示。顯示兩者或[WH-CH720N]時, 選擇[WH-CH720N];顯示[LE\_WH-CH720N]時,選擇[LE\_WH-CH720N]。
- 如果將上次連接的Bluetooth裝置放在耳機附近,只要開啟耳機電源,耳機與裝置即可以自動連線。在此情況下,請關閉上次連接的 裝置的Bluetooth功能或關閉電源。

。如果無法將Bluetooth裝置連接到耳機,請刪除Bluetooth裝置的耳機配對資訊,然後再次執行配對。有關Bluetooth裝置操作,請參 閱Bluetooth裝置隨附的使用說明書。

# **相關主題**

- ■無線連接Bluetooth[裝置的方式](#page-23-0)
- 與Bluetooth[裝置配對和連線](#page-57-0)
- **西透過Bluetooth[連線聆聽裝置中的音樂](#page-64-0)**
- 中斷Bluetooth[連線\(使用後\)](#page-68-0)

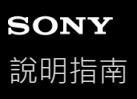

# **將耳機同時連接至2個裝置(多點連線)**

透過"Sony | Headphones Connect"應用程式來開啟[Connect to 2 devices simultaneously]時,耳機可透過Bluetooth連線同 時連接至2個裝置,可以進行下列動作。

等待2部智慧型手機的來電

您可用耳機聆聽1部智慧型手機上播放的音樂、等待2部智慧型手機的來電,以及在接到來電時通話。

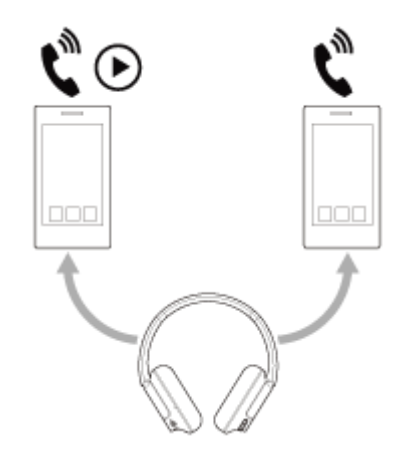

在2部裝置之間切換音樂播放 您可將音樂播放從一部裝置切換為另一部裝置,而不需執行Bluetooth重新連接。

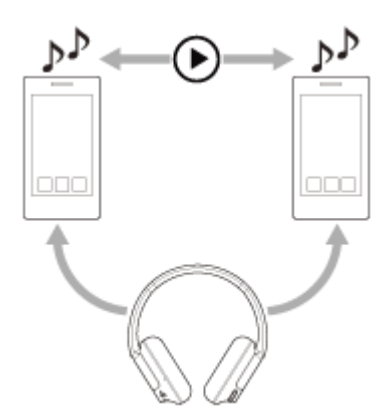

## **將耳機透過Bluetooth連接來同時連接至2個裝置**

在連接之前,請確認"Sony | Headphones Connect"應用程式已安裝於2部裝置之一上。

 **分別配對耳機與2部裝置。 操作已安裝"Sony | Headphones Connect"應用程式的裝置,以便和耳機建立Bluetooth連線。 透過"Sony | Headphones Connect"應用程式以開啟[Connect to 2 devices simultaneously]。 操作第二部裝置來建立與耳機的Bluetooth連線。**

在2部裝置與耳機之間建立Bluetooth連線時,可透過Bluetooth連線來連接另一個已配對的裝置。

如果您操作第三部裝置來嘗試與耳機建立Bluetooth連線,則會保留與播放音樂的最後一個裝置之間的Bluetooth連線,而與 其他裝置的Bluetooth連線會遭中斷。接著會建立第三部裝置與耳機之間的Bluetooth連線。

# **耳機透過Bluetooth連線而連接至2部裝置時的音樂播放**

- 透過操作耳機來播放音樂時,音樂由最後播放的裝置來播放。 如果您要以其他裝置播放,請停止正在播放音樂的裝置,然後操作其他裝置來開始播放。
- 在第一部裝置播放音樂時,即使您操作第二部裝置來開始播放,透過耳機仍然會繼續聽到來自第一部裝置的音樂。在 此狀況下,如果停止第一部裝置的播放,可透過耳機聆聽來自第二部裝置的音樂。

# **耳機透過Bluetooth連線而連接至2部裝置時的手機通話**

- **■耳機透過Bluetooth連線而同時連接至2部智慧型手機等時,兩個裝置都會處於待機模式。**
- 第一部裝置有來電時,可以透過耳機聽到鈴聲。 在耳機上通話時,如果第二部裝置,會透過第二部裝置聽到鈴聲。如果您結束第一部裝置上的通話,將透過耳 機聽到第二部裝置的鈴聲。

#### **相關主題**

- ["Sony | Headphones Connect"](#page-96-0)應用程式的用途
- ■無線連接Bluetooth[裝置的方式](#page-23-0)

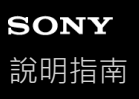

# **使用隨附的耳機連接線**

如果您在Bluetooth裝置使用受到限制的地方使用耳機,例如飛機上,您可以透過以隨附的耳機連接線連接裝置的耳機並開 啟耳機電源,將耳機當成防噪耳機使用。

#### **用隨附的耳機連接線將播放裝置連接耳機連接線輸入插孔。 1**

務必將L形插頭插入連接裝置。

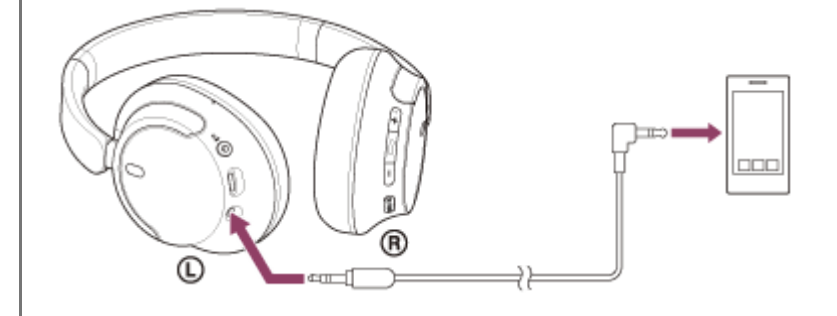

## **提示**

- 即使耳機電源關閉,也能欣賞音樂。在此情況下,無法使用防噪功能。
- 若要使用防噪功能/環境聲模式,請開啟耳機電源。
- 如果您在耳機電源開啟時從耳機拔下隨附的耳機連接線,耳機會自動關閉。
- **高**您有來電時,可以透過耳機聽到鈴聲。請使用智慧型手機或行動電話來接聽來電,然後使用電話上的麥克風通話。您可以從耳機 聽到來電者的聲音。如果您將耳機連接線從智慧型手機或行動電話拔出,可以使用電話的麥克風和喇叭通話。

#### **注意**

- 請務必只使用隨附的耳機連接線。
- 請務必插入連接線,直到卡入定位為止。若未正確連接插頭,您可能無法正常聽到聲音。
- 使用耳機連接線時,無法使用Bluetooth功能。
- 耳機電源關閉時,無法使用NC/AMB(防噪/環境聲模式)按鈕。
- 無法使用+ ( 音量+ ) /– ( 音量– ) ·和 ━ ( 播放/通話/下一首/上一首 ) 按鈕。請在播放裝置上執行音量調整和播放/暫停等操作。

# **相關主題**

- [使用防噪功能](#page-71-0)
- [在播放音樂時聆聽環境聲音\(環境聲模式\)](#page-73-0)

<span id="page-64-0"></span>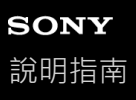

# **透過Bluetooth連線聆聽裝置中的音樂**

如果您的Bluetooth裝置支援下列設定檔,就能透過Bluetooth連線,從耳機聆聽音樂並控制裝置。

- A2DP(Advanced Audio Distribution Profile) 您可用無線方式欣賞高品質的音樂。
- AVRCP(Audio Video Remote Control Profile) 您可以調整音量等。

視Bluetooth裝置而定,操作可能不同。請參閱Bluetooth裝置隨附的使用說明書。

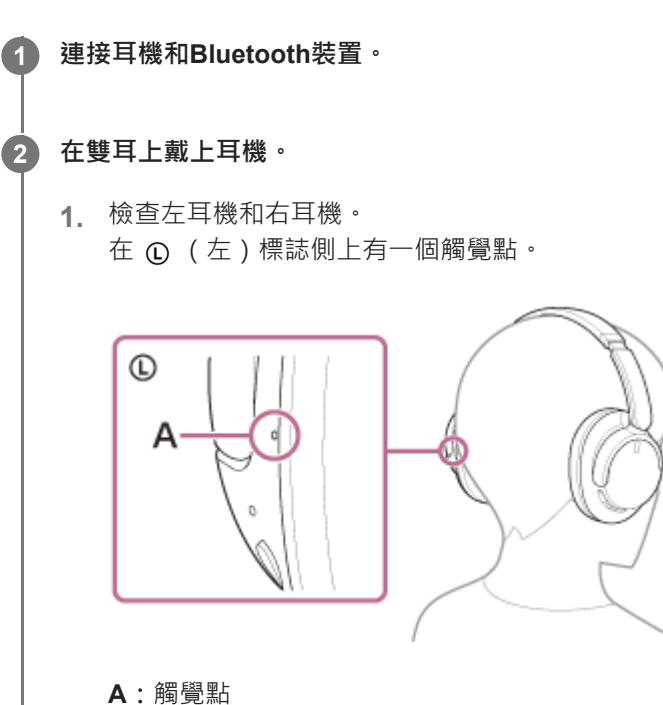

伸長滑動器。 **2.** 戴上耳機前完全伸長滑動器。

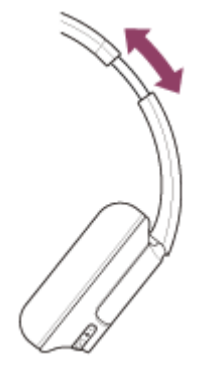

戴上耳機。 **3.** 戴上耳機,且耳墊緊貼耳朵。

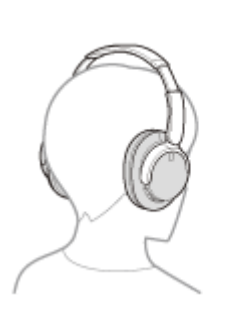

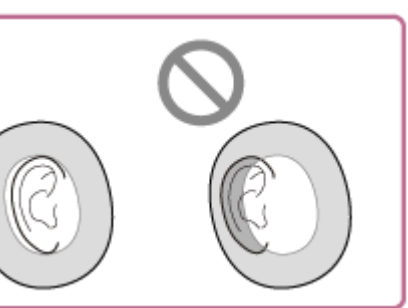

調整滑動器長度。 **4.** 調整滑動器長度,使頭帶觸及頭頂。

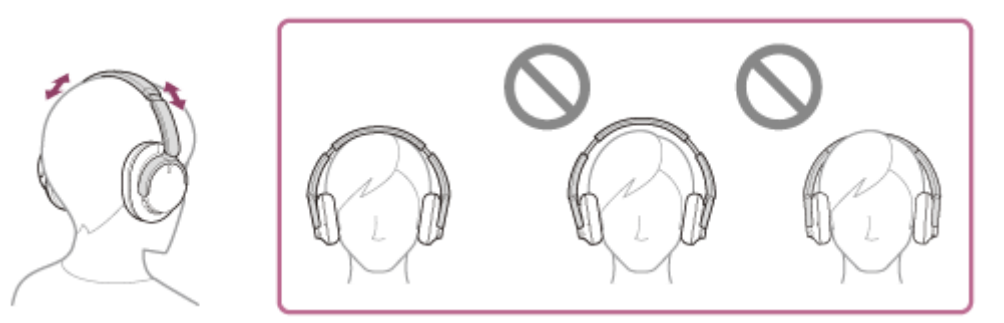

調整耳機方向。 **5.** 調整左耳機和右耳機方向,使耳墊緊貼耳朵周圍。

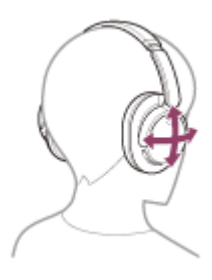

如果您在未調整滑動器的情況下戴上耳機,耳機可能無法在您的頭部正確定位,從而導致不適感或防噪效果不 佳。

**3 操作Bluetooth裝置開始播放並調整為適當的音量。**

**按下耳機上的+(音量+)/–(音量–)按鈕調整音量。**

+按鈕上有觸覺點。

**4**

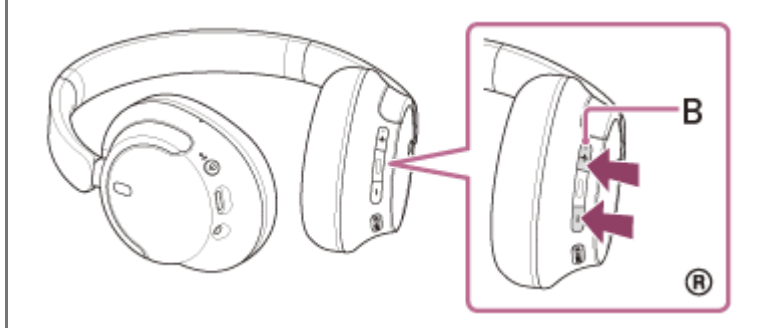

**B:**觸覺點

當音量達到最大或最小時,會發出警告聲。

- 本耳機支援SCMS-T內容保護。您可以透過耳機欣賞支援SCMS-T內容保護之裝置(如行動電話或可攜式電視)中的音樂和其他音 訊。
- 由於Bluetooth裝置不盡相同,可能需要在裝置上調整音量或進行音訊輸出設定。
- 通話和播放音樂期間的耳機音量可以分別調節。變更通話音量並不會變更音樂播放音量,反之亦然。

# **注意**

● 如果通訊情況不佳, Bluetooth裝置可能無法對耳機上的操作做出正確反應。

## **相關主題**

- ■無線連接Bluetooth[裝置的方式](#page-23-0)
- [控制音訊裝置\(](#page-67-0)Bluetooth連線)
- [使用防噪功能](#page-71-0)

<span id="page-67-0"></span>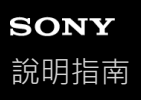

# **控制音訊裝置(Bluetooth連線)**

如果Bluetooth裝置支援裝置操作功能 (相容設定檔: AVRCP), 可以進行下列操作, 可用的功能可能因Bluetooth裝置而 異,請參閱裝置隨附的使用說明書。

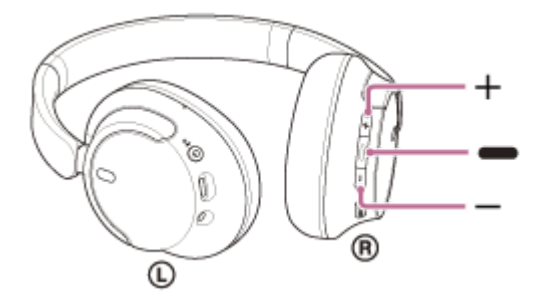

每個按鈕功能如下:

- (播放/下一首/上一首)
- 播放:暫停時短按一下。
- 暫停:於播放狀態中快速按一下。
- 跳至下一首曲目的開頭:快速按兩次。 ( ● )
- ●跳至上一首曲目(或目前播放中曲目)的開頭:快速按3次。( ● )
- 向前快轉:快速按兩次, 第2次要按住。到所需的播放點時放開按鈕。( ● )
- 倒轉快轉:快速按3次,第3次要按住。到所需的播放點時放開按鈕。( ● )
- +(音量+)/–(音量–)
	- 調整音量。

## **注意**

- 如果通訊情況不佳,Bluetooth裝置可能無法對耳機上的操作做出正確反應。
- **而用的功能可能因連接的裝置、音樂軟體或使用的應用程式而異。在某些情況下,即使執行上述操作時,可能會有不同的作用,或** 沒有作用。
- 使用iPhone時,可以按住 (播放/下一首/上一首)按鈕來啟動Siri。

<span id="page-68-0"></span>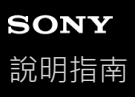

# **中斷Bluetooth連線(使用後)**

**操作Bluetooth裝置以斷開Bluetooth連線。 1**

您會聽到通知聲響。

# **關閉耳機電源。**

您會聽到通知聲響。

# **提示**

**2**

● 播放完音樂時,依據Bluetooth裝置而定, Bluetooth連線可能會自動中斷。

## **相關主題**

[關閉耳機電源](#page-22-0)

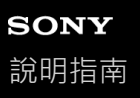

# **關於360 Reality Audio**

# **360 Reality Audio是什麼?**

360 Reality Audio是採用Sony 360度三維音訊技術的全新音樂體驗。 可以繪製歌聲、合唱和樂器等各個音源的位置資訊,並將其部署在一個球體空間中。 聽眾可以體驗到三維聲場,彷彿沉浸於表演現場。

# **使用條件**

在配備iOS或Android的智慧型手機或平板電腦下載並使用支援360 Reality Audio的音樂串流服務(收費)應用程式。 透過"Sony | Headphones Connect"應用程式最佳化耳機的聲場和聲學功能,您可以享受更逼真的臨場感。 如需360 Reality Audio的詳細資料,請參閱以下URL。 <https://www.sony.net/360RA/>

# **注意**

在某些國家和地區可能無法使用此服務。

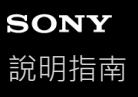

# **防噪是什麼?**

防噪功能會產生對抗周圍外在雜音(例如車輛中的雜音或來自室內冷氣的雜音)的反相聲音,藉著抵銷它們以降低周圍的 雜音。

## **注意**

- 視噪音類型而定,或如果在非常安靜的環境中使用,您可能感受不到防噪效果,或您可能覺得有些噪音增大。
- 您配戴耳機時,視您配戴的狀況而定,防噪效果可能會降低,或是可能會聽到嘟嘟聲 ( 回饋 ) 。在此情況下,請取下本耳機, 然後 再戴上。
- 防噪功能主要能減少低頻段的噪音,例如車輛和空調的噪音。雖然可以降低噪音,但無法完全消除。
- 如果您在汽車或巴士裡使用耳機,根據街道狀況,可能會出現噪音。
- 行動電話可能會引發干擾和噪音。這種情形發生時,請將耳機遠離行動電話。
- **) 請勿以您的手等覆蓋左和右耳機上的麥克風。如果它們被覆蓋,防噪效果或環境聲模式可能無法正常執行,或是可能會聽到嘟嘟聲** (回饋)。如果發生上述任何情況,請將手等物體遠離左和右麥克風。

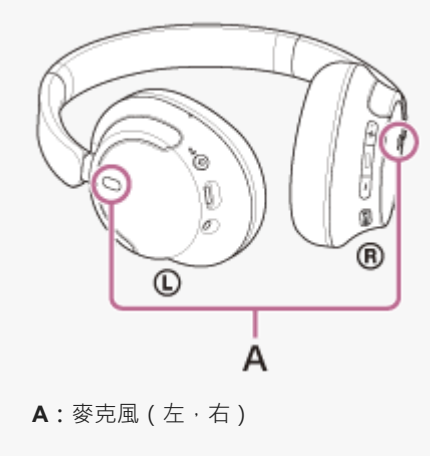

#### **相關主題**

[使用防噪功能](#page-71-0)

<span id="page-71-0"></span>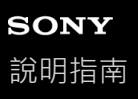

**1**

無線降噪立體聲耳機 WH-CH720N

# **使用防噪功能**

您如果使用防噪功能,便能盡情享受音樂,不受周遭噪音干擾。

## **開啟耳機電源。**

您會聽到通知聲響,指示耳機的電源已開啟。 在購買後或剛剛初始化耳機後,第一次使用耳機時,防噪功能會在您開啟耳機電源時自動開啟。從此時開始,對此設 定進行的任何變更都會保留下來。

**按下NC/AMB(防噪/環境聲模式)按鈕,以變更防噪功能的設定。 2**

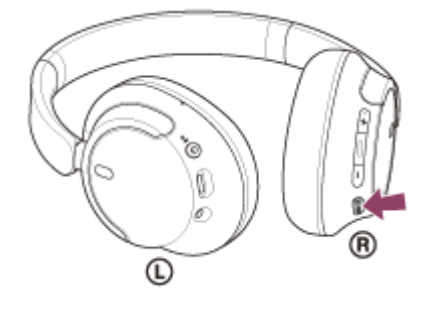

每按一次此按鈕,功能就會如下變更。 環境聲模式:開啟 您會聽到通知聲響。

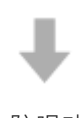

防噪功能:開啟 您會聽到通知聲響。

# **關於使用說明視訊**

觀賞視訊以瞭解如何使用防噪功能。 [https://rd1.sony.net/help/mdr/mov0051/h\\_zz/](https://rd1.sony.net/help/mdr/mov0051/h_zz/)

# **提示**

- 如果您透過Bluetooth連線使用防噪功能時,連接隨附的耳機連接線,Bluetooth功能會關閉,但是可以繼續使用防噪功能。
- 將本耳機用作一般的頭戴式耳機時,請關閉耳機,而使用隨附的耳機連接線。
- 您也可以使用"Sony | Headphones Connect"應用程式變更防噪功能和環境聲模式的設定。
- 6. 您可以在"Sony | Headphones Connect"應用程式上選擇下列選項之一,以設定您按下NC/AMB(防噪/環境聲模式)按鈕時希望功 能如何變更。
	- 防噪功能:開啟 → 環境聲模式:開啟 → 防噪功能:關閉/環境聲模式:關閉
	- 一防噪功能:開啟 → 環境聲模式:開啟
	- ■環境聲模式:開啟 防噪功能:關閉/環境聲模式:關閉
	- 防噪功能: 開啟 → 防噪功能: 關閉/環境聲模式: 關閉
# **相關主題**

- [關於語音提示](#page-7-0)
- [開啟耳機電源](#page-21-0)
- [防噪是什麼?](#page-70-0)
- [在播放音樂時聆聽環境聲音\(環境聲模式\)](#page-73-0)
- ["Sony | Headphones Connect"](#page-96-0)應用程式的用途

<span id="page-73-0"></span>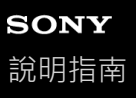

# **在播放音樂時聆聽環境聲音(環境聲模式)**

欣賞音樂時,您可以透過左耳機和右耳機內建的麥克風聆聽環境聲音。

#### **開啟耳機電源。**

**1**

您會聽到通知聲響,指示耳機的電源已開啟。 在購買後或剛剛初始化耳機後,第一次使用耳機時,防噪功能會在您開啟耳機電源時自動開啟。從此時開始,對此設 定進行的任何變更都會保留下來。

**按下NC/AMB(防噪/環境聲模式)按鈕,以切換至環境聲模式。 2**

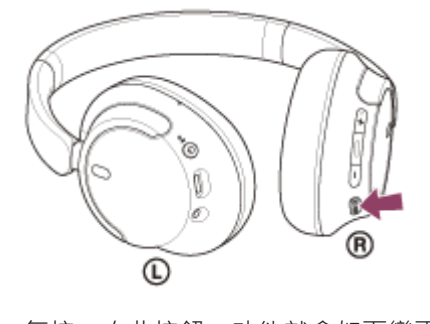

每按一次此按鈕,功能就會如下變更。 防噪功能:開啟 您會聽到通知聲響。

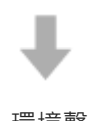

環境聲模式:開啟 您會聽到通知聲響。

#### **關於使用說明視訊**

觀賞視訊以瞭解如何使用環境聲模式。 [https://rd1.sony.net/help/mdr/mov0051/h\\_zz/](https://rd1.sony.net/help/mdr/mov0051/h_zz/)

#### **提示**

- 使用"Sony | Headphones Connect"應用程式變更的環境聲模式設定儲存在耳機中。即使耳機連接到未安裝"Sony | Headphones Connect"應用程式的其他裝置,仍可使用已儲存的環境聲模式設定欣賞音樂。
- 您可以在"Sony | Headphones Connect"應用程式上選擇下列選項之一→以設定您按下NC/AMB(防噪/環境聲模式)按鈕時希望功 能如何變更。
	- 防噪功能:開啟 → 環境聲模式:開啟 → 防噪功能:關閉/環境聲模式:關閉
	- 防噪功能:開啟 → 環境聲模式:開啟
	- ■環境聲模式:開啟 → 防噪功能:關閉/環境聲模式:關閉
	- 防噪功能:開啟 防噪功能:關閉/環境聲模式:關閉

### **注意**

● 視周遭環境條件和播放的音訊類型/音量而定,即使使用環境聲模式,也可能聽不到周遭聲音。在無法聽到環境聲音就會有危險的 地方,例如汽車和自行車來往的馬路,請勿使用耳機。

- 若未正確配戴耳機﹐環境聲模式可能無法正常運作。請正確配戴耳機。
- 視周圍環境而定,開啟環境聲模式時,風聲雜訊可能會提高。在此情況下,請使用"Sony | Headphones Connect"應用程式將環境 聲模式設定從一般模式變更為語音模式。如果風聲雜訊仍很大,請關閉環境聲模式。

### **相關主題**

- [關於語音提示](#page-7-0)
- [使用防噪功能](#page-71-0)
- **C** ["Sony | Headphones Connect"](#page-96-0)應用程式的用途

<span id="page-75-0"></span>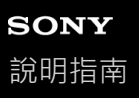

# **關於聲音品質模式**

可選取下列2個Bluetooth播放時的聲音品質模式。您可以使用"Sony | Headphones Connect"應用程式切換設定與檢查聲音 品質模式。

**聲音品質優先:**聲音品質優先(預設)。 **穩定連線優先:**穩定連線優先。

如果想要聲音品質優先,請選擇"聲音品質優先"。

● 若連線不穩定, 如聲音斷斷續續, 則選取"穩定連線優先"。

#### **注意**

- 由於聲音品質及使用耳機的環境不盡相同,播放時間可能變短。
- 由於使用耳機的地區周遭環境條件不盡相同,所以即使選取"穩定連線優先",仍可能發生聲音斷斷續續的現象。

#### **相關主題**

["Sony | Headphones Connect"](#page-96-0)應用程式的用途

<span id="page-76-0"></span>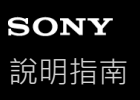

# **支援的轉碼器**

轉碼器是透過Bluetooth連線無線傳輸聲音時使用的"音訊編碼演算法"。 耳機支援以下2種轉碼器,用於透過A2DP連線播放音樂: SBC與AAC。

■ SBC

這是Subband Codec的縮寫。 SBC是Bluetooth裝置採用的標準音訊編碼技術。 所有Bluetooth裝置皆支援SBC。

AAC 這是Advanced Audio Coding的縮寫。 AAC主要用於Apple產品,例如iPhone,提供的音質比SBC高。

若從連接裝置傳輸的音樂格式為上述轉碼器之一,耳機會自動切換到該轉碼器,並以相同的轉碼器播放音樂。 如果連接的裝置支援的轉碼器音質比SBC高,您可能需要事先設定裝置才能以所要的轉碼器聆讀來自於支援的轉碼器的音 樂。

關於設定轉碼器的詳細資訊,請參閱裝置隨附的使用說明書。

#### **相關主題**

[關於聲音品質模式](#page-75-0)

<span id="page-77-0"></span>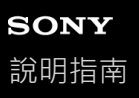

# **關於DSEE功能**

DSEE功能用於輔助耳機中壓縮音源經常會喪失的高頻聲音,以獲得相同的CD音質。 以自然而且廣闊的聲音來播放由串流播放、MP3、Bluetooth傳輸轉碼器等壓縮的音源。 可在"Sony | Headphones Connect"應用程式上設定DSEE功能,而且只有透過Bluetooth連線來連接耳機時可以使用。

### **注意**

● DSEE設定為[Auto]時,可用的操作時間會縮短。

### **相關主題**

■ ["Sony | Headphones Connect"](#page-96-0)應用程式的用途

<span id="page-78-0"></span>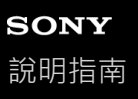

# **接聽電話**

您可以透過Bluetooth連線,用支援Bluetooth設定檔HFP(Hands-free Profile)或HSP(Headset Profile)的智慧型手機或 行動電話進行免持通話。

- 如果您的智慧型手機或行動電話支援HFP和HSP兩者,請設定為HFP。
- 操作會隨智慧型手機或行動電話而不同。請參閱智慧型手機或行動電話隨附的使用說明書。
- 視您正在使用的連線裝置或應用程式而定 · 即使您嘗試使用耳機操作功能 · 各功能仍然可能無法正常運作。

#### **鈴聲**

當您有來電時,將透過耳機聽到鈴聲,而且指示燈(藍色)會快速閃爍。 您會聽到以下一種鈴聲,視智慧型手機或行動電話而異。

於耳機上設定的鈴聲

- 於智慧型手機或行動電話上設定的鈴聲
- 僅用於在智慧型手機或行動電話上設定的Bluetooth連接的鈴聲

**1 事先透過Bluetooth連線連接耳機和智慧型手機或行動電話。**

**聽見鈴聲時,按下耳機上的 (通話)按鈕並接聽來電。 2**

播放音樂期間接聽來電時,音樂播放會暫停,您將透過耳機聽到鈴聲。

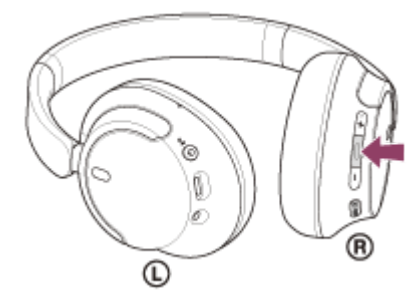

您可以使用左耳機的麥克風通話。

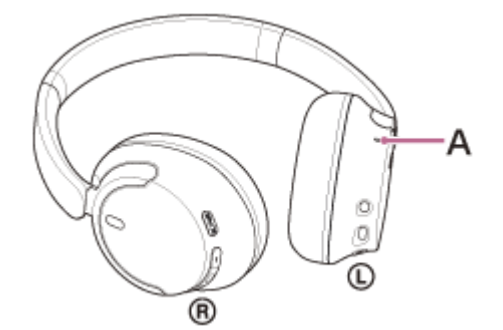

#### **A:**麥克風

#### **如果無法透過耳機聽到鈴聲**

耳機可能未透過HFP或HSP連接智慧型手機或行動電話。檢查智慧型手機或行動電話的連線狀態。

● 如果沒有自動暫停音樂播放 ,請操作耳機使播放暫停 。

#### **按下耳機上的+(音量+)/–(音量–)按鈕調整音量。 3**

當音量達到最大或最小時,會發出警告聲。

**結束通話時,按下耳機上的 (通話)按鈕以結束通話。**

如果您之前是在音樂播放期間接到來電,則結束通話後,音樂會自動恢復播放。

### **提示**

**4**

- 以智慧型手機或行動電話接聽來電時‧某些智慧型手機或行動電話可能會使用電話接聽來電‧而非使用耳機。使用HFP或HSP連線 時,請使用智慧型手機或行動電話,將通話切換為耳機。
- 只有在通話中才能調整通話音量。
- **通話和播放音樂期間的耳機音量可以分別調節。即使您在通話時變更音量,**播放音樂的音量仍會維持不變。

### **注意**

- 視您正在使用的已連接裝置或播放應用程式而定, 播放音樂期間中有來電時, 即使結束通話後也可能不會自動恢復播放。
- 請在距離耳機至少50 cm處使用智慧型手機或行動電話。若智慧型手機或行動電話與耳機距離太近,可能產生噪音。
- ) 您會從耳機聽到自己對著耳機麥克風說出的聲音 ( 側音功能 ) 。在此情況下, 可能會透過耳機聽到環境聲響或耳機操作聲, 但這並 不是故障。

#### **相關主題**

- ■無線連接Bluetooth[裝置的方式](#page-23-0)
- [撥打電話](#page-80-0)
- [通話期間的功能](#page-82-0)

<span id="page-80-0"></span>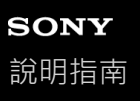

# **撥打電話**

您可以透過Bluetooth連線,用支援Bluetooth設定檔HFP(Hands-free Profile)或HSP(Headset Profile)的智慧型手機或 行動電話進行免持通話。

■ 如果您的智慧型手機或行動電話支援HFP和HSP兩者,請設定為HFP。

- 操作會隨智慧型手機或行動電話而不同。請參閱智慧型手機或行動電話隨附的使用說明書。
- 視您正在使用的連線裝置或應用程式而定 · 即使您嘗試使用耳機操作功能 · 各功能仍然可能無法正常運作。

#### **1 透過Bluetooth連線連接耳機和智慧型手機或行動電話。**

#### **操作智慧型手機或行動電話以撥打電話。 2**

撥打電話時,會透過耳機聽到撥號聲。 如果在音樂播放期間打電話,則會暫停播放。 如果您無法透過耳機聽到撥號聲,請使用智慧型手機或行動電話將通話裝置切換為耳機。 您可以使用左耳機的麥克風通話。

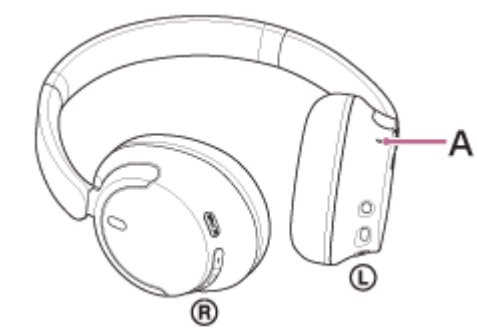

**A:**麥克風

**按下耳機上的+(音量+)/–(音量–)按鈕調整音量。 3**

當音量達到最大或最小時,會發出警告聲。

**結束通話時,按下耳機上的 (通話)按鈕以結束通話。**

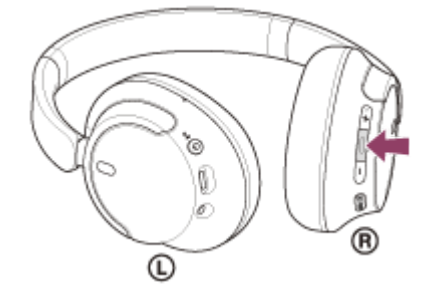

如果您之前是在音樂播放期間打電話,則結束通話後,音樂會自動恢復播放。

**4**

- 只有在通話中才能調整通話音量。
	- 通話和播放音樂期間的耳機音量可以分別調節。即使您在通話時變更音量,播放音樂的音量仍會維持不變。

### **注意**

- **視您正在使用的已連接裝置或播放應用程式而定,在播放音樂期間撥打電話時,即使結束通話後也可能不會自動恢復播放。**
- 。請在距離耳機至少50 cm處使用智慧型手機或行動電話。若智慧型手機或行動電話與耳機距離太近,可能產生噪音。
- 您會從耳機聽到自己對著耳機麥克風說出的聲音 ( 側音功能 ) 。在此情況下, 可能會透過耳機聽到環境聲響或耳機操作聲, 但這並 不是故障。

#### **相關主題**

- ■無線連接Bluetooth[裝置的方式](#page-23-0)
- [接聽電話](#page-78-0)
- [通話期間的功能](#page-82-0)

<span id="page-82-0"></span>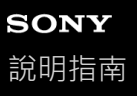

### **通話期間的功能**

通話時可用的功能不盡相同,須視智慧型手機或行動電話支援的設定檔而定。此外,即使設定檔相同,仍可能因智慧型手 機或行動電話不同導致可用的功能有所差異。

視您正在使用的連線裝置或應用程式而定,即使您嘗試使用耳機操作功能,各功能仍然可能無法正常運作。 請參閱智慧型手機或行動電話隨附的使用說明書。

#### **支援的設定檔:HFP(Hands-free Profile)**

#### **在待機/音樂播放期間**

●按住 ● (通話)按鈕可啟動智慧型手機/行動電話的語音撥號功能,或啟動Android智慧型手機的Google app,或 iPhone的Siri。

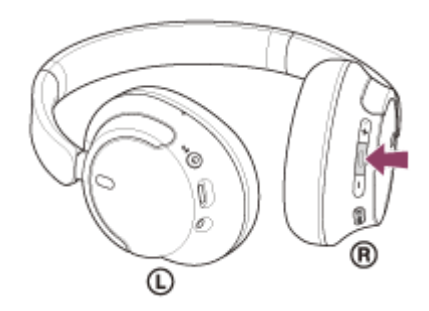

#### **外撥電話**

● 按一下 ● (通話)按鈕可以取消外撥電話。

#### **來電**

●按一下 ● (通話)按鈕可以接聽來電。

● 按住 ━ (通話)按鈕約2秒或以上可以拒絕接聽電話。

#### **通話中**

● 按一下 ● (通話)按鈕可以掛斷來電。

# **支援的設定檔:HSP(Headset Profile) 外撥電話**

● 按一下 ● (通話)按鈕可以取消外撥電話。

#### **來電**

●按一下 ● (通話)按鈕可以接聽來電。

#### **通話中**

■按一下 ■ (通話)按鈕可以掛斷來電。

#### **注意**

● 如果按住 ● (通話)按鈕時的功能設定為[Google Assistant],則無法啟動智慧型手機/行動電話的語音撥號功能。也無法使用語 音輔助功能(Google app、Siri)。

● 如果按住 ● (通話)按鈕時的功能設定為[Amazon Alexa] · 則無法啟動智慧型手機/行動電話的語音撥號功能。也無法使用語音輔 助功能(Google app、Siri)。

#### **相關主題**

- [接聽電話](#page-78-0)
- [撥打電話](#page-80-0)

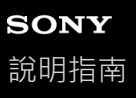

# **在您的電腦上進行視訊通話**

在電腦上進行視訊通話時,可以透過耳機以無線方式通話。

#### **1 透過Bluetooth連線連接耳機和電腦。**

#### **2 啟動電腦上的視訊通話應用程式。**

#### **檢查視訊通話應用程式設定\*。 3**

- ■在電腦上進行視訊通話時,選擇通話連線(HFP/HSP)而不是音樂播放連線(A2DP)。如果選擇音樂播放連 線,視訊通話可能無法使用。
- 在揚聲器設定上<sup>,</sup>選擇通話連線[Headset(WH-CH720N Hands-Free)]<sup>\*\*。</sup>([Headphones(WH-CH720N Stereo)] \*\*用於音樂播放連線。)
- 在麥克風設定上,選擇通話連線[Headset(WH-CH720N Hands-Free)]<sup>\*\*。</sup>
- **A** 視您正在使用的視訊通話應用程式而定,可能無法在揚聲器或麥克風設定上選擇通話連線[Headset (WH-CH720N Hands-Free)]<sup>\*\*</sup>或音樂播放連線[Headphones(WH-CH720N Stereo)]<sup>\*\*,</sup>而且可能僅顯示[WH-CH720N]。如果發生此情況,請選擇[WH-CH720N]。
- 。關於常見問題和答案,請參閱客戶支援網站。
- \* 視您正在使用的視訊通話應用程式而定,本功能可能無法使用。<br>\*\* 想您正在使用的靈腦式視望通話等魔用程式而完。冬程可能不同。
- 視您正在使用的電腦或視訊通話應用程式而定,名稱可能不同。

#### **提示**

無法檢查視訊通話應用程式的設定或無法選擇通話連線[Headset (WH-CH720N Hands-Free)]時, 選擇電腦設定上的[Headset (WH-[CH720N Hands-Free\)\]](#page-54-0)以進行連線。請參閱"[連接已配對的電腦\(](#page-47-0)Windows 11)"、"[連接已配對的電腦\(](#page-50-0)Windows 10)"或"連接已 配對的電腦(Mac)"。

### **注意**

**↑ 視您使用的電腦或應用程式而定,耳機在視訊通話中可能無法正常運作。重新啟動電腦或許可以改善這種情況。** 

#### **相關主題**

- ■無線連接Bluetooth[裝置的方式](#page-23-0)
- ■[與電腦配對和連線\(](#page-35-0)Windows® 11)
- [與電腦配對和連線\(](#page-39-0)Windows 10)
- [與電腦配對和連線\(](#page-44-0)Mac)
- **■[連接已配對的電腦\(](#page-47-0)Windows 11)**
- [連接已配對的電腦\(](#page-50-0)Windows 10)
- [連接已配對的電腦\(](#page-54-0)Mac)
- 中斷Bluetooth[連線\(使用後\)](#page-68-0)
- [客戶支援網站](#page-108-0)

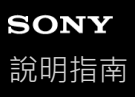

# **中斷Bluetooth連線(使用後)**

**操作Bluetooth裝置以斷開Bluetooth連線。 1**

您會聽到通知聲響。

# **關閉耳機電源。**

您會聽到通知聲響。

#### **提示**

**2**

● 播放完音樂時,依據Bluetooth裝置而定, Bluetooth連線可能會自動中斷。

#### **相關主題**

[關閉耳機電源](#page-22-0)

# **使用Google Assistant(配備按鈕)**

使用智慧型手機配備的Google Assistant功能,您可以對著耳機的麥克風說話來操作智慧型手機或執行搜尋。

#### **相容的智慧型手機**

■ 安裝有Android™ 6.0或以上版本的智慧型手機

**啟動"Sony | Headphones Connect"應用程式,並將按住 (播放/通話)按鈕時的功能設定為[Google Assistant]。 1**

首次使用Google Assistant時,啟動Google Assistant應用程式並觸碰對話視圖中的[Finish headphones setup],然後 依畫面上操作,以完成Google Assistant的初始設定。 如需"Sony | Headphones Connect"應用程式的詳細資料,請參閱以下URL。 [https://rd1.sony.net/help/mdr/hpc/h\\_zz/](https://rd1.sony.net/help/mdr/hpc/h_zz/)

**2**

#### **操作 (播放/通話)按鈕以使用Google Assistant。**

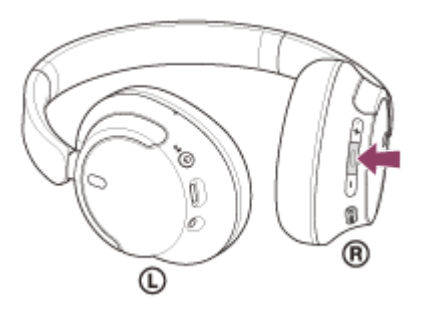

● 按住按鈕以輸入語音指令, 放開按鈕以結束語音指令。

● 如果按住按鈕時沒有偵測到語音指令, 就會在放開按鈕時讀出通知。

如需Google Assistant的詳細資料,請參閱以下網站: [https://assistant.google.com](https://assistant.google.com/)

### **使用Google Assistant操作耳機**

在Google Assistant上說出特定詞,可執行防噪設定或其他耳機操作。

如需詳細資料,請參閱以下網站<sup>\*</sup>:

<https://support.google.com/assistant/answer/7172842#headphones>

耳機並非相容於網站中描述的所有規格。

### **提示**

- 使用"Sony | Headphones Connect"應用程式檢查或更新耳機的軟體版本。
- 如果由於未連接網路等原因而無法使用Google Assistant · 會聽到語音提示"Google Assistant is not connected"(未連接Google Assistant)。
- 如果Google Assistant應用程式的對話視圖中未顯示[Finish headphones setup] · 請從智慧型手機的Bluetooth設定刪除耳機的配對 資訊,並重新進行配對過程。
- 如果按住 (播放/通話)按鈕時的功能設定為[Google Assistant],則將無法從耳機操作Amazon Alexa。
- 如果按住 (播放/通話)按鈕時的功能設定為[Google Assistant], 則將無法從耳機操作語音輔助功能(Google app、Siri)。
- **■某些語言及國家和地區可能無法使用Google Assistant**。
- 使用Google Assistant操作耳機的功能視Google Assistant規格而定。
- Google Assistant的規格變更,恕不另行通知。
- 有關其他公司提供的Google Assistant或Amazon Alexa等服務之詳細資料,請直接查詢服務供應商。 對於其他公司提供的服務之誤解等任何相關問題, Sony恕不負責。

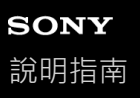

# **使用Amazon Alexa**

使用智慧型手機等行動裝置上安裝的Amazon Alexa應用程式,您可以對著耳機的麥克風說話來操作行動裝置或執行搜尋。

#### **相容行動裝置**

■ Android或iOS的作業系統版本支援最新版Amazon Alexa應用程式

- 需要安裝最新的Amazon Alexa應用程式。
	- **1.** 開啟您行動裝置上的App Store。
	- **2.** 搜尋Amazon Alexa應用程式。
	- **3.** 選擇安裝。
	- **4.** 選擇開啟。

**2**

**1 開啟耳機電源,透過Bluetooth連線將耳機連接至行動裝置。**

### **啟動Amazon Alexa應用程式。**

您首次使用Amazon Alexa時,必須以您的Amazon帳戶來登入,並進行步驟 2 ,將耳機設定為Amazon Alexa應用 程式。

如果您先前已設定Amazon Alexa,但是已將按住 ■ (播放/通話)按鈕時的功能設定為Amazon Alexa之外的功能, 請參閱下列的提示部份,將 ■ (播放/通話)按鈕重新設定為Amazon Alexa。

### **3 請執行Amazon Alexa初始化設置。**

1. 觸碰Amazon Alexa應用程式畫面右下角的[More]圖示, 然後觸碰[Add a Device]。

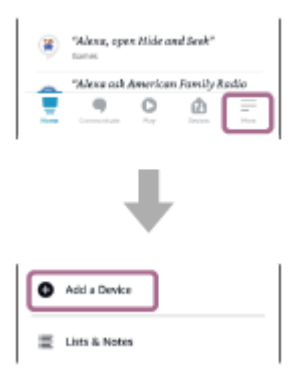

2. 在[Which device would you like to set up?]畫面上,選擇[Headphones]。

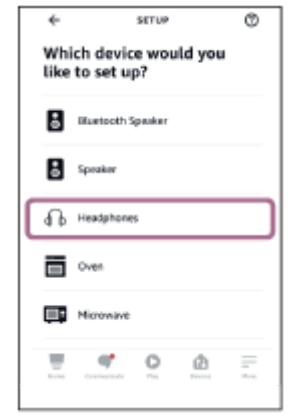

3. 從[Select your device]畫面上的[AVAILABLE DEVICES], 選擇[WH-CH720N]。

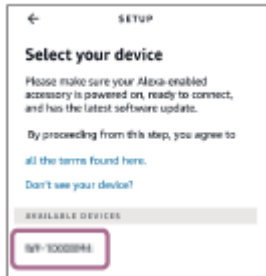

4. 在[Set up Alexa on your WH-CH720N]畫面上, 觸碰[CONTINUE]。

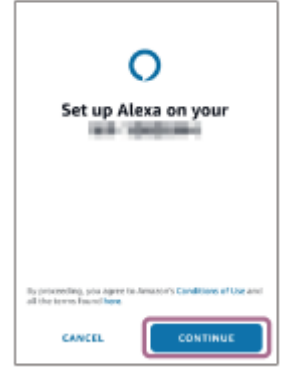

**5.** 如果顯示[This will override the current voice assistant on this accessory]畫面, 觸碰[CONTINUE]。

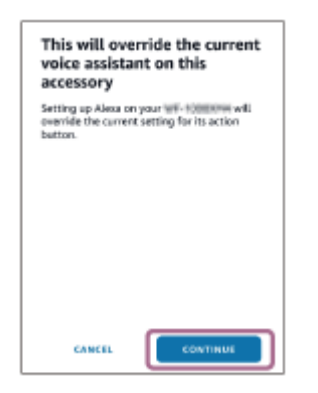

在[Setup Complete]畫面上,觸碰[DONE]。 **6.**

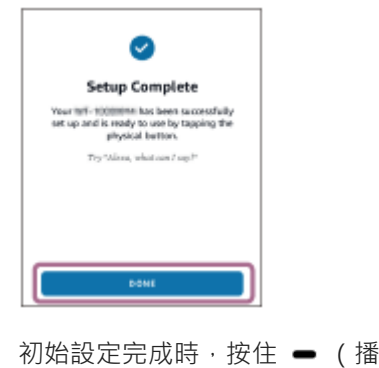

初始設定完成時, 按住 ● (播放/通話)按鈕時的功能會設定為Amazon Alexa。

**4 說喚醒字\*("Alexa"),或操作 (播放/通話)按鈕以使用Amazon Alexa。**

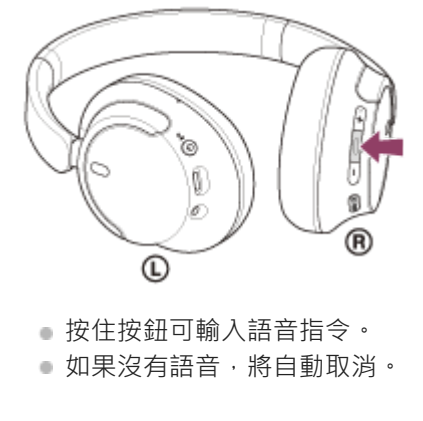

若要設定喚醒字,請以"Sony | Headphones Connect"應用程式來啟用[Activate Voice Assistant with your Voice]。

如需Amazon Alexa與其功能的詳細資料,請參閱以下網站: <https://www.amazon.com/b?node=16067214011>

#### **提示**

- ◎ 將耳機設定為Amazon Alexa時,按住 (播放/通話)按鈕時的功能會自動設定為Amazon Alexa。您可以在"Sony | Headphones Connect"應用程式上變更按鈕的設定,將它還原回先前的功能。同理,如果先前連接到Amazon Alexa,但功能已變更為另一功 能,可以將按鈕重新設定回到Amazon Alexa。
- 使用"Sony | Headphones Connect"應用程式檢查或更新耳機的軟體版本。
- 如果由於未連接網路等原因而無法使用Amazon Alexa · 會聽到語音提示"Either your mobile device isn't connected; or you need to open the Alexa App and try again" (您的行動裝置未連接,或者您需要打開Alexa應用程式並重試)。

#### **注意**

- 如果按住 (播放/通話)按鈕時的功能設定為[Amazon Alexa],則將無法從耳機操作Google Assistant功能。
- 如果按住 (播放/通話)按鈕時的功能設定為[Amazon Alexa], 則將無法從耳機操作語音輔助功能(Google app、Siri)。
- Amazon Alexa可能不適用於某些語言和國家/地區。Alexa特點和功能可能因地而異。
- **有關其他公司提供的Google Assistant或Amazon Alexa**等服務之詳細資料,請直接查詢服務供應商。 對於其他公司提供的服務之誤解等任何相關問題, Sony恕不負責。

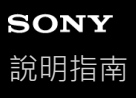

**3**

**4**

無線降噪立體聲耳機 WH-CH720N

# **使用Google Assistant(配備語音啟用)**

使用Android智慧型手機的Google app, 您可以對著耳機的麥克風說話來操作Android智慧型手機。 **將輔助及語音輸入選擇設定為Google app。 1**

在Android智慧型手機上, 選擇[Settings] - [Apps & notifications] - [Advanced] - [Default apps] - [Assist & voice input], 然後將[Assist app]設定為Google app。 以上操作為範例。如需詳細資料,請參閱Android智慧型手機的使用說明書。 注意:可能需要Google app的最新版本。 如需Google app的詳細資料,請參閱Android智慧型手機的使用說明書或支援網站,或Google Play商店網站。 視Android智慧型手機的規格而定,可能無法從耳機啟動Google app。

**2 透過Bluetooth連線連接耳機和Android智慧型手機。**

**當Android智慧型手機處於待機狀態或正在播放音樂時,按住耳機上的 (播放/通話)按鈕約2秒鐘或以上。**

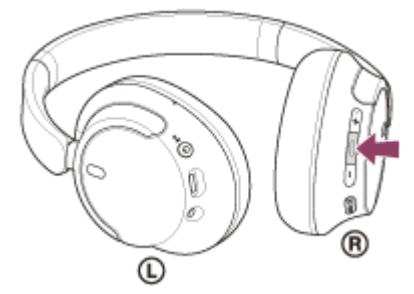

Google app啟動。

**使用耳機的麥克風,透過應用程式與Google通話。**

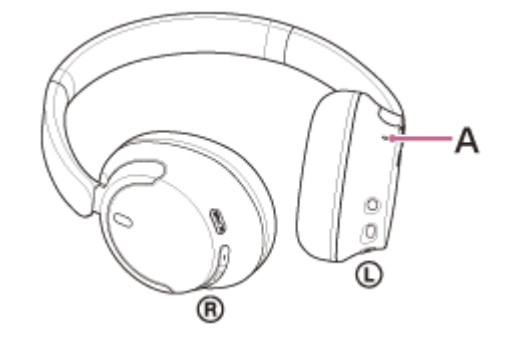

#### **A:**麥克風

如需適用於Google app的應用程式的詳細資料,請參閱Android智慧型手機的使用說明書。 啟動Google app後,如果經過一段時間未下指令,語音指令將取消。

#### **注意**

● 如果按住 ━ (播放/通話 ) 按鈕時的功能設定為[Google Assistant],則將無法使用語音輔助功能 ( Google app ) 。

■ 如果按住 ● (播放/通話)按鈕時的功能設定為[Amazon Alexa],則將無法使用語音輔助功能 (Google app)。

- 即使Android智慧型手機的"Ok Google"設定開啟,也無法在說出"Ok Google"時啟動Google app。
- 使用語音輔助功能時,您會從耳機聽到自己對著耳機麥克風說出的聲音 ( 側音功能 ) 。在此情況下,可能會透過耳機聽到環境聲響 或耳機操作聲,但這並不是故障。
- 視智慧型手機規格或應用程式版本而定,可能無法啟動Google app。
- 連接到與語音輔助功能不相容的裝置時Google app無效。

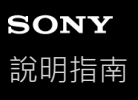

# **使用語音輔助功能(Siri)**

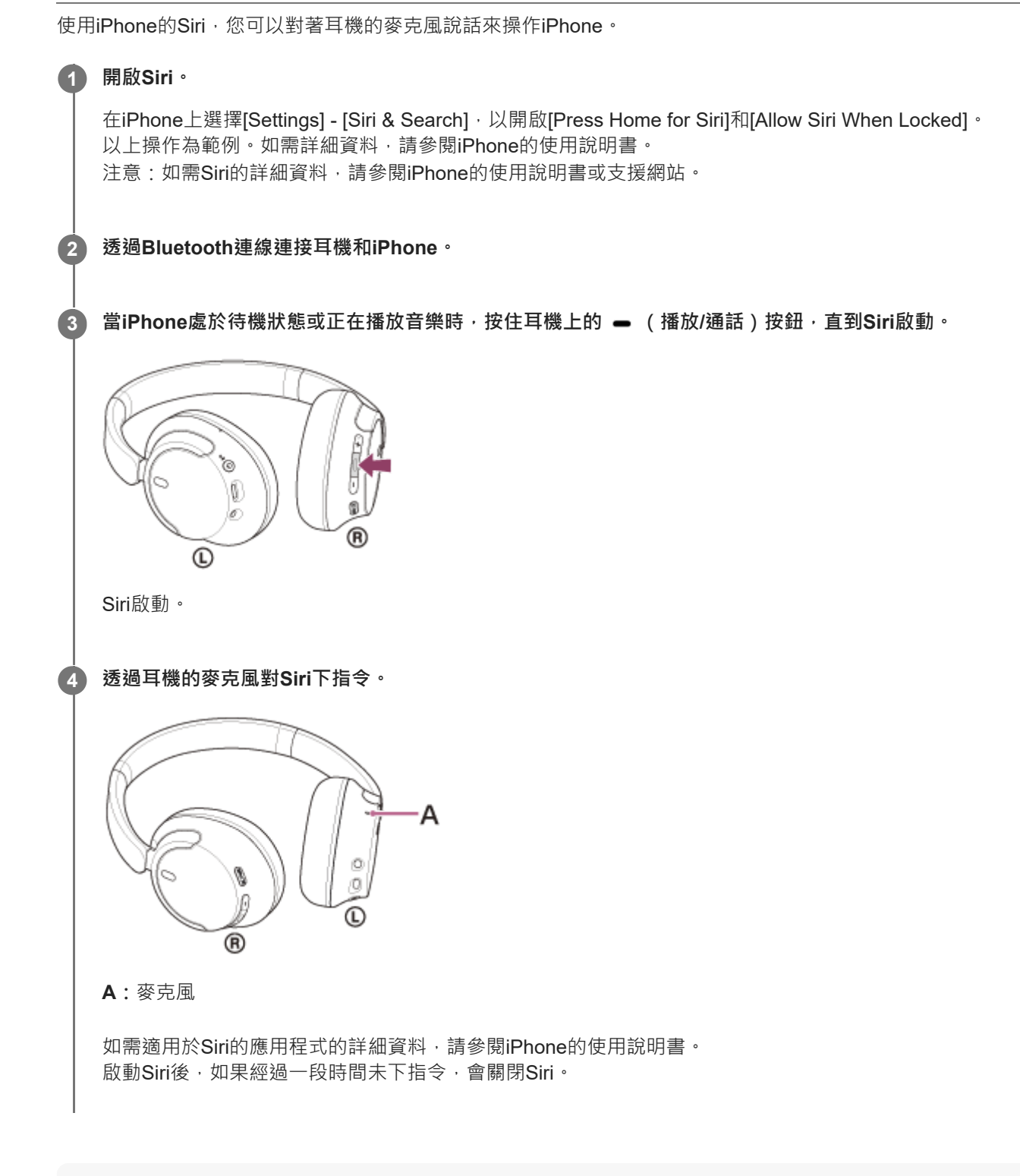

### **注意**

- 如果按住 (播放/通話)按鈕時的功能設定為[Google Assistant], 則將無法使用語音輔助功能 (Siri) 。
- 如果按住 (播放/通話)按鈕時的功能設定為[Amazon Alexa] · 則將無法使用語音輔助功能(Siri)。
- 即使iPhone的"Hey Siri"設定開啟,也無法在說出"Hey Siri"時啟動Siri。
- □ 使用語音輔助功能時,您會從耳機聽到自己對著耳機麥克風說出的聲音 ( 側音功能 ) 。在此情況下,可能會透過耳機聽到環境聲響 或耳機操作聲,但這並不是故障。
- 視智慧型手機規格或應用程式版本而定,可能無法啟動Siri。

# <span id="page-96-0"></span>**"Sony | Headphones Connect"應用程式的用途**

將已安裝"Sony | Headphones Connect"應用程式的智慧型手機和耳機經由Bluetooth連接後,可以進行下列動作。

- 更新耳機軟體
- 設定自動下載軟體
- 切換語音提示語言
- 開啟/關閉語音提示
- 設定語音助理
- 開啟/關閉Amazon Alexa喚醒字
- **■設定Bluetooth**連線模式(聲音品質模式)
- 關閉耳機電源
- 設定自動電源關閉
- 檢查耳機的連線狀態與設定
- 設定多點連線(將耳機同時連接至2個裝置)
- 初始化耳機
- 檢查耳機軟體版本
- 顯示Bluetooth連線轉碼器
- **■顯示DSEE功能設定狀態**
- 設定DSEE功能
- 顯示耳機剩餘的電池電力
- ■設定等化器/CLEAR BASS設定
- 自訂等化器設定
- 調整防噪功能和環境聲模式(環境聲控制)
- 在切換耳機防噪功能/環境聲模式時選擇切換的模式
- 透過行為辨識使用防噪功能的自動調整(適應聲音控制)
- 在播放音樂/通話時調整音量
- ●播放/暫停音樂,或跳至上一首曲目 (或播放時則目前曲目) 的開頭/跳至下一首曲目的開頭
- 簡易配對
- 記錄和顯示耳機使用資訊
- ■設定360 Reality Audio功能

如需"Sony | Headphones Connect"應用程式的詳細資料,請參閱以下URL。 [https://rd1.sony.net/help/mdr/hpc/h\\_zz/](https://rd1.sony.net/help/mdr/hpc/h_zz/)

#### **提示**

● "Sony | Headphones Connect"應用程式的操作視音訊裝置而異。應用程式規格與螢幕設計若有變更, 恕不另行通知。

#### **相關主題**

- 安裝["Sony | Headphones Connect"](#page-98-0)應用程式
- [檢查剩餘電池電力](#page-19-0)
- [使用防噪功能](#page-71-0)
- [在播放音樂時聆聽環境聲音\(環境聲模式\)](#page-73-0)
- [關於聲音品質模式](#page-75-0)
- [支援的轉碼器](#page-76-0)
- **■關於[DSEE](#page-77-0)功能**
- 將耳機同時連接至2[個裝置\(多點連線\)](#page-61-0)
- □ 關於[360 Reality Audio](#page-69-0)

# <span id="page-98-0"></span>**安裝"Sony | Headphones Connect"應用程式**

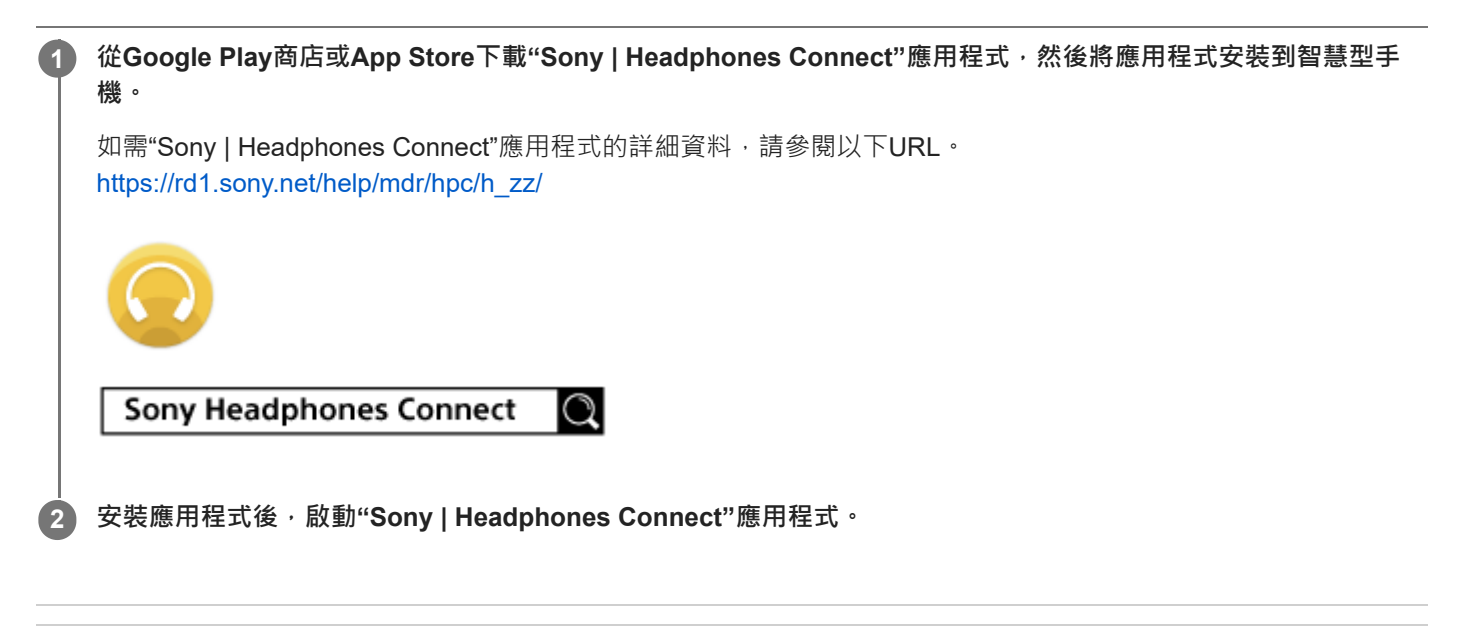

**相關主題**

["Sony | Headphones Connect"](#page-96-0)應用程式的用途

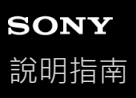

# **從"Sony | Headphones Connect"應用程式取得支援資訊**

從"Sony | Headphones Connect"應用程式取得最新支援資訊。

**1 在"Sony | Headphones Connect"應用程式畫面上選擇[Help]。**

**2 出現[Headphones Connect Help]畫面並顯示支援資訊。**

**3 選擇所需的項目。**

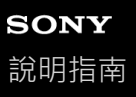

# **如何將軟體保持在最新版本(使您可以舒適地使用耳機)**

使用"Sony | Headphones Connect"應用程式安裝最新耳機軟體以享受新功能或解決某些耳機問題。 始終使用安裝最新軟體的耳機。 如需最新耳機軟體與如何更新軟體的詳細資料,請參閱支援網站的資訊。

當"Sony | Headphones Connect"應用程式上啟用[Automatic download of software]設定(預設設定)時,軟體下載和傳輸 將會自動開始。

您也可以透過以下方式更新耳機軟體。

**1 將更新軟體從伺服器下載至安裝"Sony | Headphones Connect"應用程式的智慧型手機等行動裝置。**

**2 將更新軟體從行動裝置傳輸至耳機。**

**3 依畫面上的指示操作更新耳機軟體。**

### **注意**

- 建議您在更新之前,停用耳機的自動電源關閉功能。 根據原廠設定,如果約15分鐘未透過Bluetooth連接來連接耳機,耳機會自動關閉。本設定可用"Sony | Headphones Connect"應用 程式來變更。
- 如果用於更新的行動裝置與任何其他Bluetooth裝置連線,請關閉所有這些Bluetooth裝置,直到更新完成。 在行動裝置與其他Bluetooth Low Energy相容裝置 ( 例如穿戴式裝置、智慧型手錶等 ) 連線時,軟體可能無法更新。
- 如果無法完成更新,請注意下列事項。
	- 關閉行動裝置上除了"Sony | Headphones Connect"應用程式以外所有安裝的應用程式。
	- 將耳機和行動裝置充滿電。
	- 在開始更新前,將耳機和用於更新的行動裝置盡量靠近擺放。
	- = 更新時,請使無線區域網路裝置和其他Bluetooth裝置遠離耳機。
	- $=$ 在更新軟體前,關閉行動裝置的省電模式 $^*$ 。 依您行動裝置的作業系統版本而定,更新可能無法在省電模式下完成。
- 名稱可能會依您使用的行動裝置而異。

#### **相關主題**

["Sony | Headphones Connect"](#page-96-0)應用程式的用途

# **預防措施**

#### **關於Bluetooth通訊**

- Bluetooth無線技術的適用範圍約為10 m。最大通訊距離可能因障礙物 (人、金屬物品、牆面等)或電磁環境不同而 異。
- Bluetooth裝置所放射的微波可能影響電子醫療裝置的運作。為免發生意外,在下列位置請關閉耳機和其他Bluetooth裝 置:

在醫院內、火車內的博愛座附近、有可燃性氣體的場所、自動門或火災警報器附近。

- **本產品以無線模式使用時會發射無線電波。在飛機上以無線模式使用時,請遵從機組人員關於允許以無線模式使用產** 品的指示。
- ■由於Bluetooth無線技術的特性,耳機上的音訊播放可能會延遲於傳輸裝置。因此在觀賞影片或玩遊戲時,聲音可能沒 有和影像同步。
- ●本耳機支援符合Bluetooth標準的安全功能;這些功能在以Bluetooth無線技術進行通訊時,能確保安全性。但是,依據 配置的設定和其他因素而定,這項安全性未必充份。使用Bluetooth無線技術通訊時請小心。
- Sony對於使用Bluetooth通訊時,因資訊洩漏而產生的任何損害或損失恕不負責。
- 不保證與所有Bluetooth裝置均能建立Bluetooth連接。
	- 與本耳機連接的Bluetooth裝置必須符合Bluetooth SIG, Inc.規定的Bluetooth標準,而且必須獲得認證。
	- = 即使連接的裝置符合Bluetooth標準, Bluetooth裝置的特性或規格有可能使其無法連接,或產生不同的控制方法、 顯示或操作。
	- 以本耳機進行手機的免持通話時,依連接的裝置或通訊環境不同而定,可能會產生雜訊。
- 依要連接的裝置而定,可能需要一些時間才能開始通訊。

#### **靜電注意事項**

**) 如果在空氣乾燥時使用耳機,可能會因為身體上累積的靜電而感到不舒服。這並不是耳機故障。請穿戴由不容易產生** 靜電的天然材質所製造的衣物,就能減少這種現象。

#### **配戴耳機的注意事項**

,因為耳機在耳朵上形成密封狀態,如果朝著耳朵用力壓它,或快速拉下它,可能會捐傷耳膜。 放入耳機時,揚聲器隔 膜可能會發出喀嗒聲。這並不是故障。

#### **其他注意事項**

- ●耳機屬於精密裝置,請勿讓耳機承受嚴重撞擊。
- 將本耳機用作有線耳機時,請僅使用隨附的耳機連接線。請務必將耳機連接線牢固地插入。
- 視訊號狀況與周圍環境而定, Bluetooth功能可能無法配合手機運作。
- ●請勿長時間對耳機施加重量或壓力,包括在它存放時,否則可能造成變形。
- ■如果您在使用耳機後發生不滴,請立即停止使用耳機。
- 耳墊可能會因長時間的使用與存放而損壞或劣化。
- 。耳機並不防水噴射。如果水或異物進入耳機,可能會導致火災或觸電。如果水或異物進入耳機,請立即停止使用並洽 詢鄰近的Sony經銷商。

#### **清潔耳機**

●耳機外部變髒時,請以柔軟的乾布擦拭清潔。如果耳機特別髒,請將布浸入稀釋的中性清潔劑中,充份擰乾後清潔耳 機。請勿使用稀釋劑、苯或酒精等溶劑,否則可能會損壞耳機表面塗層或造成其他損壞。

#### **請勿靠近醫療裝置使用耳機**

- ●無線電波會影響心律調整器和醫療裝置。請勿在擁擠之處使用耳機;例如擁擠的火車或醫療機構內。
- 耳機具有的磁鐵可能會干擾心律調整器、用於水腦症治療的可調式分流瓣膜,或其他醫療裝置。請勿將耳機靠近使用 這些醫療裝置的人士。如果您使用任何這些醫療裝置,使用耳機前請諮詢您的醫生。

#### **將耳機遠離磁卡**

● 耳機具有磁鐵。如果將磁卡靠近耳機,卡上的磁鐵可能受影響而無法使用。

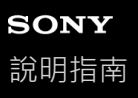

# **預防因為潮濕而燃燒或故障**

# **關於耳機的防水噴射性能**

耳機並不防水噴射。如果水或異物進入耳機,可能會導致燒壞或故障。

請避免下列狀況,並小心不要讓耳機沾染水分或灰塵。

在下雨或下雪的情況下使用耳機

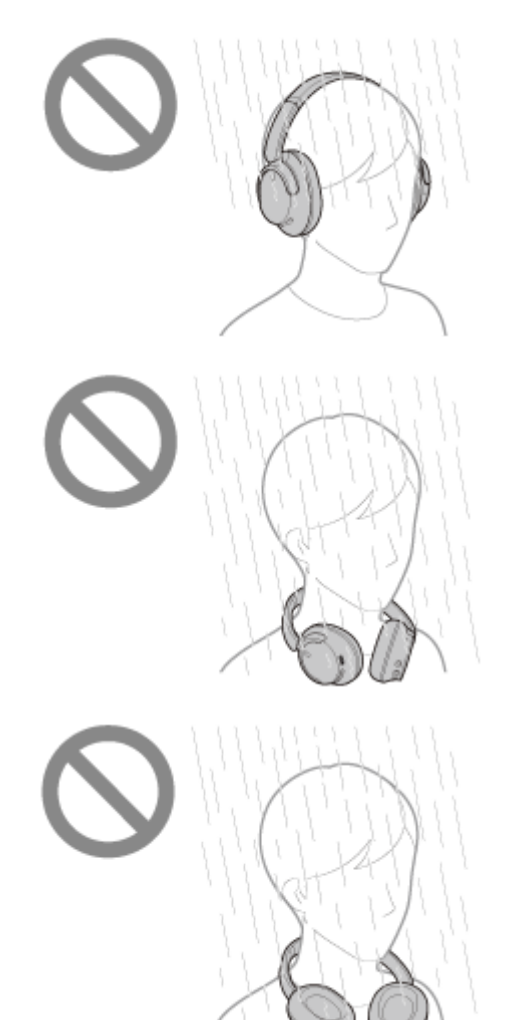

● 在廚房做家事或在洗手間洗手後,沒有擦乾潮濕的雙手就觸碰耳機

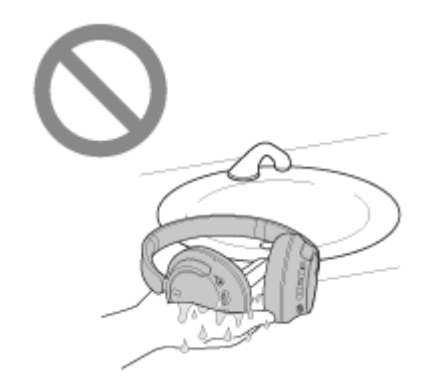

●用流汗的手觸碰耳機,或在耳機可能被汗水浸濕的情況下使用耳機

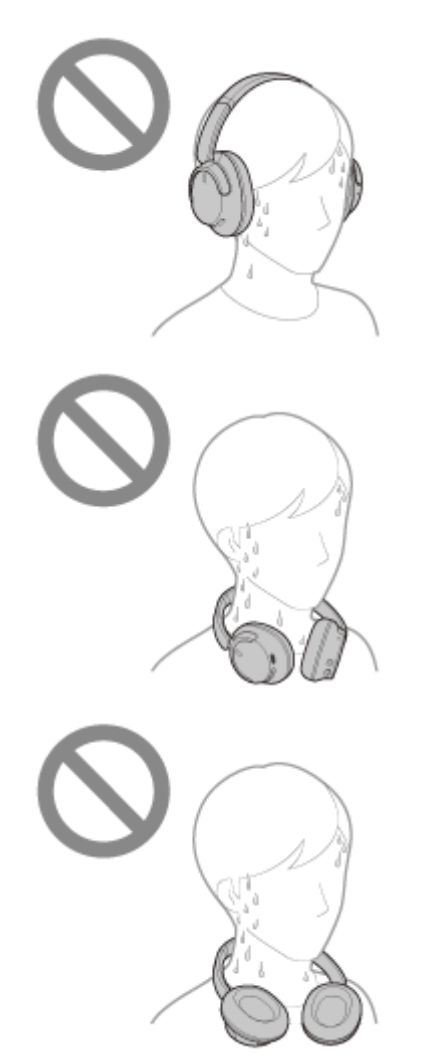

將耳機放在有冰冷寶特瓶的袋子內

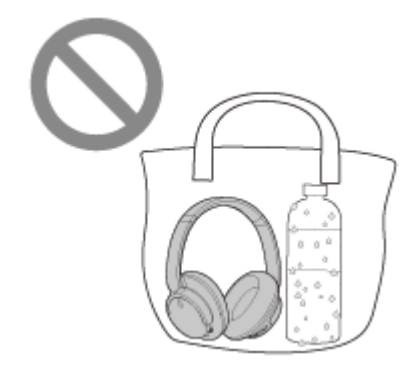

### **如果耳機弄濕,或水進入耳機**

如果將濕掉的耳機充電或開啟電源,可能會導致燒壞或故障。在盡量不讓耳機遭受震動的狀況下,將耳墊緩慢向下旋轉, 讓水從耳墊中滴下。然後將耳機豎直放置,並在USB Type-C連接埠和耳機連接線輸入插孔下方放一塊乾布,直到不再有 水從內部流出。之後,將耳機放在通風良好的陰涼處,

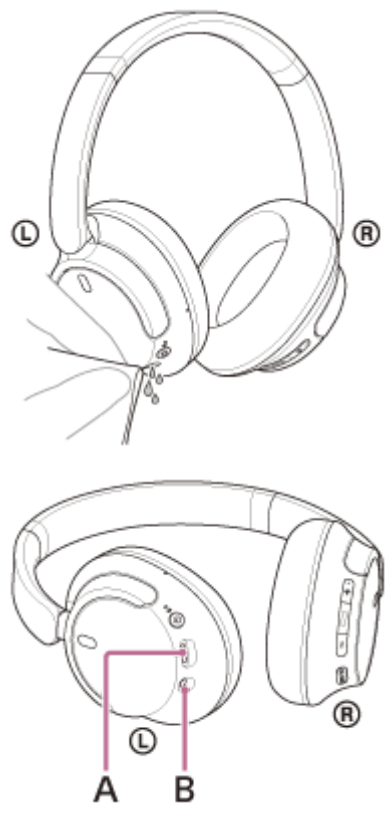

**A:**USB Type-C連接埠 **B:**耳機連接線輸入插孔

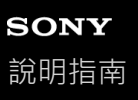

# **關授權**

- 本產品包含Sony依據其與軟體著作權所有人簽訂的授權合約而使用的軟體。我們依據軟體著作權所有人的要求,必須 向客戶宣佈合約的內容。請存取下列URL並閱讀授權內容。 <https://rd1.sony.net/help/mdr/sl/23/>
- 第三方所提供的服務可能在未事先告知的情況下變更、暫停或終止。對於此類情況, Sony概不負責。

# **SONY** [說明指南](#page-0-0)

無線降噪立體聲耳機 WH-CH720N

# **商標**

- Microsoft、Windows及Windows Media是Microsoft Corporation在美國和/或其他國家的商標或註冊商標。
- iPhone、iPod touch、macOS、Mac和Siri是Apple Inc. ( 蘋果電腦公司) 在美國以及其它國家註冊的商標。
- App Store是Apple Inc. (蘋果電腦公司)在美國以及其它國家註冊的服務商標。
- IOS為Cisco在美國和其他國家的商標或註冊商標,並經許可使用。
- Google、Android和Google Play是Google LLC的商標。
- Amazon、Alexa與所有相關的標誌皆為Amazon.com, Inc.或其附屬公司的商標。
- Bluetooth®字樣與商標為Bluetooth SIG, Inc.所擁有的註冊商標; Sony Group Corporation及其子公司針對此類標示的 使用已獲得授權。
- USB–Type-C®和USB-C®是USB–Implementers–Forum的註冊商標。
- DSEE 是 Sony Group Corporation 或其附屬公司的商標或註冊商標。
- 所有其他商標與註冊商標是其相關所有者的商標或註冊商標。在本手冊中,未標明TM與®標誌。
<span id="page-108-0"></span>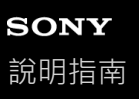

# **客戶支援網站**

美國、加拿大和拉丁美洲的客戶: <https://www.sony.com/am/support> 歐洲國家的客戶: <https://www.sony.eu/support> 中國的客戶: [https://service.sony.com.cn](https://service.sony.com.cn/) 其他國家/地區的客戶: <https://www.sony-asia.com/support>

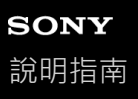

### **我要怎麼解決問題?**

當耳機發生功能異常時,請嘗試執行以下步驟來解決問題。

- 在本說明指南中尋找問題的症狀,並嘗試所列的解決步驟。
- 為耳機充電。 您可能可以藉由為耳機電池充電來解決某些問題。
- 重新啟動連線到耳機的裝置。 重新啟動連線的裝置,例如您的電腦或智慧型手機,或許可以解決某些問題。
- 重設耳機。
- 初始化耳機。 這項操作會將音量設定等重設為原廠設定,並會刪除所有配對資訊。
- 在客戶支援網站中搜尋問題的相關資訊。

如果上述操作仍無法解決問題,請洽詢鄰近的Sony經銷商。

#### **相關主題**

- [為耳機充電](#page-15-0)
- [客戶支援網站](#page-108-0)
- [重設耳機](#page-123-0)
- [初始化耳機以還原回原廠設定](#page-125-0)

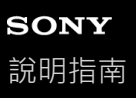

# **無法開啟耳機電源。**

確保電池充飽電。

- 在為電池充電時,無法開啟耳機電源。取下USB Type-C連接線,然後開啟耳機的電源。
- 重設耳機。
- 。初始化耳機,然後再次配對耳機和裝置。

#### **相關主題**

- [為耳機充電](#page-15-0)
- [檢查剩餘電池電力](#page-19-0)
- [開啟耳機電源](#page-21-0)
- [重設耳機](#page-123-0)
- [初始化耳機以還原回原廠設定](#page-125-0)

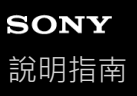

### **無法進行充電。**

#### **一般**

- 務必使用隨附的USB Type-C連接線。
- ■建議在環境溫度為15 °C至35 °C之間的地方充電。在此範圍之外可能無法有效充電。
- 重設耳機。
- **初始化耳機,然後再次配對耳機和裝置。**

#### **以USB交流電源供應器充電時**

- 確認USB交流電源供應器牢固地連接交流電源插座。
- ●使用市售USB交流電源供應器時,請採用能供應0.5 A (500 mA )或更高輸出電流的供應器。

#### **以電腦充電時**

- ■確認隨附的USB Type-C連接線正確連接到電腦的USB連接埠。
- ●確認電腦的電源已開啟。如果電腦處於待機 (睡眠 ) 或休眠模式, 會將電腦喚醒。
- 請檢查耳機和電腦是否為直接相連,而不是透過USB集線器。
- 所連接電腦的USB連接埠可能有問題。若電腦有其他USB連接埠, 請嘗試與其連接。
- 更新電腦的作業系統。
- 如有以上未提及的情況,請重新啟動電腦,並再次嘗試USB連線程序。

#### **相關主題**

#### [為耳機充電](#page-15-0)

- [重設耳機](#page-123-0)
- [初始化耳機以還原回原廠設定](#page-125-0)

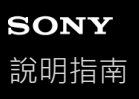

## **充電時間過長。**

- 以電腦充電時,請檢查耳機和電腦是否為直接相連,而不是透過USB集線器。重新啟動電腦,並再次嘗試USB連接, 可能可以改善這個情況。
- ●確認使用隨附的USB Type-C連接線。
- 建議在環境溫度為15 °C至35 °C之間的地方充電。在此範圍之外可能無法有效充電。

#### **相關主題**

[為耳機充電](#page-15-0)

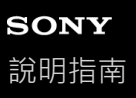

## **可用的操作時間太短(電池的可用運作時間太短)。**

- 如果您設定下列功能, 電池的可用運作時間會變短。
	- 播放Bluetooth時的聲音品質模式:聲音品質優先
	- 防噪功能/環境聲模式
	- 等化器
	- $-$  DSEE
	- 以您的聲音啟動語音輔助的功能

如果您同時執行以上設定,電池的可用運作時間會變更短。

- 長時間未使用耳機後,充電電池的使用時數可能會減少。但是,電池充電與放電數次之後,其使用時間將能獲得改 善。如果長時間不使用耳機,仍請每隔6個月為電池充電以免過放電。
- 建議在環境溫度為15 ℃至35 ℃之間的地方充電。在此範圍之外可能無法有效充電。如果問題持續發生,請洽詢鄰近 的Sony經銷商。
- 如果內建充電電池的使用時數大幅縮短,請更換電池。請洽詢鄰近的Sony經銷商。

#### **相關主題**

[可運轉時間](#page-17-0)

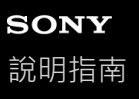

### **沒有聲音**

確認耳機和連接裝置的電源均已開啟。

- ■播放音樂時,檢查耳機和傳送的Bluetooth裝置是否透過A2DP Bluetooth連線連接。
- ●使用電腦上的視訊通話應用程式時,檢查耳機和電腦是否透過HFP或HSP Bluetooth連線連接。
- 視您正在使用的視訊通話應用程式而定,麥克風設定可能無法使用。
- ·透過多點連線將耳機同時連接到2個裝置時,視連接的裝置而定,即使音樂或視訊的播放停止,裝置可能繼續傳送靜音 訊號。在此情況下,耳機繼續連接裝置,連線可能不會變更到另一裝置。如果第一部裝置的播放停止後,無法聽到第 二部裝置發出的聲音,請以下列順序操作,並檢查狀況是否有改善。
	- 使用"Sony | Headphones Connect"應用程式檢查[Connect to 2 devices simultaneously]的設定是否開啟。
	- 停止第一部裝置上應用程式的播放。
	- 關閉第一部裝置上的應用程式。
- 確認左耳機和右耳機已正確配戴 · 並以正確方向戴在耳朵上。如果您將左耳機和右耳機配戴在不正確的耳朵中, 在通 話期間對方可能無法聽到您說話,或是通話音量過低。
- 如果音量太低,請調高音量。
- 確認連接的裝置正在播放。
- ■如果連接電腦與耳機,請確認電腦的音訊輸出設定適用於Bluetooth裝置。
- 再次將耳機和Bluetooth裝置配對。
- 使用隨附的耳機連接線時,請檢查耳機連接線是否牢固地連接。
- 重新啟動您使用的智慧型手機或電腦。
- 重設耳機。
- 初始化耳機 , 然後再次配對耳機和裝置。

#### **相關主題**

- [戴上耳機](#page-13-0)
- ■無線連接Bluetooth[裝置的方式](#page-23-0)
- [使用隨附的耳機連接線](#page-63-0)
- 透過Bluetooth[連線聆聽裝置中的音樂](#page-64-0)
- [重設耳機](#page-123-0)
- [初始化耳機以還原回原廠設定](#page-125-0)

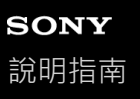

# **音量過低**

- 調整耳機和連接裝置的音量。
- 再次將Bluetooth裝置連接到耳機。
- 重設耳機。
- 。初始化耳機,然後再次配對耳機和裝置。

#### **注意**

● 使用某些連線的裝置時,裝置和耳機的音量可能無法同步。如果裝置的音量和耳機的音量沒有同步,一旦耳機上的音量降低,就無 法使用裝置將耳機的音量提高。 在此情況下,調高耳機和連接裝置的音量。 如果調整所連接裝置的音量之後音量仍然偏低,請以"Sony | Headphones Connect"應用程式調整音量。

#### **相關主題**

- [重設耳機](#page-123-0)
- [初始化耳機以還原回原廠設定](#page-125-0)

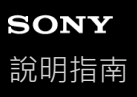

## **音質不佳,或是聽到噪音或不尋常的聲音。**

如果音量太大,請降低播放裝置的音量。

- ■播放音樂時,檢查耳機和傳送的Bluetooth裝置的連線狀態。耳機和傳送的Bluetooth裝置透過HFP或HSP Bluetooth連 線連接時,以所連接裝置將Bluetooth連線切換為A2DP。
- 有些商業設施或地鐵站入口處可能裝有用來驅除囓齒動物的超音波裝置。在此類裝置附近,超音波可能會導致從耳機 聽到噪音或不尋常的聲音。請離開會聽到噪音或不尋常聲音的地方。或從"Sony | Headphones Connect"應用程式關閉 防噪功能/環境聲模式。
- **●使用電腦上的視訊通話應用程式時,操作電腦將Bluetooth連線切換為HFP或HSP。** 視訊通話過程中,聲音品質可能因為通訊線路狀況而變差。
- ■如果您將耳機連接曾經連接的Bluetooth裝置,當耳機電源開啟時,可能只會建立HFP/HSP Bluetooth連線。使用已連 線裝置透過A2DP Bluetooth連線進行連線。
- 用耳機聆聽電腦上的音樂時,在建立連線後的數秒內,耳機的聲音品質可能會降低(難以聽到歌手的聲音等)。這是 由於電腦規格(開始傳輸時以穩定連線優先,然後在數秒後切換到以音質優先),並非耳機故障。 如果數秒後聲音品質仍未改善,請使用電腦建立A2DP連線。有關電腦操作,請參閱電腦隨附的使用說明書。

#### **相關主題**

- **■透過Bluetooth[連線聆聽裝置中的音樂](#page-64-0)**
- [在您的電腦上進行視訊通話](#page-84-0)

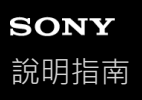

### **聲音經常會斷斷續續。**

- 將耳機設為"穩定連線優先"。如需詳細資料,請參閱"[關於聲音品質模式](#page-75-0)"。
- 在傳輸裝置上變更無線播放品質設定 , 可以改善問題 。 如需詳細資料 ,請參閱傳輸裝置隨附的使用說明書 。
- 移除連接之Bluetooth裝置的天線和耳機內建天線之間的障礙物。耳機天線內建在下列虛線所示部位。

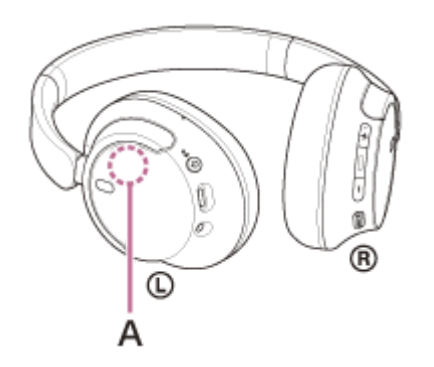

**A:**內建天線位置

- 在下列狀況下, Bluetooth通訊可能停用, 或可能出現噪音或音訊丟失。
	- 有人擋在耳機和Bluetooth裝置之間 在此情況下,請將Bluetooth裝置旋轉朝向與耳機天線相同的方向,以提升Bluetooth通訊。
	- 耳機和Bluetooth裝置之間有障礙物時,如金屬或牆壁
	- 在具有無線區域網路之處、使用微波爐之處、產生電磁波之處等。
	- 在附近有其他的無線通訊音訊裝置或其他人的地方,例如車站設施或擁擠的火車上。
- ●如果以智慧型手機聆聽音樂,透過關閉不必要的應用程式或重新啟動智慧型手機,可能可以改善此狀況。如果您使用 電腦聆聽音樂,請關閉不必要的應用程式或視窗,並重新啟動電腦。
- 再次連接耳機和Bluetooth裝置。
- 。 在滴應聲音控制開啟時,耳機會偵測配載者的動作,自動調整防噪功能。如果變更這項設定,音樂可能會短暫地暫 停。這並不是故障。
- 重設耳機。
- 初始化耳機,然後再次配對耳機和裝置。

#### **相關主題**

- [關於聲音品質模式](#page-75-0)
- [重設耳機](#page-123-0)
- [初始化耳機以還原回原廠設定](#page-125-0)

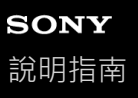

## **防噪效果不足。**

- 確定防噪功能已開啟。
- 將耳機調整為舒適的位置。
- 防噪功能在低頻段範圍效果最好,例如飛機、火車、辦公室、接近空調的位置等,在高頻段範圍的效果則差一些,例 如人聲。
- "Sony | Headphones Connect"應用程式上的適應聲音控制開啟時,會偵測配戴者的動作,例如走路或跑步。防噪功能 會自動調整,環境聲模式可能會隨著這些動作而啟動。
- 為了讓防噪功能發揮最大的效果,請關閉適應聲音控制,並嘗試在您需要防噪功能時予以手動開啟。
- 使用"Sony | Headphones Connect"應用程式檢查[Ambient Sound Control]的設定。若它設為[Ambient Sound], 防噪效 果會降低。若它設為防噪模式。

#### **相關主題**

- [防噪是什麼?](#page-70-0)
- [使用防噪功能](#page-71-0)
- [戴上耳機](#page-13-0)
- **Cite ["Sony | Headphones Connect"](#page-96-0)**應用程式的用途

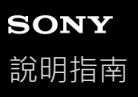

## **無法進行配對。**

將耳機放置在距離Bluetooth裝置1 m內。

- 購買後第一次配對裝置時或初始化或重新配對耳機後, 開啟耳機電源, 耳機會自動進入配對模式。
- 配對第二個或之後的裝置時 (耳機內已有其他裝置的配對資訊),按住 (り (電源)按鈕約5秒或以上,可手動進入配 對模式。
- ●耳機經過初始化或維修後,要再次與裝置配對時,如果該裝置仍然保留耳機的配對資訊,您可能無法與裝置配對 (iPhone或其他裝置)。此時,請刪除裝置中的耳機配對資訊,然後再重新配對。
- 重新啟動連線的裝置, 例如您使用的智慧型手機或電腦, 並再次將耳機和裝置配對。

重設耳機。

• 初始化耳機,然後再次配對耳機和裝置。

#### **相關主題**

- 無線連接Bluetooth[裝置的方式](#page-23-0)
- [重設耳機](#page-123-0)
- [初始化耳機以還原回原廠設定](#page-125-0)

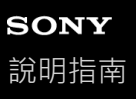

## **無法建立Bluetooth連線。**

確認耳機的電源已開啟。

- 確認Bluetooth裝置的電源已開啟, 且Bluetooth功能亦已開啟。
- 如果耳機自動連接上次連接的Bluetooth裝置, 您可能無法透過Bluetooth連接耳機和其他裝置。如果發生此情況, 請操 作上次連接的Bluetooth裝置並中斷Bluetooth連線。
- ●檢查Bluetooth裝置是否處於睡眠模式。如果裝置處於睡眠模式,請取消睡眠模式。
- 檢查Bluetooth連線是否已中斷。如果已中斷,請再次建立Bluetooth連線。
- 如果耳機的配對資訊已從Bluetooth裝置上刪除,請再次為耳機和裝置配對。
- 重設耳機。
- 初始化耳機,然後再次配對耳機和裝置。

#### **相關主題**

- 無線連接Bluetooth[裝置的方式](#page-23-0)
- [重設耳機](#page-123-0)
- [初始化耳機以還原回原廠設定](#page-125-0)

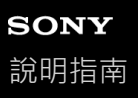

# **無法操作耳機。**

- 重設耳機。此項操作不會刪除配對資訊。
- 如果即使重設耳機,耳機仍無法正常運作,請初始化耳機。
- 耳機透過隨附的耳機連接線連接裝置,而且耳機開啟時,您不能執行音量調整或播放/暫停等操作。

#### **相關主題**

- [重設耳機](#page-123-0)
- [初始化耳機以還原回原廠設定](#page-125-0)

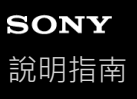

# 通話時聽不到對方的聲音,或通話的音量過低/通話時對方聽不到您的聲音,或對方的音量過 **低。**

確認耳機和連接裝置的電源均已開啟。

- 。如果連接的裝置音量與耳機音量太低,請調高音量。
- 確認左耳機和右耳機已正確配戴 · 並以正確方向戴在耳朵上。如果您將左耳機和右耳機配戴在不正確的耳朵中, 在通 話期間對方可能無法聽到您說話,或是通話音量過低。
- ●使用視訊通話應用程式時,請開啟視訊通話應用程式的設定<sup>\*</sup>,查看揚聲器或麥克風的設定是否指定為[Headset (WH-CH720N Hands-Free)]<sup>\*\*。</sup>無法檢查視訊通話應用程式的設定或無法選擇通話連線[Headset(WH-CH720N Hands-Free)]時,選擇電腦設定上的[Headset (WH-CH720N Hands-Free)]以進行連線。
	- \* 視您正在使用的視訊通話應用程式而定,本功能可能無法使用。<br>\*\* 過你正左使用的電腦式過望通話應用程式否定, 各稱可能不同。 視您正在使用的電腦或視訊通話應用程式而定,名稱可能不同。
- 操作Bluetooth裝置以重新建立連線。選擇HFP或HSP設定檔。
- 如果使用耳機聆聽音樂,請停止播放並按下 ( 通話 ) 按鈕,以接聽來電。
- 重設耳機。
- 初始化耳機,然後再次配對耳機和裝置。

#### **相關主題**

- [戴上耳機](#page-13-0)
- □無線連接Bluetooth[裝置的方式](#page-23-0)
- [接聽電話](#page-78-0)
- [撥打電話](#page-80-0)
- [重設耳機](#page-123-0)
- [初始化耳機以還原回原廠設定](#page-125-0)

<span id="page-123-0"></span>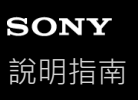

# **重設耳機**

**1**

如果無法開啟耳機電源,或開啟後仍無法操作,請重設耳機。

#### **將耳機連接到交流電源插座。**

使用隨附的USB Type-C連接線和市售USB交流電源供應器。

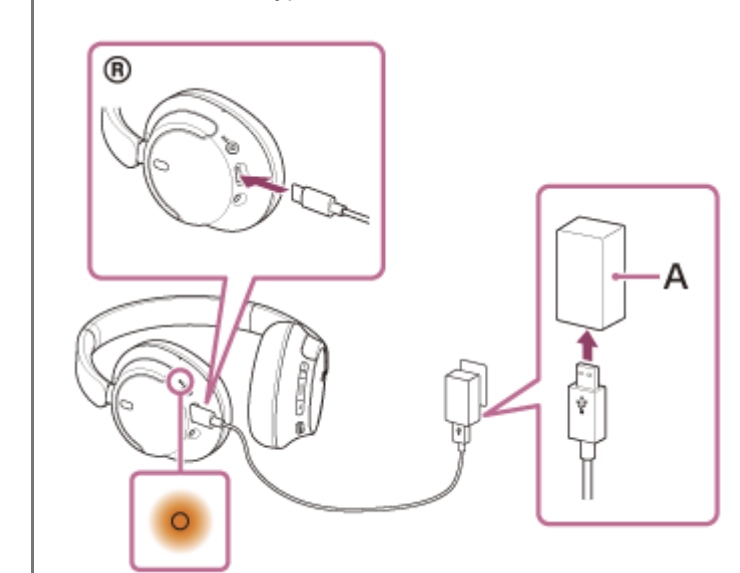

- **A:**USB交流電源供應器
- **同時按下 (電源)按鈕和NC/AMB(防噪/環境聲模式)按鈕。 2**

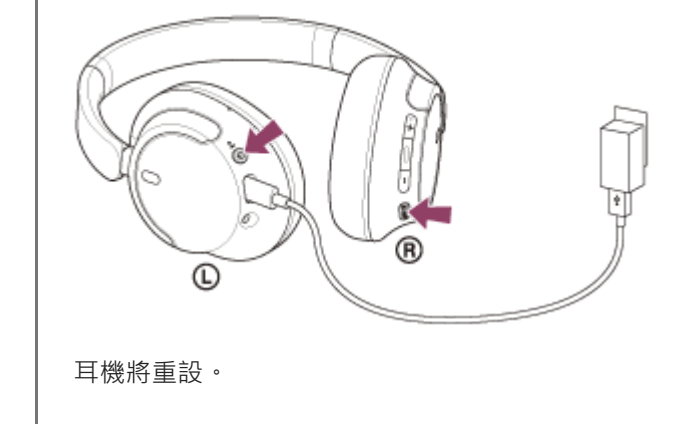

配對資訊和其他設定仍然保留。 如果即使在重設後耳機仍無法運作,請初始化耳機以還原回原廠設定。

#### **相關主題**

[初始化耳機以還原回原廠設定](#page-125-0)

<span id="page-125-0"></span>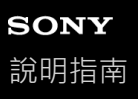

## **初始化耳機以還原回原廠設定**

如果即使在重設後耳機仍無法正常運作,請初始化耳機。

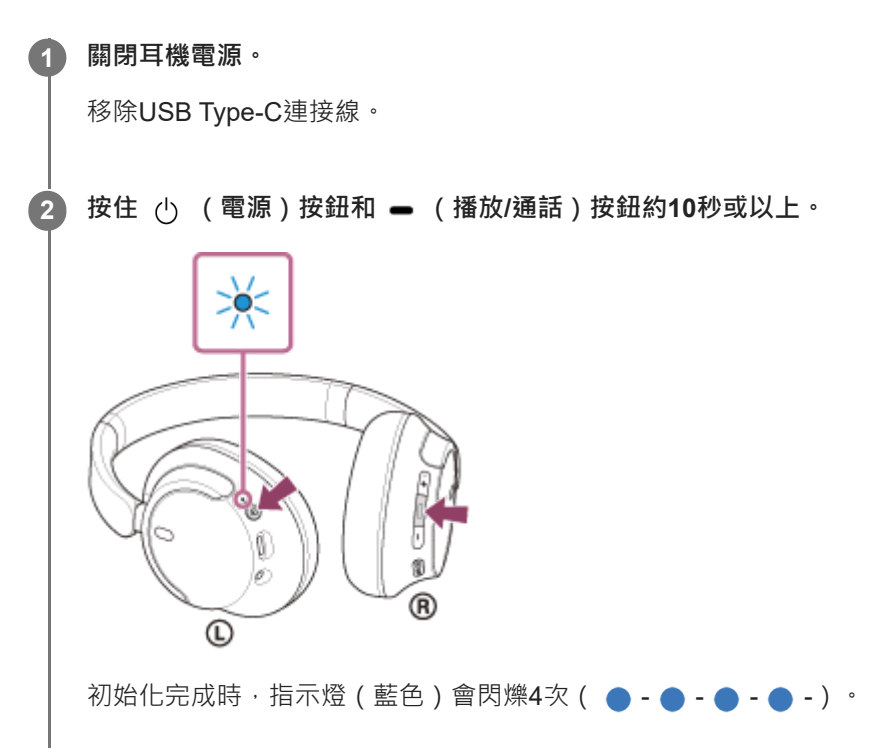

這項操作會將音量設定等重設為原廠設定,並會刪除所有配對資訊, 此時,請刪除連線裝置中的耳機配對資訊, 然後再重 新配對。

如果在初始化後,耳機仍無法正確運作,請洽詢鄰近的Sony經銷商。

#### **相關主題**

- [關閉耳機電源](#page-22-0)
- [重設耳機](#page-123-0)

# **SONY** [說明指南](#page-0-0)

無線降噪立體聲耳機 WH-CH720N

## **規格**

## **耳機**

## **電源:**

DC 3.85 V:內建鋰離子充電電池 DC 5 V:使用USB充電時

#### **操作溫度:**

0 °C至40 °C

#### **充電時間:**

約3.5小時 (充電3分鐘後可以播放音樂約60分鐘。充電10分鐘後可以播放音樂約4.5小時。)

#### **注意**

● 視使用情況而定,充電和使用時數可能不同。

### **充電溫度:**

5 °C至35 °C

### **質量:**

約192 g

#### **阻抗:**

325 Ω (1 kHz) (透過耳機連接線連接,且耳機開啟時) 31 Ω ( 1 kHz ) (透過耳機連接線連接, 且耳機關閉時)

#### **靈敏度:**

108 dB/mW(透過耳機連接線連接,且耳機開啟時) 99 dB/mW (透過耳機連接線連接,且耳機關閉時)

#### **頻率響應:**

7 Hz - 20 000 Hz(JEITA) (透過耳機連接線連接,且耳機開啟時)

## **通訊規格**

**通訊系統:**

Bluetooth規格版本5.2

## **輸出:**

Bluetooth規格電源等級1

#### **最大通訊範圍:**

視線約10 m1)

### **頻段:**

2.4 GHz波段(2.400 0 GHz - 2.483 5 GHz)

# **相容的Bluetooth模式2):**

A2DP AVRCP HFP **HSP** 

# **支援的Codec3):**

SBC AAC

## **傳輸範圍(A2DP):**

20 Hz - 20 000 Hz(採樣頻率44.1 kHz)

1) 實際範圍視裝置之間的障礙物、微波爐附近的磁場、靜電、接收靈敏度、天線性能、作業系統、軟體應用程式等因素而異。

- 2) Bluetooth標準模式代表裝置間的Bluetooth通訊目的。
- 3) 編解碼器:音訊訊號壓縮和轉換格式

設計和規格若有變更,恕不另行通知。

# **相容的iPhone/iPod機型**

iPhone SE(第3代) iPhone 13 Pro Max iPhone 13 Pro iPhone 13 iPhone 13 mini iPhone 12 Pro Max iPhone 12 Pro iPhone 12 iPhone 12 mini iPhone SE(第2代) iPhone 11 Pro Max iPhone 11 Pro iPhone 11 iPhone XS Max iPhone XS iPhone XR iPhone X iPhone 8 Plus iPhone 8 iPhone 7 Plus iPhone 7 iPhone SE iPhone 6s Plus iPhone 6s iPod touch(第7代) (截至2022年五月止)